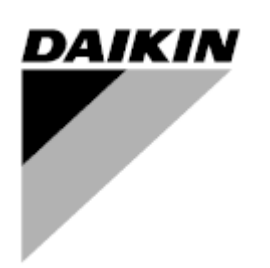

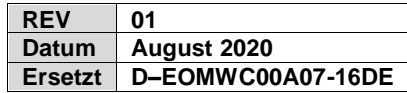

# **BEDIENUNGSANLEITUNG BEDIENTAFEL**

# **WASSERGEKÜHLTES SCHRAUBENKÜHLAGGREGAT**

**CONTROLLER MICROTECH III und MICROTECH 4 D–EOMWC00A07-16\_01DE**

 $C \in$ 

# Inhaltsverzeichnis

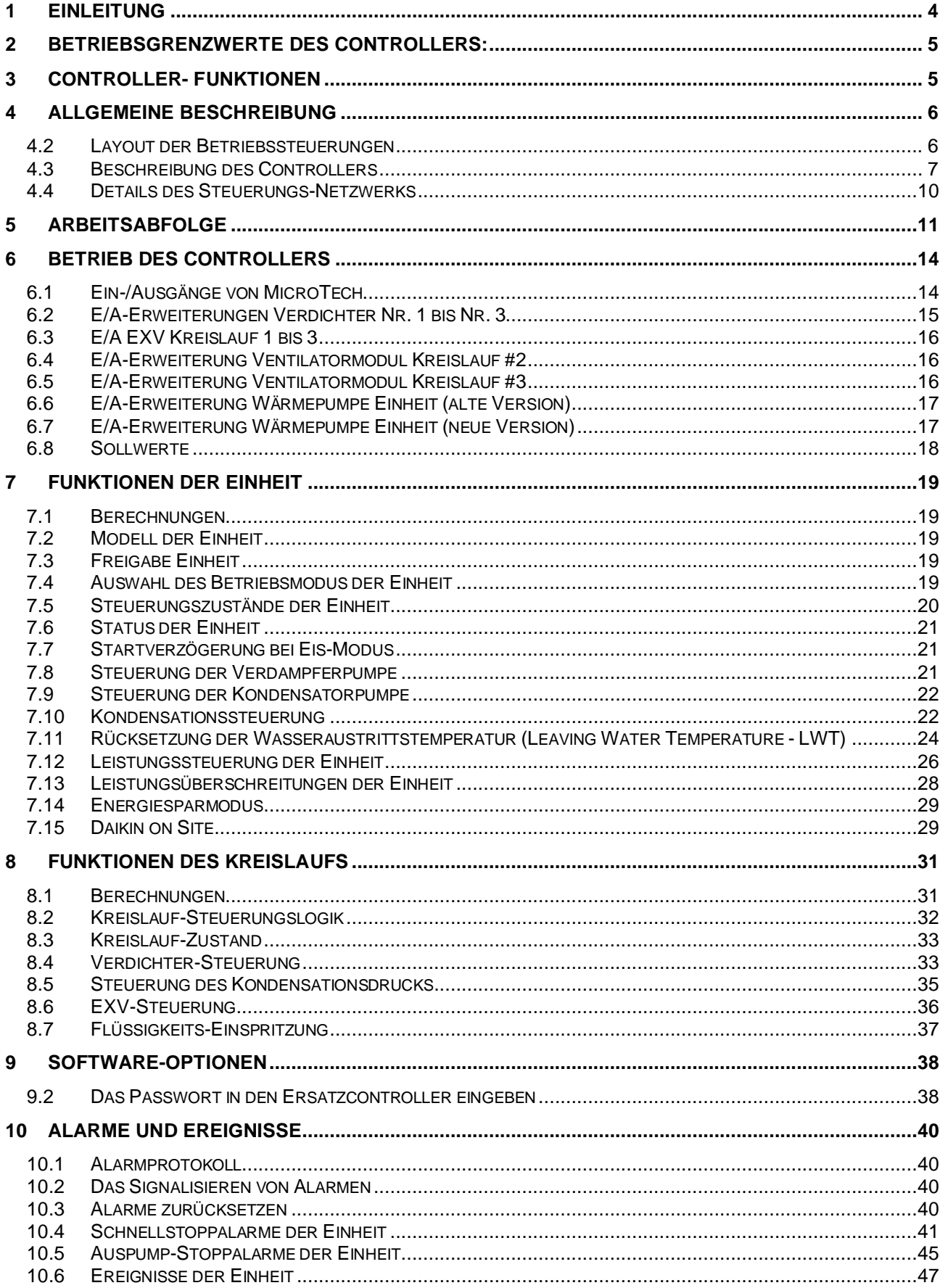

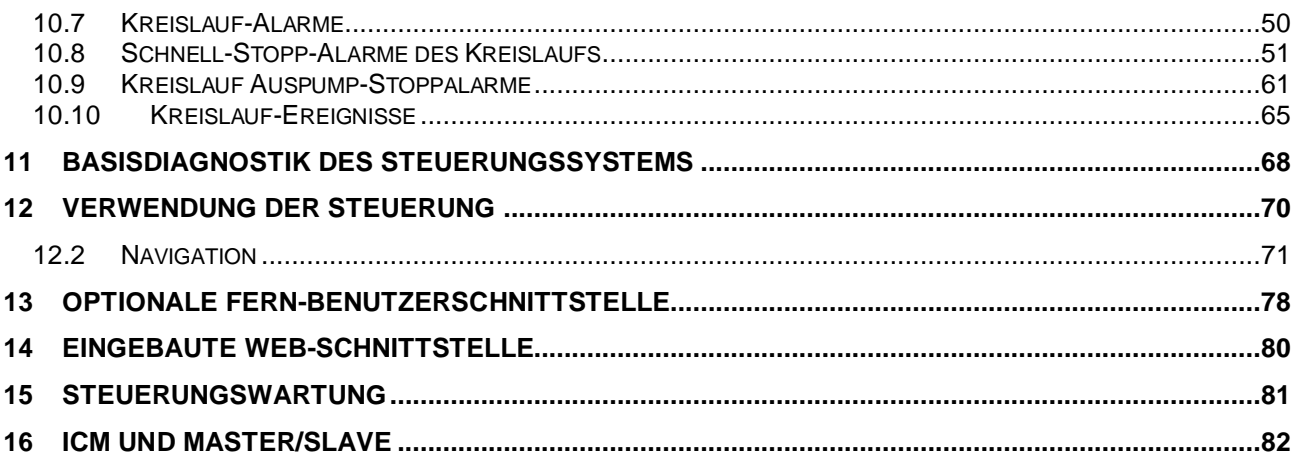

## <span id="page-3-0"></span>**1 Einleitung**

Diese Anleitung liefert Informationen zu Installation, Betrieb, Fehlerdiagnose und -beseitigung und Wartung der unten aufgeführten wassergekühlten Kühlaggregate von DAIKIN mit 1, 2 oder 3 Kreisläufen, bei denen die Controller Microtech III und Microtech 4 eingesetzt werden (unter Microtech sind in den folgenden Abschnitten die beiden genannten Controller zu verstehen; diese Anleitung gilt nicht für die früheren Microtech Controller).

#### **INFORMATIONEN ZUR GEFAHRENERKENNUNG**

### **GEFAHR !**

Der Hinweis Gefahr kennzeichnet eine Situation, die zum Tode oder zu schweren Körperverletzungen führen kann, wenn sie nicht vermieden wird.

### **WARNUNG !**

Eine Warnung kennzeichnet eine möglicherweise gefährliche Situation, die zu Sachschäden, zu schweren Körperverletzungen oder zum Tode führen kann, wenn sie nicht vermieden wird.

### **VORSICHT !**

Ein Hinweis zur Vorsicht kennzeichnet eine möglicherweise gefährliche Situation, die zu Körperverletzungen oder zu Schäden an der Anlage führen kann, wenn sie nicht vermieden wird.

**Software-Version:** Diese Anleitung gilt für die Einheiten EWWD G-EWLD G-EWWD I-EWLD I-EWWD J-EWLD J-EWWQ B. Die Software-Versionsnummer dieser Einheit kann über den Menüpunkt "About Chiller" (Über Chiller) eingesehen werden. Dazu ist keine Passworteingabe erforderlich. Wenn Sie dann die MENÜ-Taste drücken, kehren Sie zur Anzeige des Menüs zurück.

### **WARNUNG !**

Stromschlaggefahr: kann zu Personenschäden oder Beschädigungen am Gerät führen. Dieses Gerät muss ordnungsgemäß geerdet werden. Anschluss- und Wartungsmaßnahmen an der MicroTech-Bedientafel dürfen nur von im Umgang mit diesem Gerät vertrauten Personen durchgeführt werden.

### **VORSICHT !**

Elektrostatisch empfindliche Komponenten. Statische Entladungen während der Arbeit an elektronischen Leiterplatinen können die Ausrüstung beschädigen. Vor der Durchführung jeglicher Wartungsarbeiten muss das blanke Metall innerhalb des Bedienpults berührt werden, um evtl. vorhandene statische Elektrizität zu entladen. Es dürfen niemals Kabel, Klemmleisten auf den Leiterplatinen oder Stromanschlüsse entfernt werden, solange das Pult unter Strom steht.

#### HINWEIS

Dieses Gerät erzeugt und verwendet Hochfrequenzenergie (Radiowellen) und kann diese ausstrahlen. Wird das Gerät nicht gemäß der Beschreibungen in dieser Betriebsanleitung installiert und verwendet, kann es störende Interferenzen beim Rundfunkempfang verursachen. Der Betrieb dieses Gerätes im Wohnbereich kann zu schädlichen Interferenzen führen. Die Kosten für Maßnahmen zur Beseitigung dieser Interferenzen hat der Anwender zu tragen. Daikin lehnt jegliche Verantwortung für Schäden ab, die sich aus Interferenzen oder aus Maßnahmen zu ihrer Beseitigung ergeben könnten.

## <span id="page-4-0"></span>**2 Betriebsgrenzwerte des Controllers:**

Betrieb (IEC 721-3-3):

- Temperatur -40...+70 °C
- Einschränkung LCD -20... +60 °C
- Einschränkung Prozess-Bus -25….+70 °C
- Feuchtigkeit < 90 % r. F. (ohne Kondensatbildung)
- Luftdruck mind. 700 hPa, entspricht max. 3.000 m ü.d.M.

Transport (IEC 721-3-2):

- Temperatur -40...+70 °C
- Feuchtigkeit < 95 % r. F. (ohne Kondensatbildung)
- Luftdruck mind. 260 hPa, entspricht max. 10.000 m ü.d.M.

## <span id="page-4-1"></span>**3 Controller- Funktionen**

Auslesen der folgenden Temperatur- und Druckmesswerte:

- Eingangs- und Ausgangs-Temperatur des gekühlten Wassers
- Sättigungstemperatur und Druck von Kältemittel beim Verdampfer
- Sättigungstemperatur und Druck von Kältemittel beim Verflüssiger
- Außentemperatur
- Temperaturen von Ansaugleitung und Ablassleitung − berechnete Überhitzung für Ablass- und Ansaugleitung
- Öldruck

Automatische Steuerung der primären und der Standby-Pumpen für gekühltes Wasser. Die Steuerung startet eine der Pumpen des gekühlten Wassers (die mit den wenigsten Betriebsstunden), wenn die Einheit betriebsbereit ist (nicht unbedingt dann, wenn Kühlen angefordert wird) und wenn die Wassertemperatur einen Punkt erreicht, bei dem die Möglichkeit des Einfrierens besteht.

Zwei Sicherheitsstufen gegen unbefugtes Ändern von Einstellungen und weiterer Steuerparameter.

Anzeige von Warnungen und Fehlerdiagnosen in Klartext, um den Anwender über entsprechende Zustände und Situationen zu informieren. Alle Ereignis- und Alarmmeldungen tragen einen Zeitstempel (Datum und Uhrzeit), so dass leicht zu erkennen ist, wann des Ereignis bzw. der Fehler aufgetreten ist. Zusätzlich werden die Betriebsumstände erfasst, die kurz vor dem Auftreten des Fehlers bestanden. Dadurch ist es einfach, Probleme einzugrenzen und der en Ursachen zu finden.

Es werden die Daten der jeweils letzten 25 Alarme und der dazugehörigen Betriebsbedingungen gespeichert, so dass diese Daten bei Bedarf zur Verfügung stehen.

Der Testmodus erlaubt dem Wartungstechniker, die Ausgangssignale des Controllers manuell zu steuern. Das ist praktisch bei Systemüberprüfungen.

Kommunikationsmöglichkeit mit Gebäudeverwaltungssystemen (Building Automation Systems - BAS) aller BAS-Hersteller via LonTalk®, Modbus®, oder BACnet® Standardprotokolle.

Druck-Messfühler für direktes Ablesen von System-Druckmesswerten. Präventive Steuerung bei niedrigen Druckverhältnissen beim Verdampfer und bei hoher Ablasstemperatur und hohem Ablassdruck, damit eine korrigierende Aussteuerung stattfindet, bevor ein Sicherheitsmechanismus auslöst.

## <span id="page-5-0"></span>**4 Allgemeine Beschreibung**

Die Schalttafel befindet sich an der Frontseite der Einheit am Ende des Verdichters. Es gibt drei Türen. Die Schalttafel befindet sich hinter der linken Tür. Der Hauptverteilerkasten befindet sich hinter der mittleren und der rechten Tür.

#### **4.1.1 Allgemeine Beschreibung**

Das MicroTech Steuersystem besteht aus einem Controller mit Mikroprozessor und einer Reihe von Erweiterungsmodulen, die je nach Größe der Einheit und deren Ausgestaltung variieren. Das Steuerungssystem überwacht u nd steuert die Funktionen, die zu einem kontrollierten und effizienten Betrieb des Kühlaggregats erforderlich sind.

Der Bediener kann alle wichtigen Betriebsdaten über das Display einsehen, das sich am Haupt-Controller befindet. Zusätzlich zu den normalen Vorgängen zur Steuerung des Betriebs vollzieht das MicroTech Steuerungssystem auch korrigierende Maßnahmen, wenn die Betriebsbedingungen des Chillers außerhalb der normalen Grenzen liegen. Bei einem Fehler schaltet der Controller einen Verdichter oder die gesamte Einheit ab und gibt einen Alarm aus.

Das System ist passwortgeschützt, so dass nur befugtes Personal Zugriff hat. Einige Grundinformationen sind ohne Passwort einsehbar, und Alarmmeldungen können ohne Passwort zurückgesetzt werden. Einstellungen können nicht geändert werden.

### <span id="page-5-1"></span>**4.2 Layout der Betriebssteuerungen**

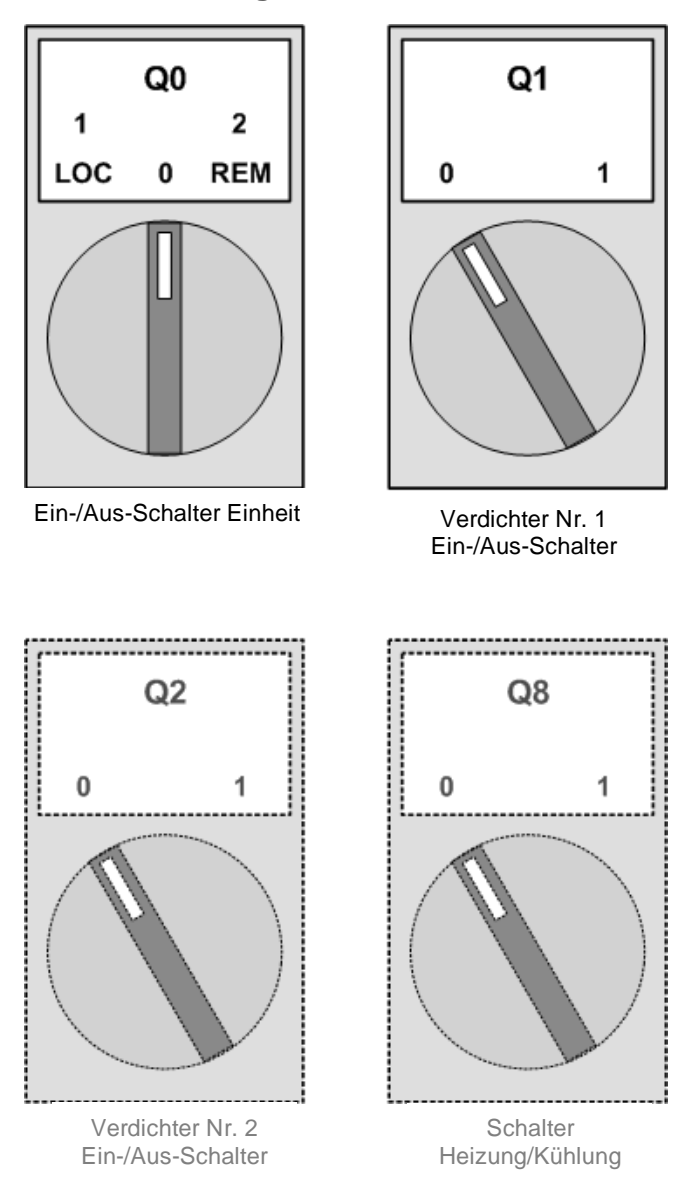

*Abbildung 1, Betriebssteuerungen*

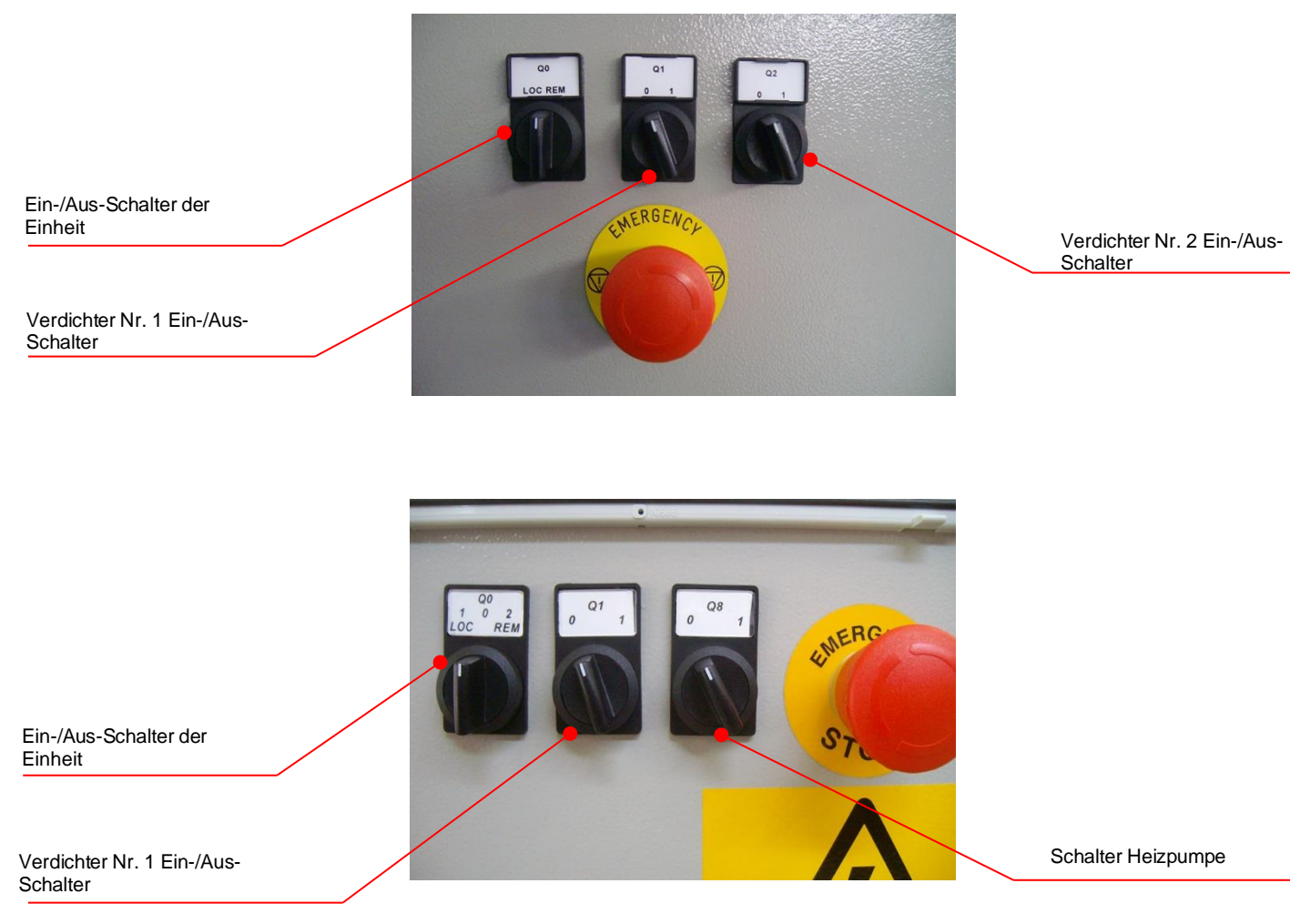

*Abbildung 2, Betriebssteuerungen*

## <span id="page-6-0"></span>**4.3 Beschreibung des Controllers**

### **4.3.1 Struktur der Hardware**

Das MicroTech Steuerungssystem für wassergekühlte Schraubenkühlaggregate besteht aus einem Hauptcontroller und einer Reihe von E/A-Erweiterungsmodulen, die je nach Größe des Kühlaggregats und dessen Konfiguration variieren können.

Auf Anfrage können bis zu zwei optionale BAS-Kommunikationsmodule enthalten sein.

Es kann auch ein optionales Remote Operator Interface (entfernte Benutzerschnittstelle) enthalten sein, das mit bis zu neun Einheiten verbunden sein kann.

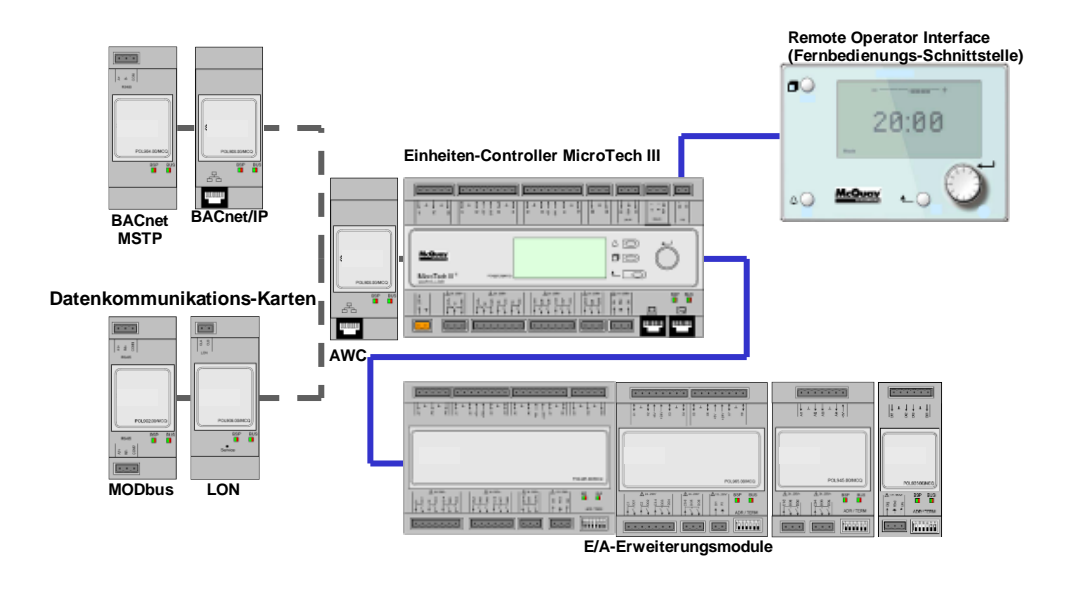

*Abbildung 3, Hardware-Struktur*

#### **4.3.2 Systemarchitektur**

Die Steuerungsarchitektur besteht insgesamt aus folgenden Bestandteilen:

- Ein MicroTech Hauptcontroller
- E/A-Erweiterungsmodule je nach Bedarf und abhängig von der Konfiguration der Einheit
- Optionale BAS-Schnittstelle (BAS = Gebäudeverwaltungssystem) gemäß Auswahl

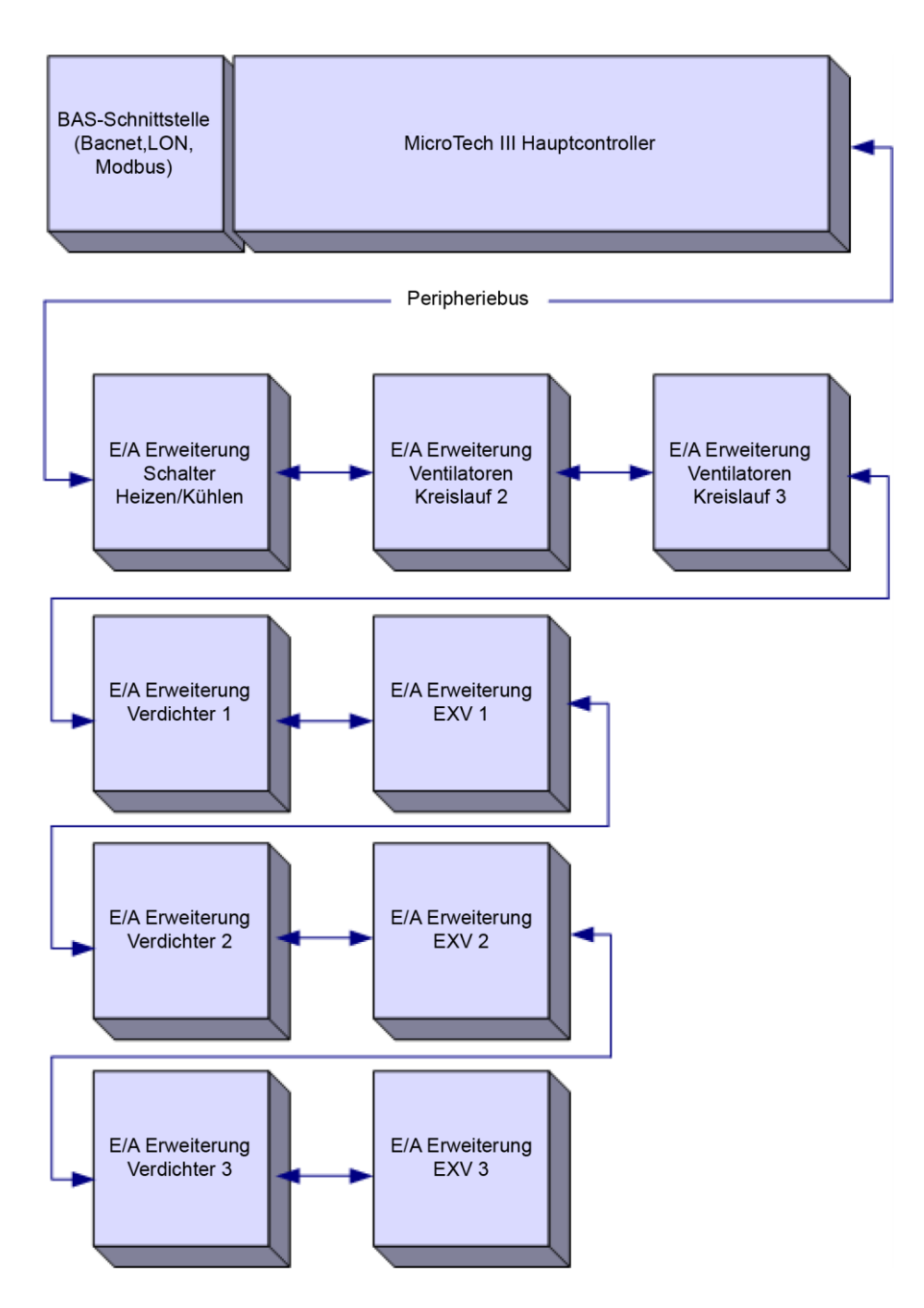

*Figure 4, System Architecture*

## <span id="page-9-0"></span>**4.4 Details des Steuerungs-Netzwerks**

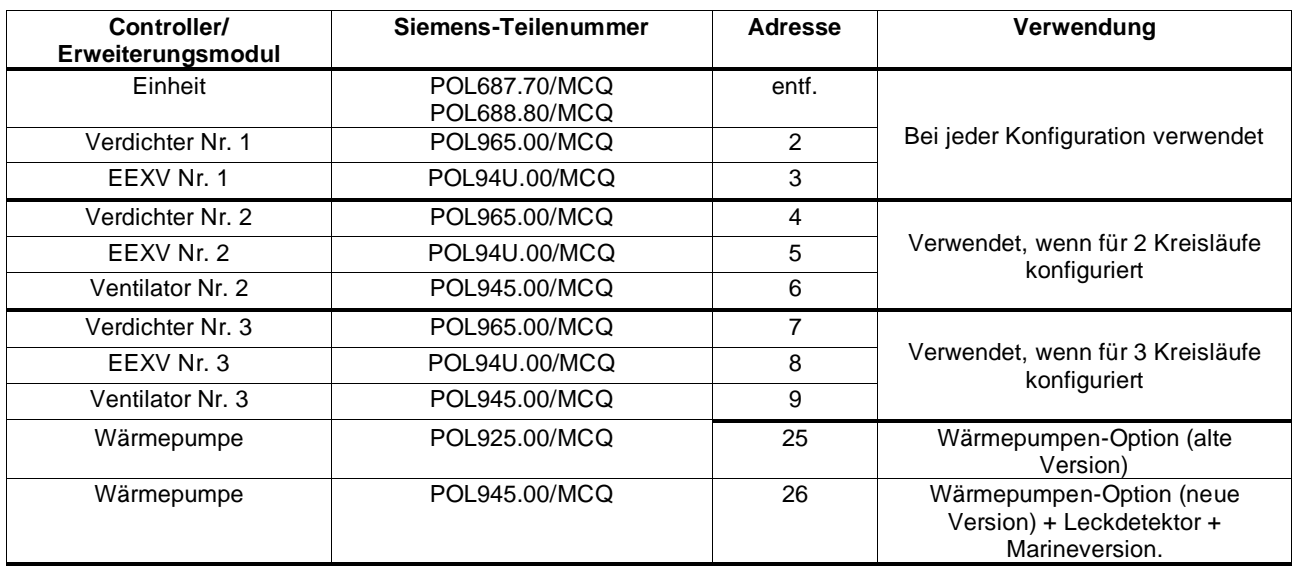

Der Peripheral Bus wird für die Verbindung der E/A-Erweiterungen mit dem Haupt-Controller verwendet.

#### **Kommunikationsmodule**

Der neue Microtech 4 bietet die Möglichkeit von in den Controller integrierter Modbus RTU und Bacnet (MSTP oder IP) Kommunikation. Um diese Funktion zu aktivieren, wird eine bestimmte Prozedur benutzt. Bei dieser Prozedur wird ein Aktivierungsschlüssel abgefragt, der als Sollwert eingegeben werden muss. Dies erfolgt im Werk als Teil der Herstellung der Einheit oder vor Ort durch Anforderung des Aktivierungscodes als Ersatzteil. Weil diese Funktionen zu Konflikten mit anderen führen können (zum Beispiel Bacnet IP und Daikin on Site).

Ein jedes der folgenden Module kann direkt links vom Hauptcontroller angeschlossen werden, damit ein BAS-Schnittstellenmodul betrieben werden kann.

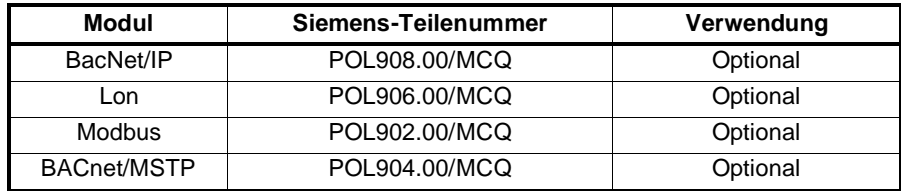

<span id="page-10-0"></span>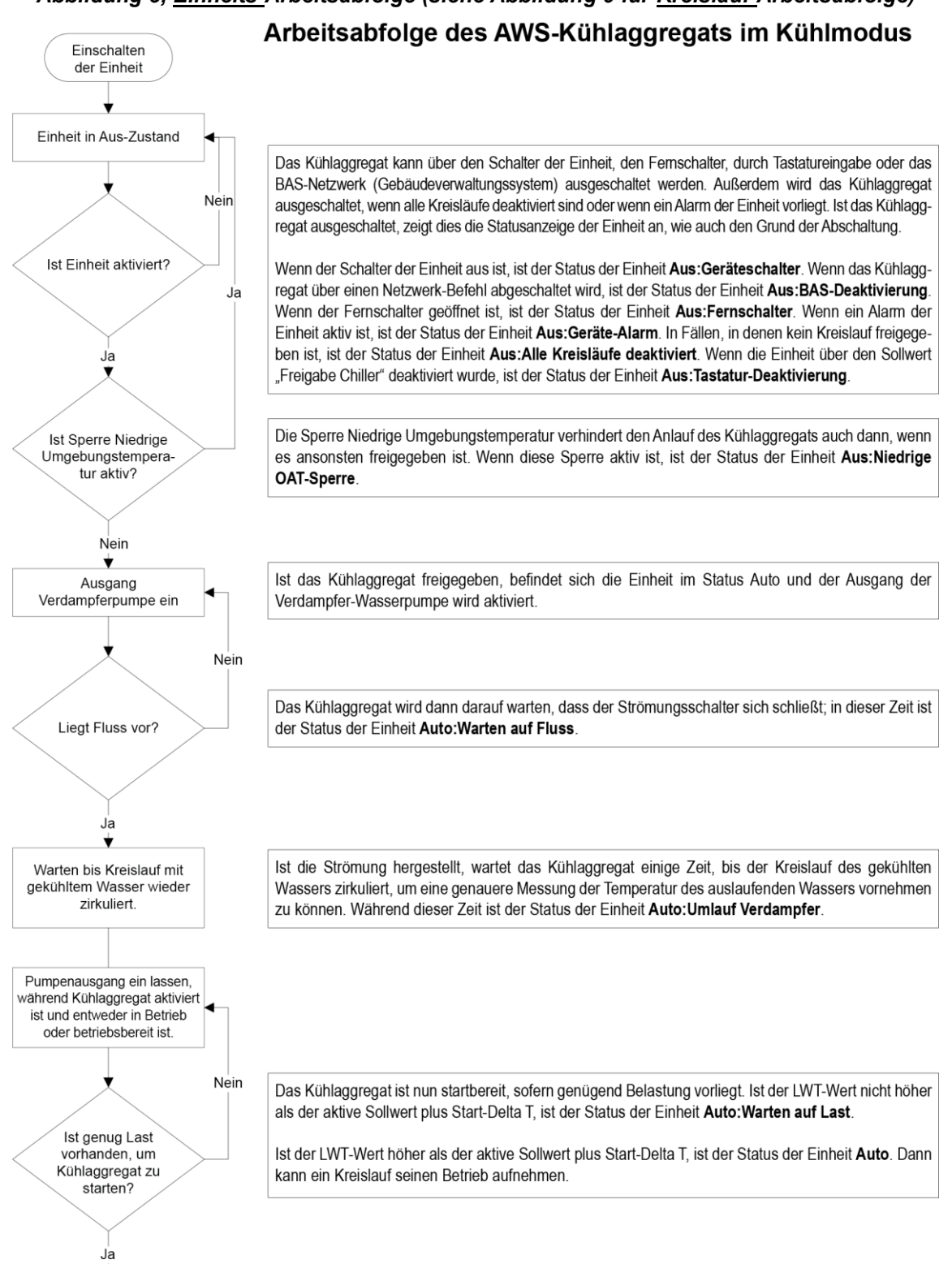

# *Abbildung 5, Einheits-Arbeitsabfolge (siehe Abbildung 9 für Kreislauf-Arbeitsabfolge)*

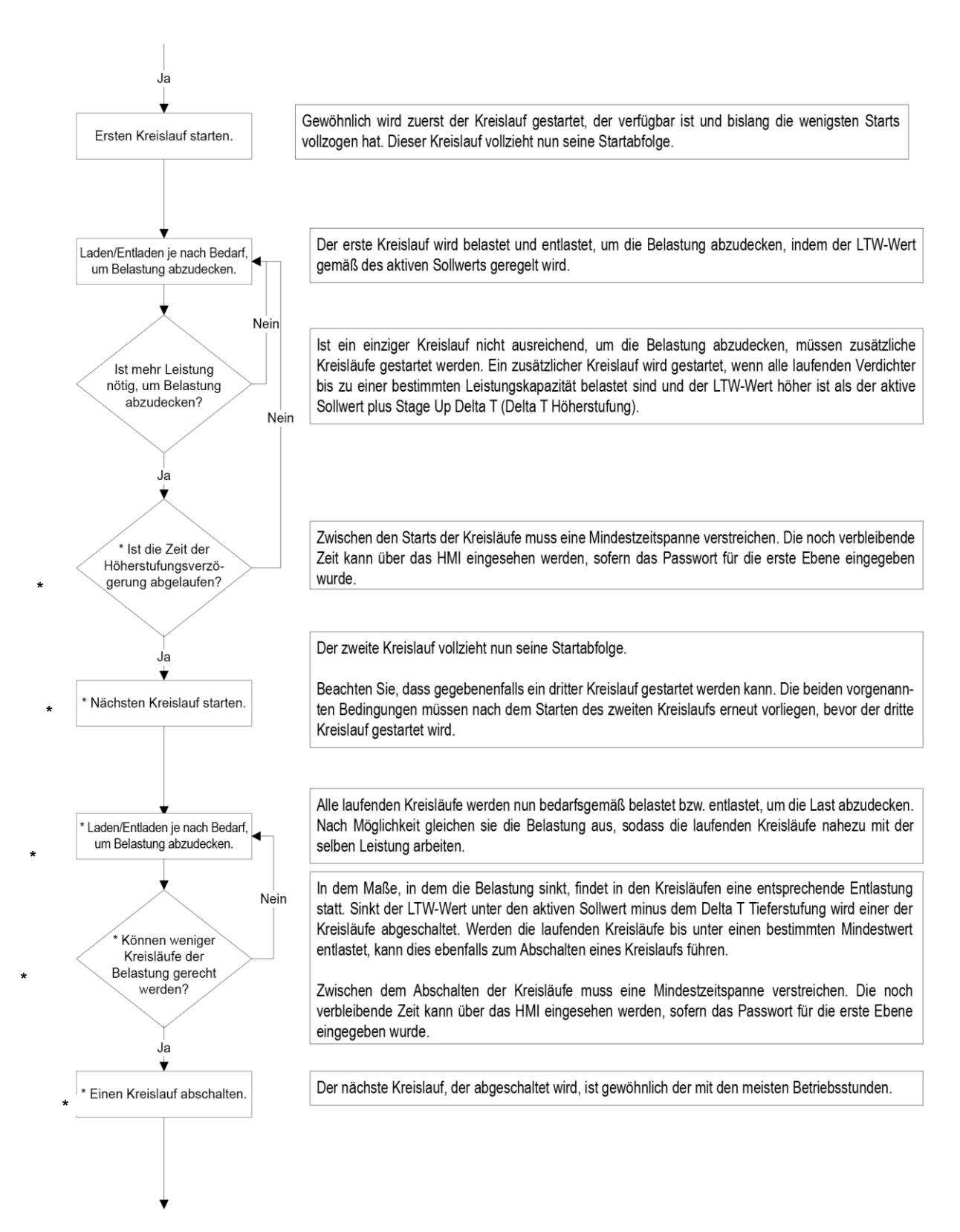

**\* Die markierten Punkte gelten nur in Einheiten mit 2 oder 3 Kreisläufen.**

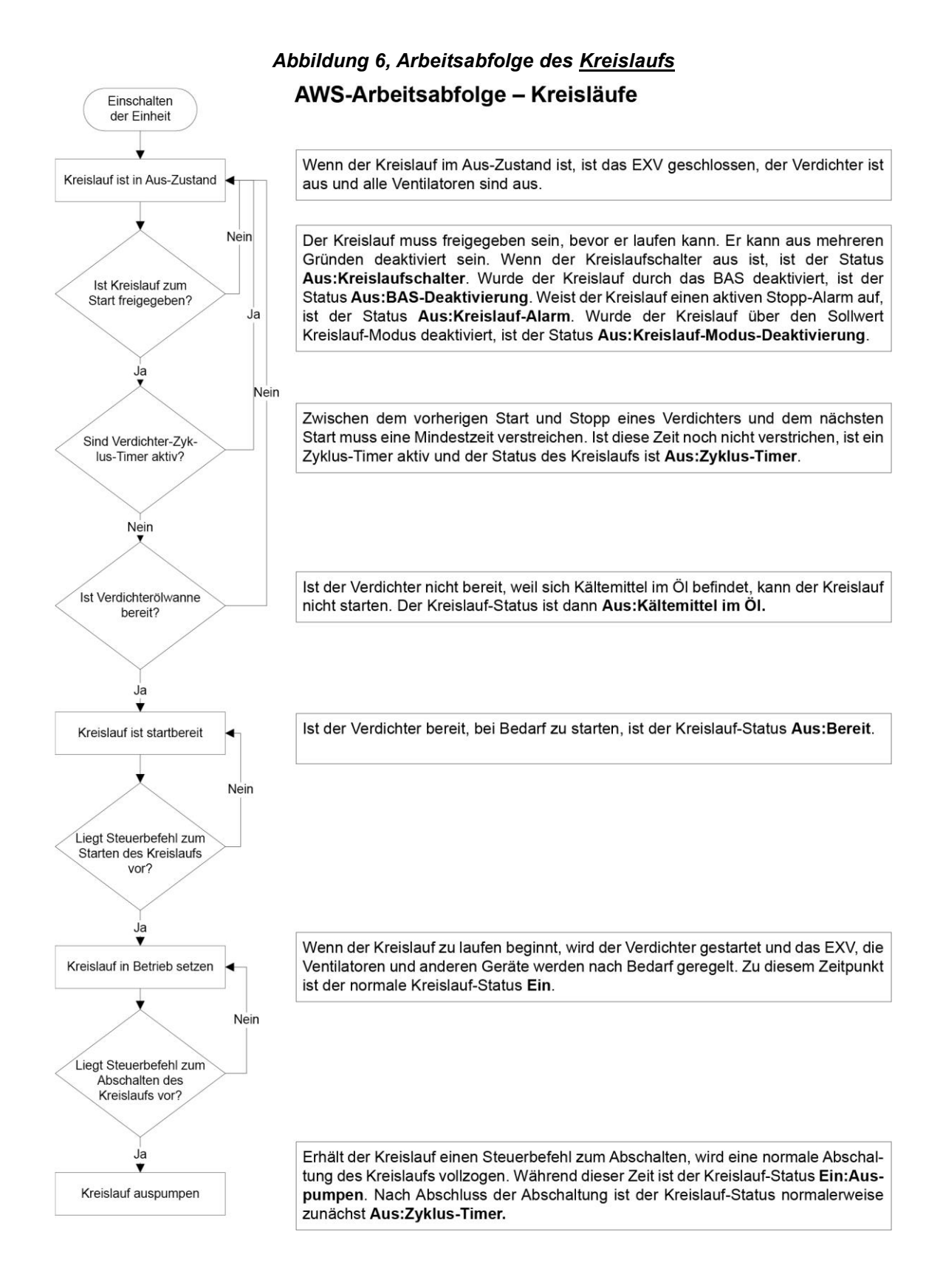

## <span id="page-13-1"></span><span id="page-13-0"></span>**6.1 Ein-/Ausgänge von MicroTech**

Das Kühlaggregat kann mit ein bis drei Verdichtern ausgestattet sein.

## **6.1.1 Analogeingänge**

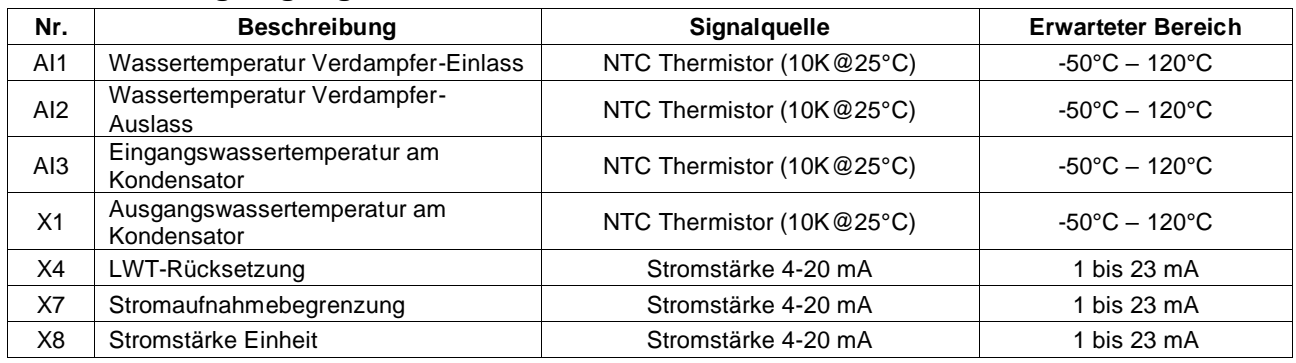

### **6.1.2 Analogausgänge**

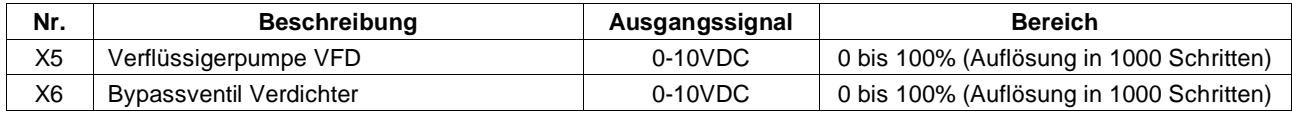

## **6.1.3 Digitaleingänge**

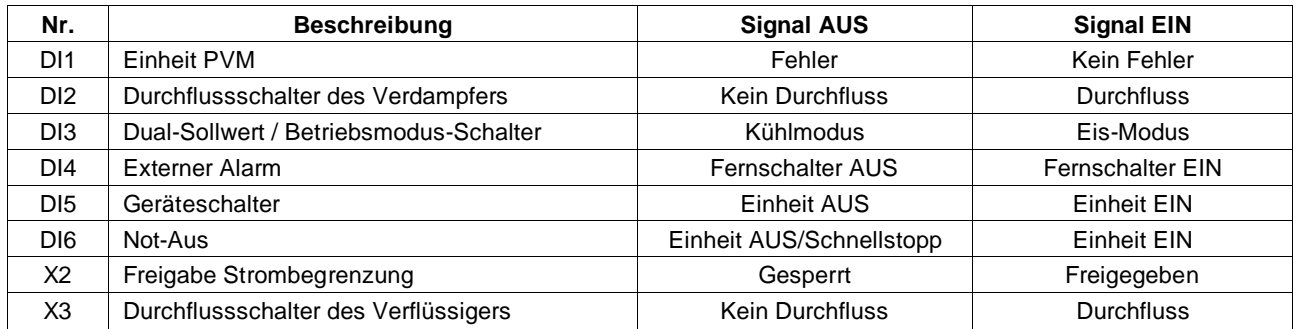

### **6.1.4 Digitalausgänge**

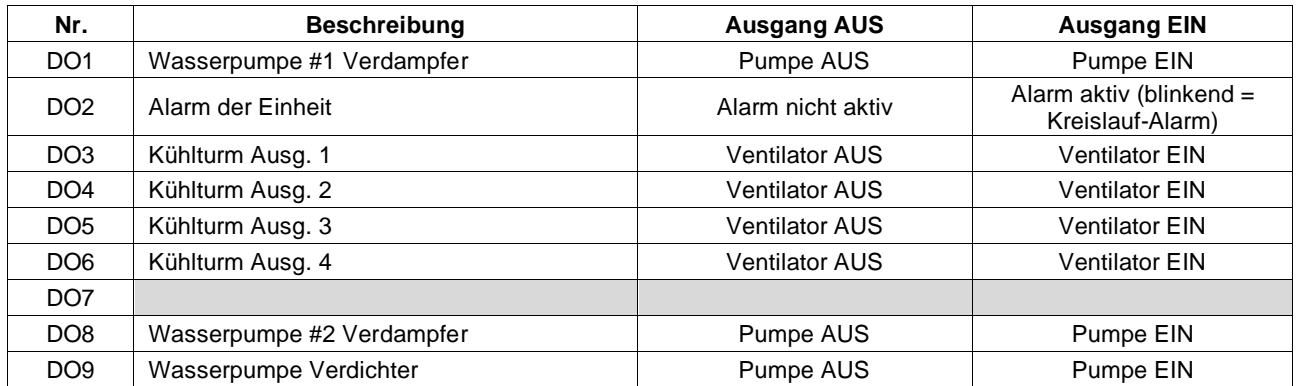

## <span id="page-14-0"></span>**6.2 E/A-Erweiterungen Verdichter Nr. 1 bis Nr. 3**

## **6.2.1 Analogeingänge**

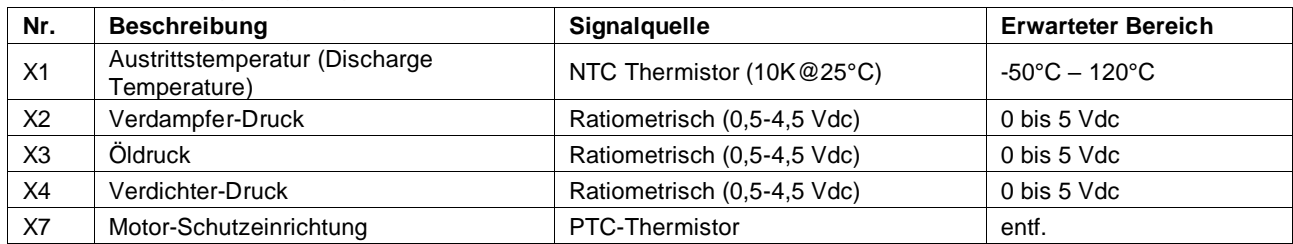

## **6.2.2 Analogausgänge**

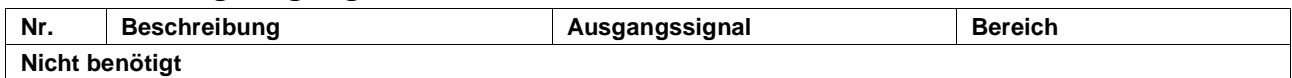

### **6.2.3 Digitaleingänge**

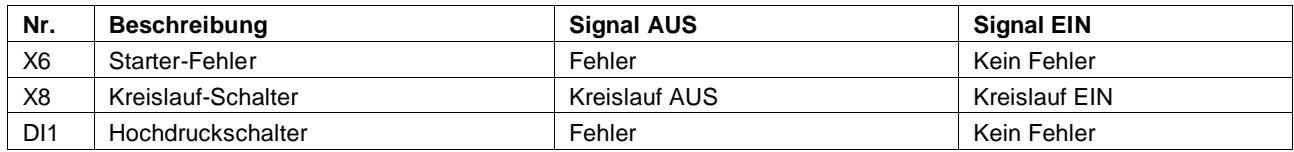

## **6.2.4 Digitalausgänge**

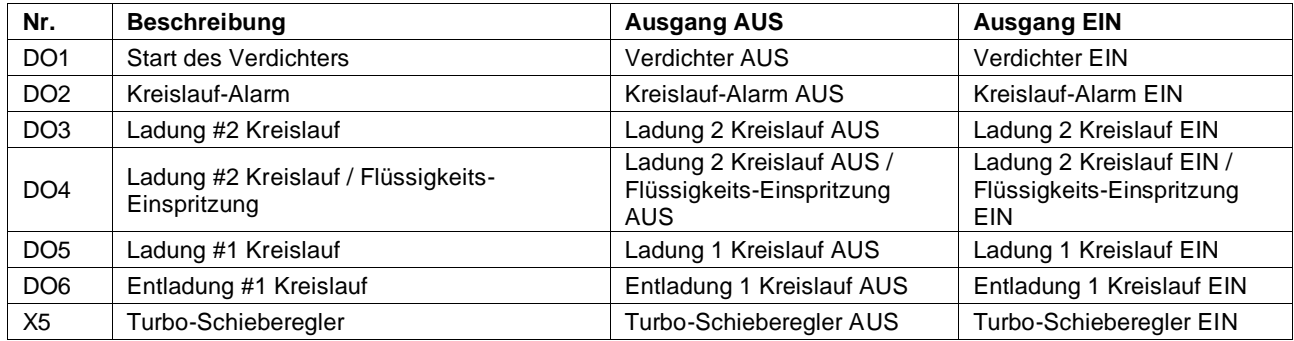

## <span id="page-15-0"></span>**6.3 E/A EXV Kreislauf 1 bis 3**

### **6.3.1 Analogeingänge**

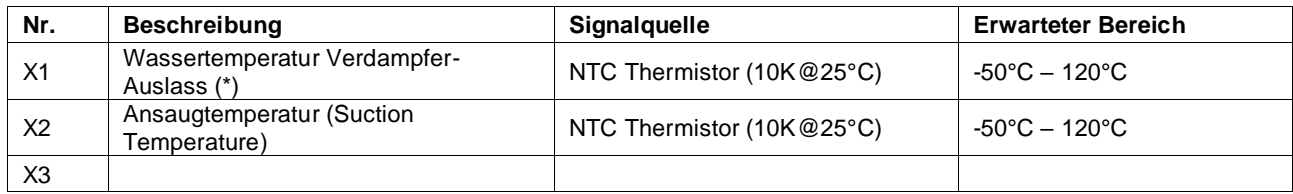

### **6.3.2 Analogausgänge**

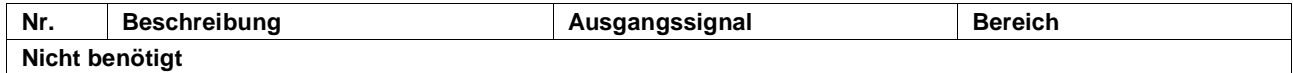

### **6.3.3 Digitaleingänge**

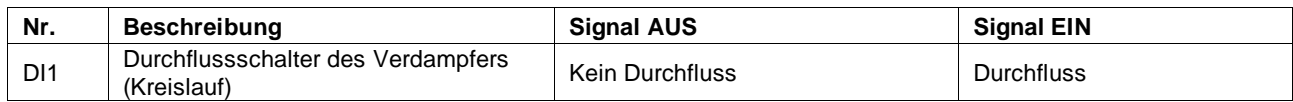

### **6.3.4 Digitalausgänge**

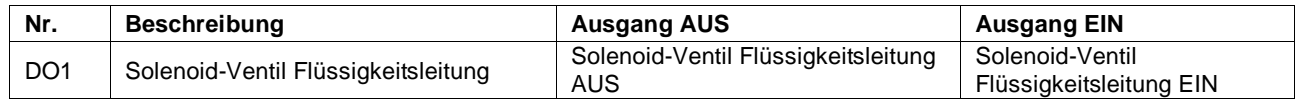

## **6.3.5 Schrittmotor-Ausgang**

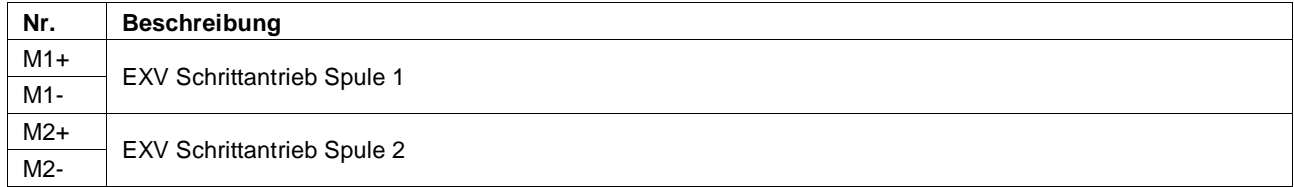

## <span id="page-15-1"></span>**6.4 E/A-Erweiterung Ventilatormodul Kreislauf #2**

## **6.4.1 Digitalausgänge**

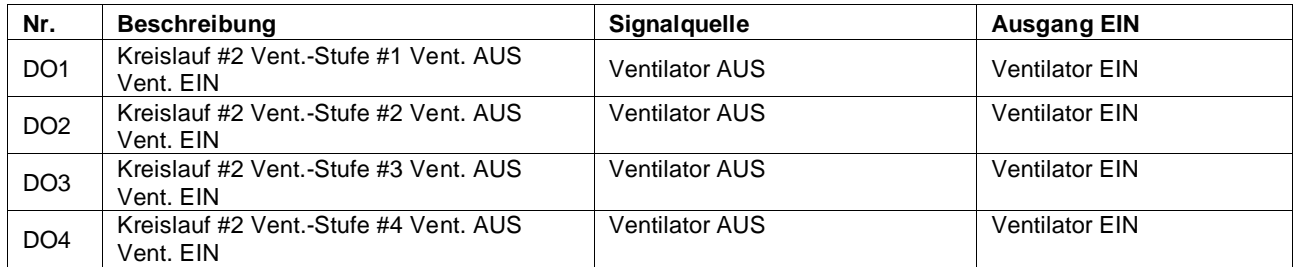

## <span id="page-15-2"></span>**6.5 E/A-Erweiterung Ventilatormodul Kreislauf #3**

## **6.5.1 Digitalausgänge**

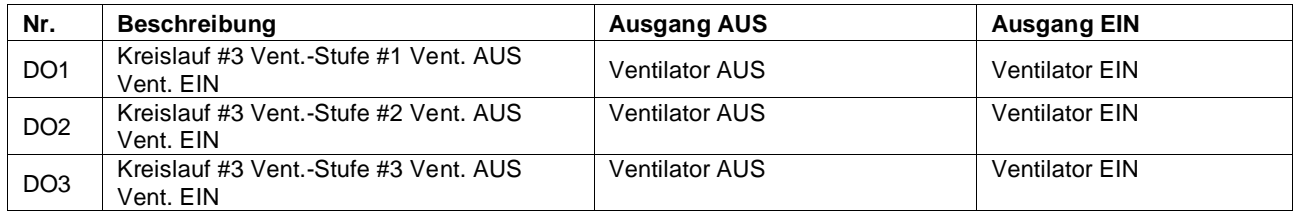

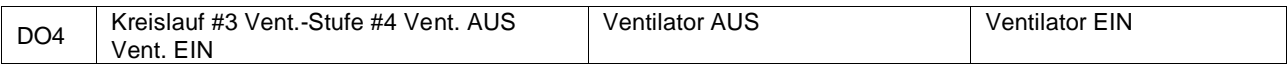

## <span id="page-16-0"></span>**6.6 E/A-Erweiterung Wärmepumpe Einheit (alte Version)**

## **6.6.1 Digitaleingänge**

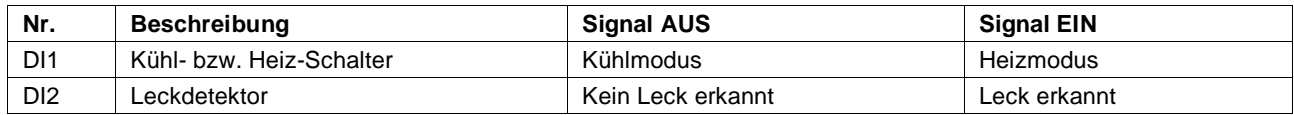

## <span id="page-16-1"></span>**6.7 E/A-Erweiterung Wärmepumpe Einheit (neue Version)**

### **6.7.1 Digitalausgänge**

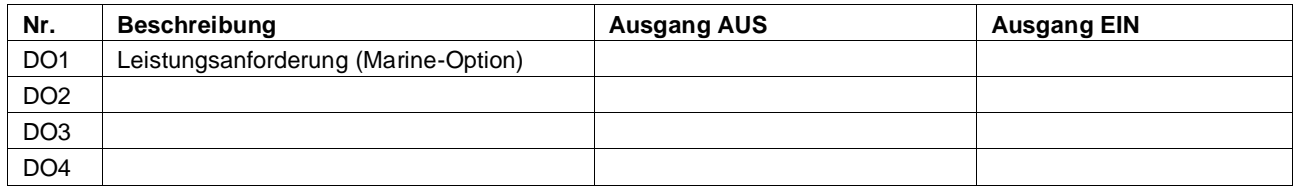

## **6.7.2 Analogeingänge**

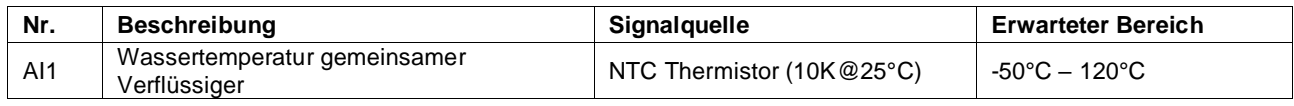

## **6.7.3 Digitaleingänge**

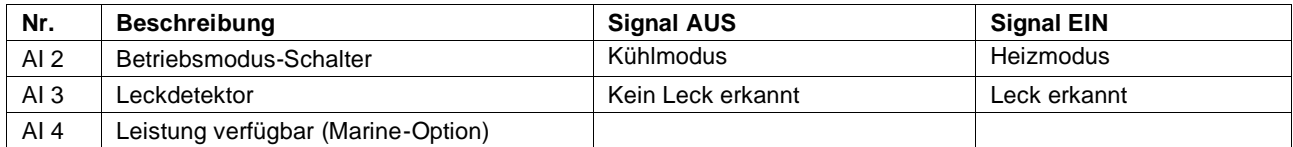

### <span id="page-17-0"></span>**6.8 Sollwerte**

### **6.8.1 Bereiche automatischer Anpassung**

Einige Einstellungen haben je nach Kältemitteltyp und Betriebsmodus unterschiedliche Anpassungsbereiche.

#### **R134A**

#### **Kühl-LWT 1, Kühl-LWT 2, Heiz-LWT1 oder Heiz-LWT2**

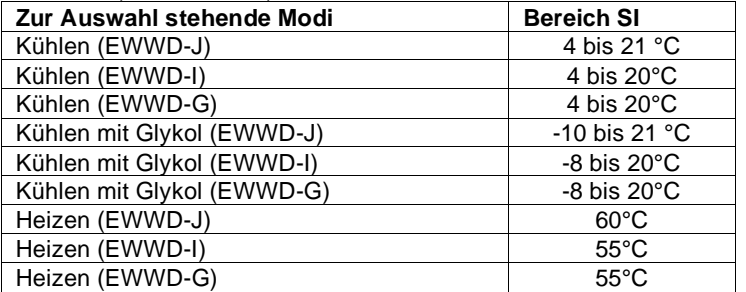

#### **R410A**

#### **Kühl-LWT 1, Kühl-LWT 2, Heiz-LWT1 oder Heiz-LWT2**

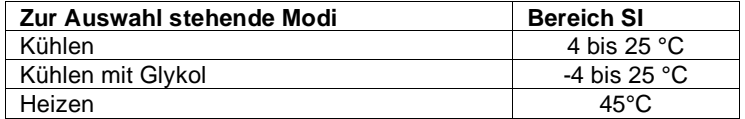

#### **R1234ZE**

#### **Kühl-LWT 1, Kühl-LWT 2, Heiz-LWT1 oder Heiz-LWT2**

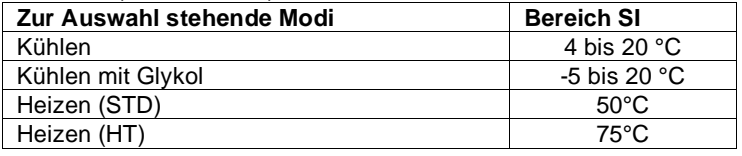

#### **R513A**

#### **Kühl-LWT 1, Kühl-LWT 2, Heiz-LWT1 oder Heiz-LWT2**

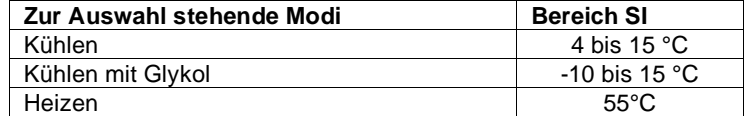

## <span id="page-18-1"></span><span id="page-18-0"></span>**7.1 Berechnungen**

### **7.1.1 LWT-Flanke**

Die LWT-Flanke wird so berechnet, dass die Flanke die LWT-Änderung in einem Zeitrahmen von einer Minute darstellt, wobei pro Minute mindestens fünf Stichproben sowohl vom Verdampfer als dem Kondensator genommen werden. (LWT - Leaving Water Temperatur (Wasseraustrittstemperatur)

### **7.1.2 Pulldown Rate**

Der Wert der wie oben berechneten Flanke wird negativ, wenn die Wassertemperatur sinkt. Damit ein negativer Wert der Flanke bei einigen Steuerungsfunktionen verwendet werden kann, wird in diesen Fällen der negative Wert mit -1 multipliziert, so dass ein positiver Wert entsteht.

## <span id="page-18-2"></span>**7.2 Modell der Einheit**

Das Modell der Einheit kann unter den vier für diese Anwendung zur Verfügung stehenden gewählt werden. Abhängig vom Modell werden die Temperaturbereiche und der Kühlmitteltyp automatisch ausgewählt.

## <span id="page-18-3"></span>**7.3 Freigabe Einheit**

Die Freigabe und die Sperre des Kühlaggregats erfolgt mittels der Verwendung von Sollwerten und Eingabe in das Kühlaggregat. Wenn die Steuerungsquelle auf 'lokal' gestellt ist, müssen der Ein/Ausschalter der Einheit bzw. der Fernschalter und der Sollwert Einheits-Freigabe (Unit Enable) der freizugebenden Einheit eingeschaltet sein. Dasselbe gilt, wenn die Steuerungsquelle auf Netzwerk gestellt ist. In diesem Fall muss zusätzlich der Parameter 'Anforderung Gebäudeverwaltungssystem' (BAS request) auf EIN stehen.

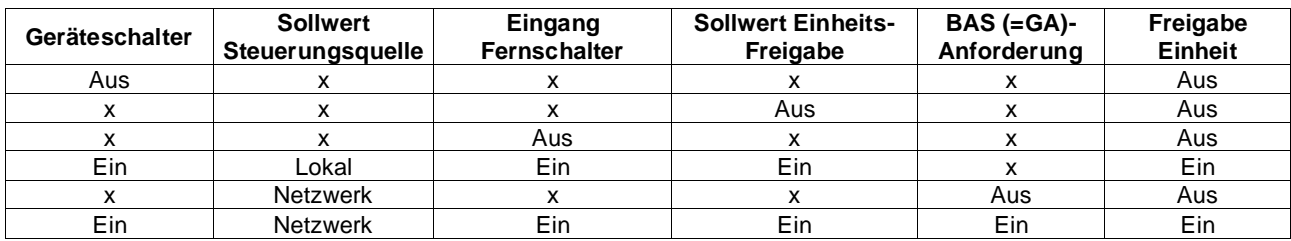

Die folgende Tabelle verdeutlicht, wann die Einheit aktiviert wird. **HINWEIS**: Ein x bedeutet, dass der Wert ignoriert wird.

Alle Methoden zur Deaktivierung des Kühlaggregats, die in diesem Abschnitt beschrieben sind, bewirken ein normales Herunterfahren (mit Auspumpen) aller Kreisläufe.

Wenn der Controller eingeschaltet wird, wird der Sollwert 'Einheit aktivieren' (Unit Enable) so initialisiert, dass er auf AUS steht, wenn der Sollwert von 'Status der Einheit nach Stromausfall' (Unit Status After Power Failure) auf AUS gesetzt ist.

## <span id="page-18-4"></span>**7.4 Auswahl des Betriebsmodus der Einheit**

Der Betriebsmodus des Kühlaggregats wird bestimmt durch Sollwerte und Eingaben, die dem Kühlaggregat gemacht werden. Der Sollwert 'Verfügbare Betriebsmodi' (Available Modes) bestimmt, welche Betriebsmodi verwendet werden können. Dieser Sollwert legt auch fest, ob die Einheit für die Verwendung von Glykol konfiguriert ist. Der Sollwert 'Steuerquelle' (Control Source) bestimmt, von wo ein Kommando zum Wechsel des Betriebsmodus kommen muss. Wenn die Steuerungsquelle auf 'lokal' gestellt ist, kann durch ein digitales Eingangssignal zwischen Kühlmodus und Eis -Modus gewechselt werden, sofern diese Betriebsmodi verfügbar sind. Wenn die Steuerungsquelle auf 'Netzwerk' gestellt ist, kann durch Anforderung des Gebäudeverwaltungssystems (BAS request) zwischen Kühlmodus und Eis-Modus gewechselt werden, sofern diese Betriebsmodi verfügbar sind.

Der Sollwert 'Verfügbare Betriebsmodi' kann nur dann geändert werden, wenn die Einheit ausgeschaltet ist. Dadurch wird verhindert, dass während des Betriebs des Kühlaggregats versehentlich der Betriebsmodus gewechselt werden kann.

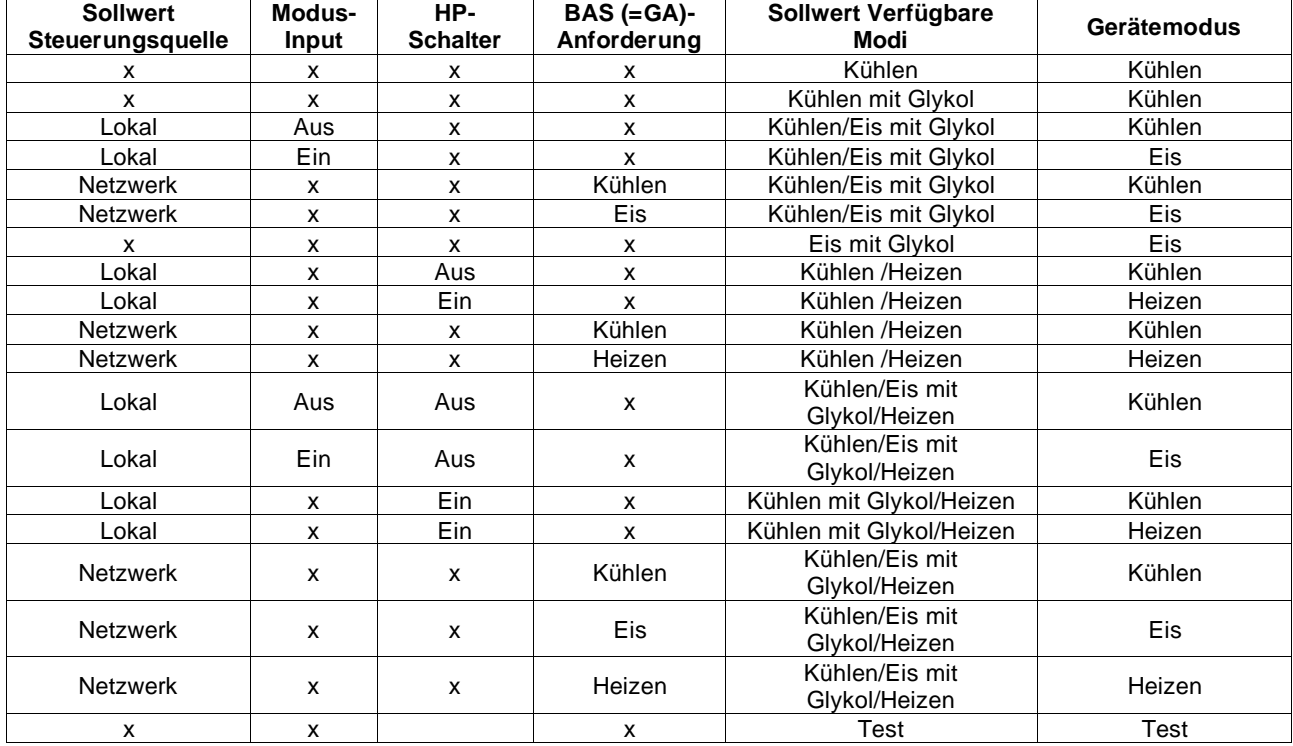

Die folgende Tabelle verdeutlicht die Einstellungen des Betriebsmodus (Unit Mode). **HINWEIS**: Ein x bedeutet, dass der Wert ignoriert wird.

### **7.4.1 Glykol-Konfiguration**

Wenn der Sollwert 'Verfügbare Betriebsmodi' (Available Modes) auf 'w/Glycol' gestellt ist, kann die Einheit mit Glykol gefahren werden. Der Betrieb mit Glykol muss deaktiviert werden, wenn der Sollwert 'Verfügbare Betriebsmodi' (Available Modes) auf 'Kühlen' steht.

## <span id="page-19-0"></span>**7.5 Steuerungszustände der Einheit**

Die Einheit befindet sich immer in einem der drei Zustände:

- AUS Die Einheit ist deaktiviert, so dass sie nicht in Betrieb sein kann.
- AUTO Die Einheit ist aktiviert, so dass sie in Betrieb sein kann.
- Auspumpen Die Einheit ist dabei, ihren Betrieb einzustellen (Herunterfahren).

Die Einheit befindet sich im Status AUS, wenn eine der folgenden Bedingungen erfüllt wird:

- Es liegt ein Alarmzustand vor, der manuell zurückgesetzt werden müsste.
- Alle Kreisläufe stehen nicht für einen Start zur Verfügung (sie können auch nach Ablauf etwaiger Zyklus-Timer nicht starten)
- Die Einheit ist im Betriebsmodus 'Eis', alle Kreisläufe sind auf AUS und die Verzögerung für den Eis-Modus ist gerade in Kraft.

Die Einheit befindet sich im Status AUTO, wenn eine der folgenden Bedingungen erfüllt wird:

- Die Einheit ist aktiviert aufgrund von Einstellungen und entsprechender Schalterstellungen.
- Falls der Betriebsmodus 'Eis' aktiv ist, ist der Timer für 'Eis' abgelaufen.
- • Es liegt kein Alarmzustand vor, der manuell zurückgesetzt werden müsste.
- Mindestens ein Kreislauf ist aktiviert, der bereit ist, seinen Betrieb aufzunehmen.

Die Einheit befindet sich im Status 'Auspumpen', bis die laufenden Verdichter das Auspumpen beendet haben und sofern eine der folgenden Bedingungen erfüllt wird:

• Die Einheit ist deaktiviert, entweder durch entsprechende Einstellung und/oder durch Inputs wie in Abschnit[t 7.2](#page-18-2) beschrieben.

## <span id="page-20-0"></span>**7.6 Status der Einheit**

Der angezeigte Status der Einheit wird durch die Bedingungen bestimmt, die in der folgenden Tabelle aufgeführt sind:

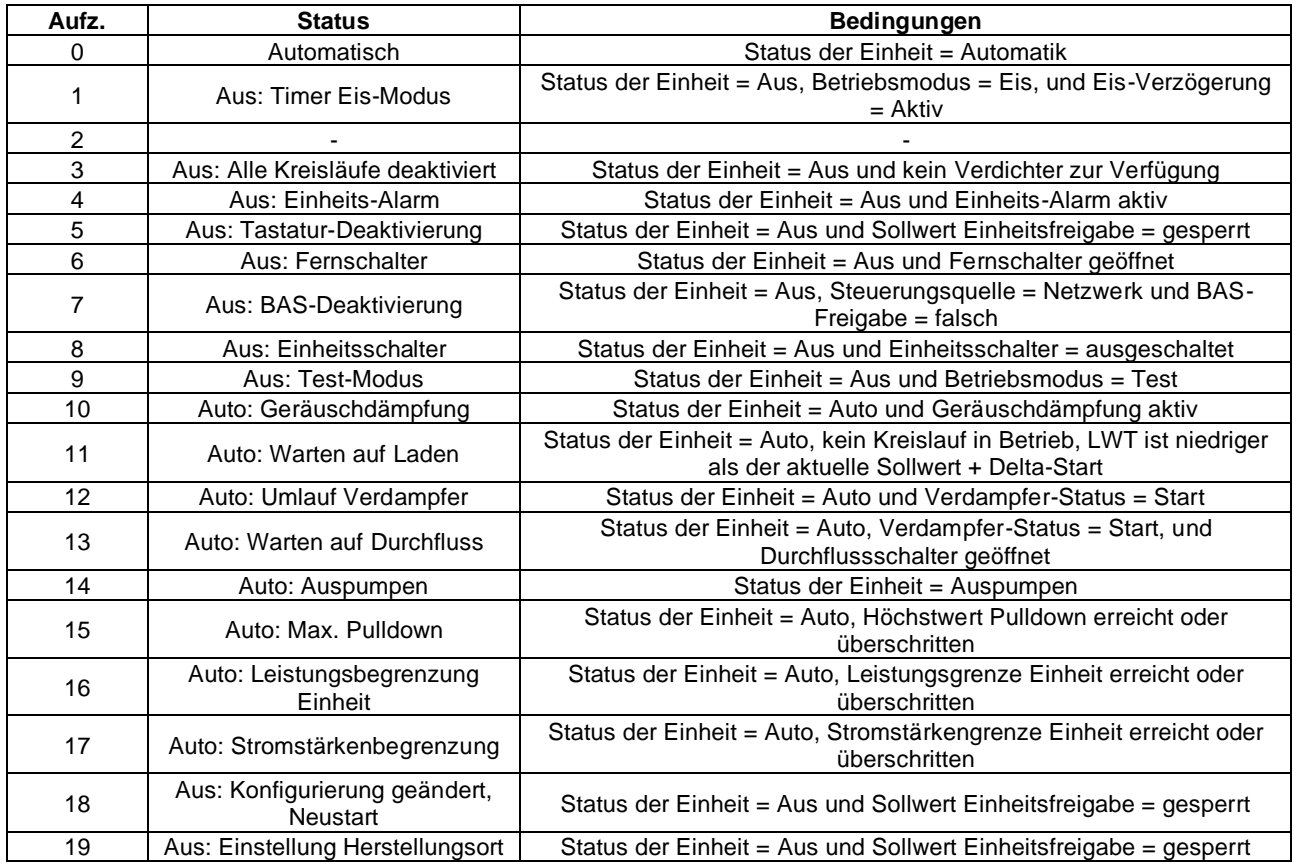

## <span id="page-20-1"></span>**7.7 Startverzögerung bei Eis-Modus**

Es gibt einen Timer, mit dem festgelegt werden kann, wie viel Zeit verstreichen muss, bevor die Einheit wieder in den Eis - Modus wechseln kann. Dadurch kann die Häufigkeit begrenzt werden, in der das Kühlaggregat die Arbeit im Eis-Modus aufnimmt. Der Timer beginnt zu laufen, wenn der erste Verdichter startet, sofern die Einheit sich im Betriebsmodus 'Eis' befindet. Solange der Timer nicht abgelaufen ist, kann das Kühlaggregat nicht im Eis-Modus neu starten. Der Timer kann vom Anwender eingestellt werden.

Die Timereinstellung für die Startverzögerung beim Eis-Modus kann manuell aufgehoben werden, um dadurch ein Neustart im Eis-Modus zu erzwingen. Es gibt einen Sollwert speziell zum Aufheben der Eis-Modus-Verzögerung. Außerdem wird durch Aus- und erneutes Einschalten der Stromversorgung des Controllers die Timer-Einstellung für die Eis-Modus-Verzögerung aufgehoben.

## <span id="page-20-2"></span>**7.8 Steuerung der Verdampferpumpe**

Es gibt drei Verdampferpumpen-Steuerungszustände für die Steuerung der Verdampferpumpe:

- AUS Keine Pumpe ist eingeschaltet.
- Start Die Pumpe ist eingeschaltet, der Wasserkreislauf zirkuliert gerade.
- Laufen (Run) Die Pumpe ist eingeschaltet, der Wasserkreislauf hat zirkuliert.

Der Steuerzustand ist AUS, wenn alle folgenden Bedingungen eintreffen:

- Der Status der Einheit ist AUS
- LWT ist höher als der Sollwert Evap Freeze (Verdampfergefrierung) oder der Sensorfehler LWT ist aktiv
- EWT ist höher als der Sollwert Evap Freeze (Verdampfergefrierung) oder der Sensorfehler EWT ist aktiv

Der Steuerzustand ist Start, wenn eine der folgenden Bedingungen eintrifft:

• Der Status der Einheit ist Auto

- LWT ist geringer als der Sollwert Evap Freeze (Verdampfergefrierung) minus 0,6°C oder der Sensorfehler LWT ist nicht aktiv
- EWT ist geringer als der Sollwert Evap Freeze (Verdampfergefrierung) minus 0,6°C oder der Sensorfehler EWT ist nicht aktiv

Der Steuerungsstatus ist Laufen (Run), wenn der Input des Strömungsschalters für eine bestimmte Zeit geschlossen ist und diese Zeitdauer größer ist als der Sollwert für den Rezirkulations-Timeout des Verdampfers (Evaporator Recirculate).

### **7.8.1 Auswählen der Pumpe**

Der Sollwert von Steuerung 'Evap Pump Control' (Steuerung Verdampfer-Pumpe) legt fest, welche Pumpe verwendet wird. Es gibt folgende Möglichkeiten für diese Einstellung:

- nur Nr. 1 Es wird immer Pumpe 1 verwendet.
- nur Nr. 2 Es wird immer Pumpe 2 verwendet.
- Auto Primär wird die Pumpe mit den wenigsten Betriebsstunden verwendet. Die andere dient als Reserve.
- Primär Nr. 1 Normalerweise wird Pumpe 1 verwendet. Pumpe 2 dient als Reserve.
- Primär Nr. 2 Normalerweise wird Pumpe 2 verwendet. Pumpe 1 dient als Reserve.

#### **Primäre Pumpe und Pumpe in Bereitschaft**

Die Primär-Pumpe startet zuerst. Die Primär-Pumpe schaltet sich ab und die in Bereitschaft stehende Pumpe nimmt ihren Betrieb auf, wenn sich der Verdampfer in folgendem Status befindet: Starten für eine Zeit, die länger dauert bzw. größer ist als der Sollwert des Rezirkulations-Timeout, und wenn es keine Strömung gibt. Die Primär-Pumpe schaltet sich ab und die in Bereitschaft stehende Pumpe nimmt ihren Betrieb auf, wenn sich der Verdampfer in folgendem Status befindet: Laufen (Run) und wenn die Strömung verloren gegangen ist für länger (bzw. größer) als die Hälfte des 'flow proof'-Sollwerts (Verdampfer-Strömungsbestätigung). Sobald die in Bereitschaft stehende Pumpe ihren Betrieb aufgenommen hat, wird die Logik für Alarm bei Strömungsverlust angewendet, sofern während des Start-Status des Verdampfers keine Strömung aufgebaut werden kann oder wenn die Strömung verloren geht und sich dabei der Verdampfer im Laufen-Status befindet.

#### **Automatische Steuerung**

Ist automatische Pumpensteuerung ausgewählt, wird die oben beschriebene Logik für Haupt- und Bereitschaftspumpe angewendet. Befindet sich der Verdampfer nicht im Status Laufen (Run), werden die Betriebsstunden der Pumpen miteinander verglichen. Dann wird die Pumpe, die bislang am wenigsten gelaufen hat, als Primär-Pumpe bestimmt.

### <span id="page-21-0"></span>**7.9 Steuerung der Kondensatorpumpe**

Es gibt drei Steuerzustände der Kondensatorpumpe für die Steuerung der Kondensatorpumpe:

- Aus
- Start Pumpe ist eingeschaltet, es erfolgt der Umlauf der Wasserschleife
- In Betrieb Pumpe ist eingeschaltet, der Umlauf der Wasserschleife ist erfolgt

Der Steuerzustand ist AUS, wenn eine der folgenden Bedingungen eintrifft:

- Der Status der Einheit ist AUS
- LWT ist höher als der Sollwert Verdampfergefrierung oder der Sensorfehler LWT ist aktiv
- EWT ist höher als der Sollwert Verdampfergefrierung oder der Sensorfehler EWT ist aktiv

Der Steuerzustand ist Start, wenn eine der folgenden Bedingungen eintrifft:

- Der Status der Einheit ist Auto
- LWT ist niedriger als der Sollwert Verdampfergefrierung (-0,6°C) und Sensorfehler LWT ist nicht aktiv oder EWT ist niedriger als Sollwert Verdampfergefrierung (- 0,6°C) und Sensorfehler EWT ist nicht aktiv.

Der Steuerzustand ist In Betrieb, wenn der Eingang des Durchflussschalters für eine längere Dauer geschlossen ist als der Sollwert der Umlaufschleife.

### <span id="page-21-1"></span>**7.10 Kondensationssteuerung**

Drei Kondensationssteuerungsarten stehen zur Verfügung:

- Kondens.-Eingang der Kondensator-Steuermesswert ist die Wassereinlauftemperatur des Kondensators
- Kondens.-Ausgang der Kondensator-Steuermesswert ist die Wasserauslauftemperatur des Kondensators • Druck – Der Kondensator-Steuermesswert ist der Gasdruck bezogen auf die Sättigungstemperatur des
- Kondensators

Der Kondensatorsteuerungs-Modus wird durch den Wert des Sollwerts Kondensatorsteuerung bestimmt.

Innerhalb dieser Steuermodi verwaltet die Anwendung die Ausgänge für die Steuerung der Kondensatorgeräte:

- 4 St. EIN/AUS-Signale, immer verfügbar
- 1 St. Modulations-Signal 0-10V, dessen Verfügbarkeit durch den Sollwert Kondensator-Analogausgangs-Typ bestimmt wird.

#### **7.10.1 Kondensatorsteuerung Kond.-Eingang/Kond.-Ausgang**

Ist der Sollwert Kondensatorsteuerung auf die Option Kond.-Eingang oder Kond.-Ausgang gesetzt ist, dann sind die Turmventilatoren # 1..4 für die Einheit freigeschaltet.

Gemäß dem Sollwert der Turmventilatoren # 1..4 und der in der Tabelle Sollwerte der Einheit aufgeführten Grundeinstellungs-Differentialwerte fasst die folgende Zeichnung die Ein- bzw. Ausschaltbedingungen für die Turmventilatoren zusammen.

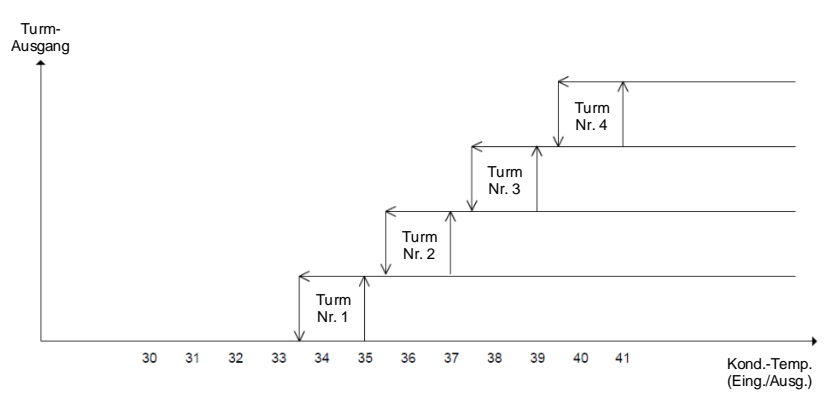

Die Steuerungszustände der Turmventilatoren (# 1..4) sind:

- Aus
- Ein

Der Steuerzustand des Turmventilators # ist AUS, wenn eine der folgenden Bedingungen eintrifft:

- Der Status der Einheit ist AUS
- Der Status des Turmventilators # ist Aus und EWT (Kond.-Eingang) oder LWT (Kond.-Ausgang) ist niedriger als Sollwert Turmventilator #
- Der Status des Turmventilators # ist Ein und EWT (Kond.-Eingang) oder LWT (Kond.-Ausgang) ist niedriger als Sollwert Turmventilator # - Differential Turmventilator #

Der Steuerzustand des Turmventilators # ist Ein, wenn eine der folgenden Bedingungen eintrifft:

- Der Status der Einheit ist Auto
- EWT (Kond.-Eingang) oder LWT (Kond.-Ausgang) ist gleich oder höher als Sollwert Turmventilator #

Ist der Sollwert Kondensatorsteuerung auf die Option Kond.-Eingang oder Kond.-Ausgang gesetzt ist und der Sollwert Kond.-Aout-Art auf die Optionen Vfd oder Bypassventil gesetzt ist, ist ebenfalls ein 0–1V-Signal für die Einheit freigeschaltet, um ein Modulations-Kondensier-Gerät mittels eines PID-Controllers zu regeln.

Gemäß den in der Tabelle der Einheits-Sollwerte aufgeführten Grundeinstellungwerten von Vfd/Bypassventil ist die folgende Zeichnung ein Beispiel des Verhaltens des Modulationssignals im Fall einer angenommenen reinen proportionalen Steuerung.

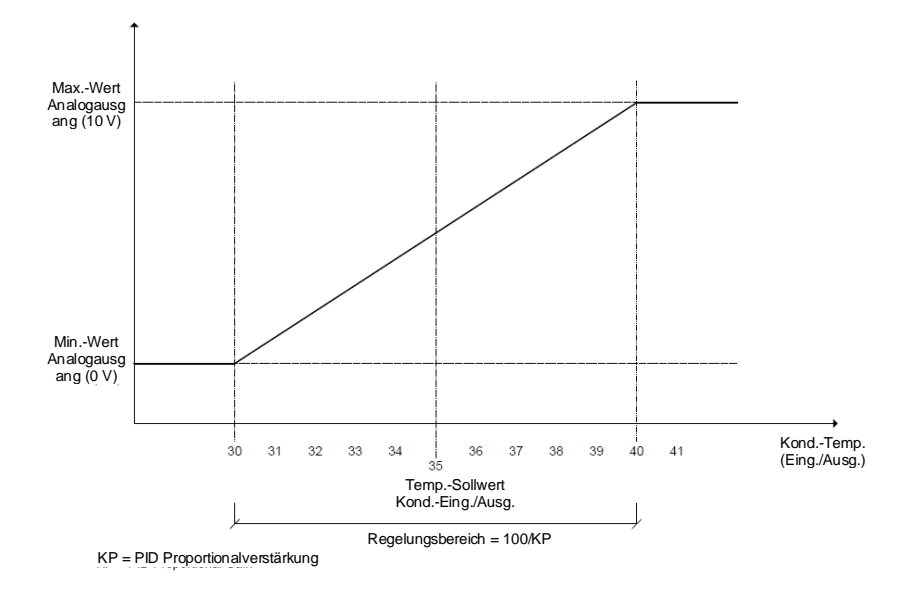

In diesem Fall verändert sich der analoge Output über den Regelungsbereich, der als Sollwert Wassertemperatur Kondensator ± 100/kp, wobei kp die proportionale Verstärkung darstellt, kalkuliert wird und mit dem Sollwert Wassertemperatur Kondensator gemittelt wird.

### **7.10.2 Steuerung des Kondensationsdrucks**

Es wird auf die Funktionen des Kreislaufs verwiesen.

### <span id="page-23-0"></span>**7.11 Rücksetzung der Wasseraustrittstemperatur (Leaving Water Temperature - LWT)**

### **7.11.1 LWT-Zielwert**

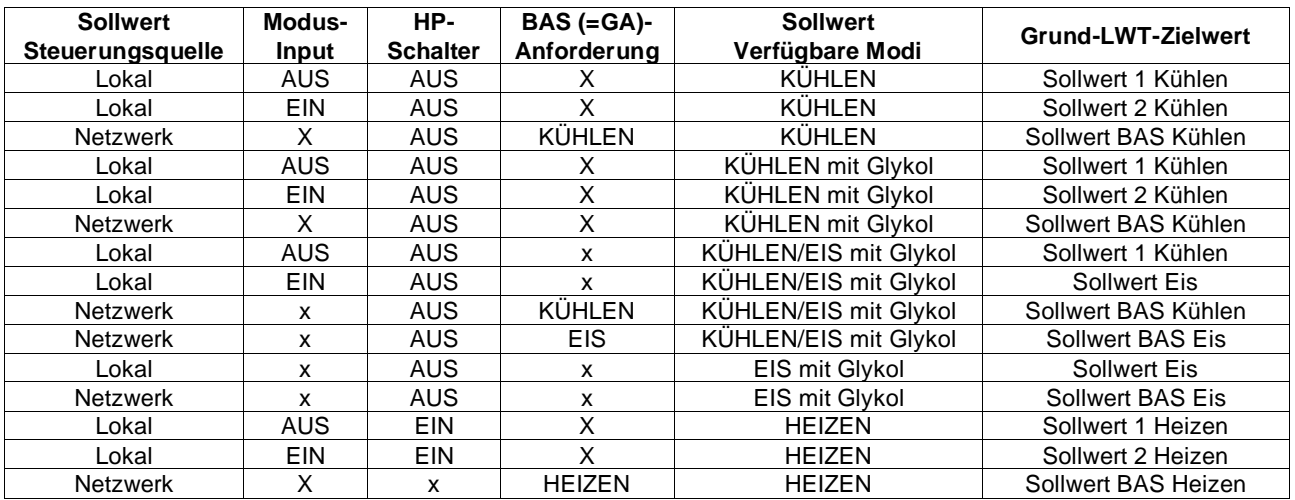

Der LWT-Zielwert basiert auf Einstellungen und Eingaben und wird wie folgt ermittelt:

### **7.11.2 Rücksetzung der Wasseraustrittstemperatur (Leaving Water Temperature - LWT)**

Der Basis-LWT-Zielwert kann nachgestellt werden, wenn sich die Einheit im Betriebsmodus Kühlen oder Heizen befindet und wenn sie für Nachstellung konfiguriert ist. Die Art der Nachstellung wird durch den Sollwert 'LWT Art der Nachstellung' (LWT Reset Type) bestimmt.

Wenn der aktive Nachstellwert anwächst, wird der Wert des 'Aktiven LWT-Zielwerts' (Active LWT Target) geändert, und zwar um **0,05 °C** alle 10 Sekunden. Wenn der aktive Nachstellwert sinkt, wird der Wert des 'Aktiven LWT-Zielwerts' (Active LWT Target) auf einmal geändert.

Nachdem Nachstellungen bewirkt worden sind, kann der LWT-Zielwert nie größer sein als **15 °C**.

#### **Art der Nachstellung - Keine**

Der Wert der Variablen 'aktive Wasseraustrittstemperatur' (Active Leaving Water) wird gleich dem aktuellen LWT-Sollwert gesetzt.

#### **Art der Nachstellung - Zurück (Return)**

Der Wert der Variablen 'aktive Wasseraustrittstemperatur' (Active Leaving Water) wird durch die Temperatur des zurückfließenden Wassers angepasst.

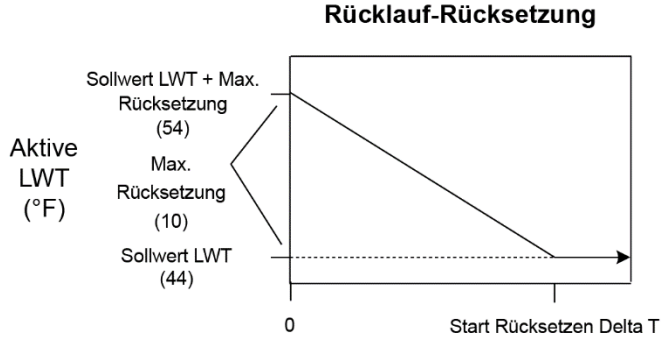

Delta T Verdampfer (°F)

Der Wert der Variablen 'aktive Wasseraustrittstemperatur' (Active Leaving Water) wird angepasst durch die Temperatur des zurückfließenden Wassers.

- 1. Sollwert 'Kühlen LWT' (Cool LWT)
- 2. Sollwert für 'Maximale Nachstellung' (Max Reset)
- 3. Sollwert 'Nachstellung Delta T starten' (Start Reset Delta T)Start Delta T
- 4. Delta T Verdampfer'

Der Nachstellwert variiert von 0 bis Sollwert für 'Maximale Nachstellung' (Max Reset), so wie Verdampfer EWT – LWT ('Delta T beim Verdampfer' (Evap Delta T)) variiert wird von Sollwert 'Nachstellung Delta T starten' (Start Reset Delta T) zu 0.

#### **7.11.3 Nachstellung durch externes Signal der Stärke 4 - 20 mA**

Der Wert der Variablen 'Aktive Wasseraustrittstemperatur' (Active Leaving Water Temp) wird angepasst durch eingehende analoge Signale in der Stärke von 4 bis 20 mA.

Verwendete Parameter:

- 1. Sollwert 'Kühlen LWT' (Cool LWT)
- 2. Sollwert für 'Maximale Nachstellung' (Max Reset)
- 3. Signal LWT-Nachstellung (LWT Reset)

Der Nachstellwert ist gleich 0, wenn das Nachstellsignal eine Stärke von 4 mA oder schwächer ist. Der Nachstellwert ist gleich dem Sollwert 'Max. Nachstellung Delta T' (Max Reset Delta T), wenn das Nachstellsignal eine Stärke von 20 mA hat oder stärker ist. Zwischen diesen beiden Extremen verändert sich der Nachstellwert linear in Abhängigkeit von der Stärke des Nachstellsignals, wenn dessen Stärke zwischen 4 mA und 20 mA liegt. Es folgt das Beispiel einer Nachstellung im Bereich 4 - 20 im Betriebsmodus Kühlen.

#### 4-20 mA Rücksetzung - Kühlmodus

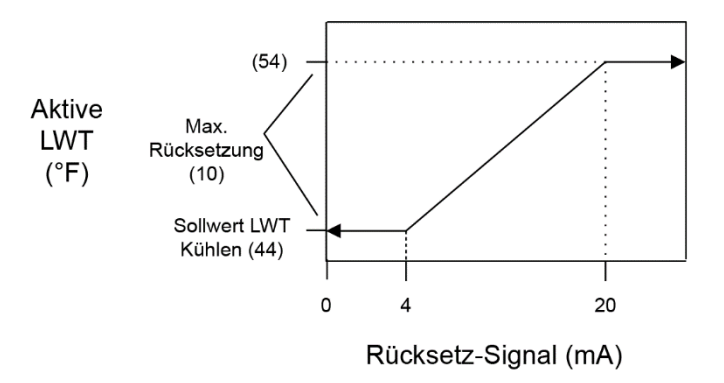

## <span id="page-25-0"></span>**7.12 Leistungssteuerung der Einheit**

In diesem Abschnitt wird beschrieben, wie die Leistungssteuerung der Einheit arbeitet.

#### **7.12.1 Verdichter-Stufung im Betriebsmodus Kühlen**

Der erste Verdichter wird gestartet, wenn der LWT-Wert des Verdampfers größer ist als der Zielwert plus dem Sollwert von 'Start Delta T' (Startup Delta T).

Ein zusätzlicher Verdichter wird gestartet, wenn der LWT-Wert des Verdampfers größer ist als der Zielwert plus dem Sollwert von 'Höher stufen Delta T' (Stage up Delta T).

Wenn mehrere Verdichter laufen, wird einer seinen Betrieb einstellen, wenn der LWT-Wert des Verdampfers geringer ist als der Zielwert minus dem Sollwert von 'Tieferstufung Delta T' (Stage Down Delta T).

Der letzte laufende Verdichter stellt seinen Betrieb ein, wenn der LWT-Wert des Verdampfers geringer ist als der Zielwert minus dem Sollwert von 'Abschalten Delta T' (Shut Down Delta T).

#### **7.12.2 Verdichter-Stufung im Betriebsmodus Heizen**

Der erste Verdichter wird gestartet, wenn der LWT-Wert des Verdampfers kleiner ist als der Zielwert minus dem Sollwert von 'Start Delta T' (Startup Delta T).

Ein zusätzlicher Verdichter wird gestartet, wenn der LWT-Wert des Verdampfers kleiner ist als der Zielwert minus dem Sollwert 'Höherstufung Delta T' (Stage Up Delta T).

Wenn mehrere Verdichter laufen, wird einer seinen Betrieb einstellen, wenn der LWT-Wert des Verdampfers größer ist als der Zielwert plus dem Sollwert von 'Tieferstufung Delta T' (Stage Down Delta T).

Der letzte laufende Verdichter stellt seinen Betrieb ein, wenn der LWT-Wert des Verdampfers größer ist als der Zielwert plus dem Sollwert von 'Abschalten Delta T' (Shut Down Delta T).

#### **Höherstufungsverzögerung**

Die Verdichter starten in Mindest-Zeitabständen. Deren Dauer wird durch den Sollwert 'Höherstufungsverzögerung' (Stage Up Delay) festgelegt. Diese Verzögerung wird nur dann wirksam, wenn wenigstens ein Verdichter läuft. Falls der erste Verdichter startet und dann bei ihm sofort ein Alarm auftritt, dann startet ein anderer Verdichter, ohne dass diese minimale Verzögerung wirksam ist.

#### **Erforderliche Belastung für Höherstufung**

Ein zusätzlicher Verdichter startet erst dann, wenn alle bereits laufenden Verdichter jeweils auf einem Leistungsniveau arbeiten, das höher ist als der Sollwert 'Erforderliche Belastung für Höherstufung' (Load Stage Up), oder wenn der Betrieb aller laufenden Verdichter begrenzt ist.

#### **Leicht-Last-Tieferstufung im Kühlmodus**

Wenn mehrere Verdichter laufen, dann wird einer von ihnen ausgeschaltet, wenn alle laufende Kompressoren auf einem Leistungsniveau arbeiten, das unter dem Sollwert von 'Leicht-Last-Tieferstufung' (Light Load Stage Down) liegt, und der LWT-Wert des Verdampfers kleiner ist als der Zielwert plus Sollwert von 'Höherstufung Delta T' (Stage Up Delta T). Aufgrund dieser Logik stellen die Verdichter ihren Betrieb in Mindest-Zeitabständen ein. Deren Dauer wird durch den Sollwert 'Tieferstufungsverzögerung' (Stage Down Delay) festgelegt.

#### **Leicht-Last-Tieferstufung im Heizmodus**

Wenn mehrere Verdichter laufen, dann wird einer von ihnen ausgeschaltet, wenn alle laufende Kompressoren auf einem Leistungsniveau arbeiten, das unter dem Sollwert von 'Leicht-Last-Tieferstufung' (Light Load Stage Down) liegt, und der LWT-Wert des Verdampfers kleiner ist als der Zielwert minus Sollwert von 'Höherstufung Delta T' (Stage Up Delta T). Aufgrund dieser Logik stellen die Verdichter ihren Betrieb in Mindest-Zeitabständen ein. Deren Dauer wird durch den Sollwert 'Tieferstufungsverzögerung' (Stage Down Delay) festgelegt.

#### **Maximale Anzahl an laufenden Kreisläufen**

Wenn die Anzahl der laufenden Verdichter gleich dem Sollwert von 'Maximale Anzahl an laufenden Kreisläufen' (Max Circuits Running) ist, wird kein weiterer Verdichter mehr gestartet.

Wenn die Anzahl der laufenden Verdichter gleich dem Sollwert von 'Maximale Anzahl an laufenden Kreisläufen' (Max Circuits Running) ist, wird kein weiterer Verdichter mehr gestartet.

#### **7.12.3 Verdichter-Stufung im Betriebsmodus Eis**

Der erste Verdichter wird gestartet, wenn der LWT-Wert des Verdampfers größer ist als der Zielwert plus dem Sollwert von 'Start Delta T' (Startup Delta T).

Wenn mindestens ein Verdichter läuft, dann starten weitere Verdichter nur dann, wenn der LWT-Wert des Verdampfers höher ist als der Zielwert plus dem Sollwert von 'Höher stufen Delta T' (Stage Up Delta T).

Alle Verdichter werden durch Tieferstufung der Systemleistung nacheinander ausgeschaltet, wenn der LWT-Wert des Verdampfers kleiner ist als der Zielwert.

#### **Höherstufungsverzögerung**

Beim Starten mehrerer Verdichter wird in diesem Modus eine feste Verzögerungsdauer von 1 Minute zwischen den Starts eingehalten. Wenn mindestens ein Verdichter läuft, werden die anderen Verdichter unter Einhaltung der Höherstufungsverzögerung so schnell wie möglich starten.

### **7.12.4 Stufungsabfolge**

In diesem Abschnitt wird beschrieben, auf welche Weise festgelegt wird, welcher Verdichter als nächster seinen Betrieb aufnimmt oder einstellt. Allgemein gilt, dass Verdichter mit weniger Starts eher an der Reihe sind, den Betrieb aufzunehmen. Und Verdichter mit mehr Betriebsstunden als andere sind beim Abschalten eher an der Reihe. Die Stufungs - Reihenfolge bei den Verdichtern kann auch durch den Bediener festgelegt werden, indem dieser die gewünschte Folge durch entsprechende Sollwerte festlegt.

#### **Nächster beim Starten**

Der Verdichter, der als nächster gestartet wird, muss folgende Kriterien erfüllen:

Unter den Verdichtern, die zum Starten zur Verfügung stehen, hat er die niedrigste Anzahl von Abfolgen.

- Bei gleicher Anzahl von Abfolgen muss er die wenigsten Starts vollzogen haben.
- Bei gleicher Anzahl von Starts muss er die wenigsten Betriebsstunden haben.
- Bei gleicher Betriebsstundenanzahl muss er der Verdichter mit der niedrigsten Nummer sein.

#### **Nächster beim Stoppen**

Der Verdichter, der als nächster seinen Betrieb einstellt, muss folgende Kriterien erfüllen:

- Unter den Verdichtern, die für einen Stopp zur Verfügung stehen, hat er die niedrigste Anzahl von Abfolgen.
- Bei gleicher Anzahl von Abfolgen muss er die meisten Betriebsstunden aufweisen.
- Bei gleicher Betriebsstundenanzahl muss er der Verdichter mit der niedrigsten Nummer sein.

### **7.12.5 Verdichter-Leistungssteuerung im Betriebsmodus Kühlen**

Im Betriebsmodus Kühlen wird durch die Leistungssteuerung jeden einzelnen Verdichters der LWT-Wert des Verdampfers bis auf **0,2 °C** Genauigkeit am Zielwert ausgesteuert, vorausgesetzt, es herrschen gleichbleibende Strömungsverhältnisse.

Die Verdichter werden in einer festen Schrittfolge belastet. Der Grad der Leistungsanpassung wird bestimmt durch die Zeit zwischen den Änderungen bei der Leistungssteuerung. Je weiter der zu erreichende Zielwert entfernt ist, desto schneller werden Verdichter geladen und entladen.

Zur Vermeidung von Temperaturüberschreitungen arbeitet die Logik vorausschauend. Denn Temperaturüberschreitungen dürfen nicht dazu führen, dass die Einheit den Betrieb einstellt, indem der LWT-Wert beim Verdampfer unter den Zielwert minus Sollwert 'Stopp Delta T' (Shutdown Delta T) fällt, während noch mindestens so viel Belastung gefordert ist, dass diese mindestens gleich ist der Minimum-Leistung der Einheit.

Die zu erbringenden Leistungen der Verdichter werden so ausgesteuert, dass ihre Leistungen nach Möglichkeit ausgeglichen sind.

Die zu erbringenden Leistungen der Verdichter werden so ausgesteuert, dass ihre Leistungen nach Möglichkeit ausgeglichen sind.

Die Verdichterleistungen werden einzeln angepasst, während das dabei auftretende Leistungsungleichgewicht nicht größer als 12,5% ist.

### **7.12.6 Folge beim Laden / Entladen**

In diesem Abschnitt wird beschrieben, auf welche Weise festgelegt wird, welcher Verdichter als nächster geladen oder entladen wird.

#### **Nächster beim Laden**

Der Verdichter, der als nächster geladen wird, muss folgende Kriterien erfüllen:

Unter den eingeschalteten Verdichtern, die geladen werden können, läuft er mit der niedrigsten Leistung.

- Bei gleicher erbrachter Leistung muss er unter den laufenden Verdichtern der sein, der die höchste Anzahl an Abfolgen hat.
- Bei gleicher Anzahl von Abfolgen muss er die wenigsten Betriebsstunden aufweisen.
- Bei gleicher Anzahl von Betriebsstunden muss er die meisten Starts vollzogen haben.

• Bei gleicher Anzahl von Starts muss er der Verdichter mit der höchsten Nummer sein.

#### **Nächster beim Entladen**

Der Verdichter, der als nächster entladen wird, muss folgende Kriterien erfüllen:

Unter den eingeschalteten Verdichtern läuft er mit der höchsten Leistung.

- Bei gleicher erbrachter Leistung muss er unter den laufenden Verdichtern der sein, der die niedrigste Anzahl an Abfolgen hat.
- Bei gleicher Anzahl von Abfolgen muss er die meisten Betriebsstunden aufweisen.
- Bei gleicher Anzahl von Betriebsstunden muss er die wenigsten Starts vollzogen haben.
- Bei gleicher Anzahl von Starts muss er der Verdichter mit der niedrigsten Nummer sein.

#### **7.12.7 Verdichter-Leistungssteuerung im Betriebsmodus Eis**

Im Eis-Modus werden die laufenden Verdichter gleichzeitig mit größtmöglichem Tempo geladen, soweit dabei ein stabiler Betrieb der einzelnen Kreisläufe gewährleistet ist.

### <span id="page-27-0"></span>**7.13 Leistungsüberschreitungen der Einheit**

Nur im Betriebsmodus Kühlen kann durch Leistungsbegrenzungen die gesamte Leistung der Einheit begrenzt werden. Es können zu jeder Zeit mehrere Begrenzungen in Kraft sein und der niedrigste Wert wird stets bei der Leistungssteuerung der Einheit verwendet.

Bei den Funktionen Reduzierte Belastung in der Startphase (Soft Load), Bedarfs-Begrenzung (Demand Limit) und Bedarfs-Begrenzung per Netzwerk (Network Demand Limit) wird ein Totband für den aktuell geltenden Grenzwert verwendet, so dass eine Leistungssteigerung der Einheit nicht zugelassen wird, wenn ein Wert erreicht wird, der in diesem Totband liegt. Wenn die Leistung der Einheit über dem Totband liegt, wird die Leistung begrenzt, bis ein Wert erreicht ist, der innerhalb des Totbands liegt.

- Für Einheiten mit 2 Kreisläufen beträgt das Totband 7%.
- Für Einheiten mit 3 Kreisläufen beträgt das Totband 5%.
- Für Einheiten mit 4 Kreisläufen beträgt das Totband 4%.

#### **7.13.1 Soft Load (Reduzierte Belastung beim Start)**

Bei Soft Load handelt es sich um eine konfigurierbare Funktion, die dazu dient, dass in einem bestimmten Zeitraum die Leistung der Einheit nur allmählich gesteigert werden kann, statt mit vollem Tempo. Zur Steuerung dieser Funktion gibt es folgende Sollwerte:

- Reduzierte Belastung in Startphase (Soft Load) (EIN/AUS)
- Beginn der Leistungsbegrenzung (Einheit %)
- Soft Load Anstiegszeit (Soft Load Ramp) (Sekunden)

Die durch Soft Load bewirkte Leistungsbegrenzung der Einheit wird linear angehoben, und zwar vom Sollwert 'Beginn der Leistungsbegrenzung' (Begin Capacity Limit) bis zu 100% des Zielwertes. Diese lineare Anhebung findet in dem Zeitraum statt, der durch den Sollwert 'Soft Load Anstiegszeit' (Soft Load Ramp) festgelegt ist. Wird diese Option ausgeschaltet, wird der Wert der durch Soft Load zu erzielenden Begrenzung auf 100% gesetzt.

#### **7.13.2 Stromaufnahmebegrenzung**

Die von der Einheit maximal zu erbringende Leistung kann durch ein Signal in der Stärke von 4 bis 20 mA begrenzt werden. Dieses Signal wird an den Controller der Einheit über dessen Analog-Eingang für Bedarfs-Begrenzung gegeben. Damit diese Funktion freigeschaltet ist, muss der Sollwert 'Bedarfs-Begrenzung' (Demand Limit) auf EIN geschaltet sein.

Da die Signalstärke im Bereich von 4 mA bis zu 20 mA variieren kann, wird die Maximalleistung in Schritten von 1% von 100% auf 0% gesenkt Die Leistung der Einheit wird gemäß dieser Begrenzung angepasst. Dabei gilt aber, dass der letzte noch laufende Verdichter nicht ausgeschaltet werden kann, soll die Begrenzung auf ein Leistungsniveau unterhalb der Minimum-Leistung der Einheit stattfinden.

### **7.13.3 Bedarfs-Begrenzung per Netzwerk (Network Demand Limit)**

Die Höchstleistung der Einheit kann durch ein über das Netzwerk gegebenes Signal begrenzt werden. Damit diese Funktion freigeschaltet ist, muss die Steuerungsquelle der Einheit auf 'Netzwerk' gestellt sein. Das Signal wird vom Controller der Einheit über dessen BAS-Schnittstelle empfangen (BAS - Building Automation System (Gebäudeautomationssystem)).

Da die Signalstärke im Bereich von 0% bis 100% variieren kann, wird die Maximalleistung von 0% auf 100% erhöht. Die Leistung der Einheit wird gemäß dieser Begrenzung angepasst. Dabei gilt aber, dass der letzte noch laufende Verdichter

nicht ausgeschaltet werden kann, soll die Begrenzung auf ein Leistungsniveau unterhalb der Minimum-Leistung der Einheit stattfinden.

### **7.13.4 Stromgrenze**

Damit die Stromstärkenbegrenzung freigeschaltet ist, muss der Schalter für 'Stromstärken-Begrenzung einschalten' (Current limit enable) geschlossen sein.

Die von der Einheit aufzunehmende Stromstärke wird berechnet auf Grundlage eines Eingangssignals in der Stärke von 4 - 20 mA, das von einem externen Gerät ausgegeben wird. Bei einem empfangenen Signal in der Stärke von 4 mA ist die aufzunehmende Stromstärke gleich 0. Bei einem 20 mA starkem Signal wird die aufzunehmende Stromstärke durch den Sollwert bestimmt. Da die Signalstärke im Bereich von 4 mA bis 20 mA variieren kann, ändert sich der Wert für die aufzunehmende Stromstärke entsprechend, und zwar linear von 0 Ampère bis zum Ampère-Wert, der durch den Sollwert festgelegt ist.

Bei der Stromstärkenbegrenzung wird ein Totband verwendet, das um den aktuellen Grenzwert zentriert ist. Dadurch wird bewirkt, dass eine Leistungssteigerung der Einheit nicht zugelassen wird, wenn sich d er Wert der aufgenommenen Stromstärke innerhalb dieses Totbands befindet. Wenn die von der Einheit aufgenommene Stromstärke über dem Totband liegt, wird die Leistung begrenzt, bis ein Wert erreicht ist, der innerhalb des Totbands liegt. Der Wert des Stromstärkenbegrenzungs-Totbands beträgt 10% der Stromstärkenbegrenzung.

### **7.13.5 Maximale LWT Pulldown-Rate**

Die maximale Rate, um die die Temperatur des abfließenden Wassers fallen kann, wird begrenzt durch den Sollwert 'Maximale LWT Pulldown-Rate', aber nur wenn der LWT-Wert weniger als 15 °C beträgt.

Ist die Pulldown-Rate zu schnell, wird die Leistung der Einheit reduziert, bis die Rate unter dem Sollwert für 'Maximale LWT Pulldown-Rate' ist.

### **7.13.6 Leistungsbegrenzung bei hoher Wassertemperatur**

Wenn der LWT-Wert beim Verdampfer über **25 °C** , steigt, wird die Verdichterbelastung auf maximal 75% begrenzt. Verdichter werden auf 75% oder weniger entladen, wenn sie mit einer Ladung von über 75% laufen und wenn der LWT-Wert über dem Grenzwert liegt. Diese Funktion soll den Betrieb des Kreislaufs innerhalb der Leistungsgrenzen der Verflüssigerschlange halten.

Ein Totband unter dem begrenzenden Sollwert dient dazu, die Stabilität der Funktion zu verbessern. Befindet sich der Wert der aktuellen Kapazitätsauslastung innerhalb des Totbands, wird das Laden der Einheit unterbunden.

### <span id="page-28-0"></span>**7.14 Energiesparmodus**

Einige Gerätetypen bieten die Möglichkeit, eine Energiesparfunktion zu aktivieren, die den Stromverbrauch reduziert und die Kurbelgehäuseheizung des Verdichters deaktiviert, wenn der Chiller deaktiviert ist.

Dieser Modus bedeutet, dass die Zeit, die zum Starten der Verdichter benötigt wird, nach einer Ausschaltzeit bis zu maximal 90 Minuten verzögert werden kann.

Bei zeitkritischen Anwendungen kann die Energiesparfunktion vom Benutzer deaktiviert werden, um den Start des Verdichters innerhalb 1 Minute vom Befehl zur Geräteeinschaltung sicherzustellen.

Um diese Funktion zu aktivieren oder deaktivieren, in Anzeige/Geräteeinstellung – Status/Einstellungen gehen und den Wert des Energiespar-Sollwerts ändern.

## <span id="page-28-1"></span>**7.15 Daikin on Site**

Die Website Daikin On Site (DoS) kann über das Hauptmenü (Main Menu) → Einheit anzeigen/einstellen (View/Set Unit)  $\rightarrow$  Daikin On Site aufgerufen werden.

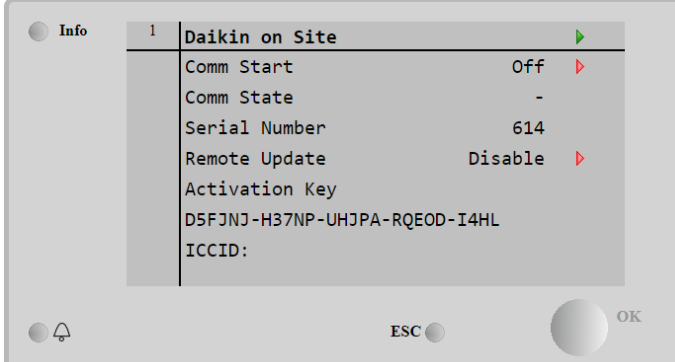

Um das DoS-Dienstprogramm zu verwenden, muss der Kunde Daikin die Seriennummer mitteilen und den DoS-Service abonnieren. Von dieser Seite aus ist es möglich:

- Die DoS-Verbindung zu starten/stoppen
- Den Verbindungsstatus mit dem DoS-Service zu überprüfen
- Die Remote-Update-Option zu aktivieren/deaktivieren,

und zwar den in der folgenden Tabelle angegebenen Parametern entsprechend.

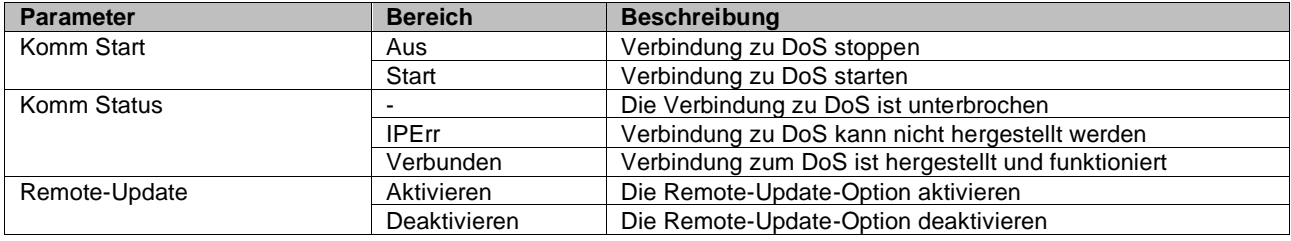

## <span id="page-30-1"></span><span id="page-30-0"></span>**8.1 Berechnungen**

#### **8.1.1 Sättigungstemperatur des Kühlmittels**

Die Sättigungstemperatur des Kühlmittels wird von den Drucksensor-Ablesungen ausgehend für jeden Kreislauf berechnet. Eine Gleichung besorgt den Abgleich der umgewandelten Temperaturwerte mit den veröffentl ichten Angaben für R134a, R1234ze und R513a.

#### **8.1.2 Verdampfer-Näherungswert**

Der Verdampfer-Näherungswert wird für jeden Kreislauf berechnet. Die Gleichung dafür lautet wie folgt:

Verdampfer-Näherungswert = LWT - Verdampfer-Sättigungstemperatur

### **8.1.3 Ansaugüberhitzung**

Die Überhitzung bei Ansaugen wird für jeden Kreislauf berechnet. Die Gleichung dafür lautet wie folgt:

Überhitzung bei Ansaugen = Ansaugtemperatur – Verdampfer-Sättigungstemperatur

#### **8.1.4 Austritt von Überhitzungswärme (Discharge Superheat)**

Die Überhitzung beim Vorlauf wird für jeden Kreislauf berechnet. Die Gleichung dafür lautet wie folgt:

Überhitzung beim Vorlauf = Vorlauftemperatur – Verflüssiger-Sättigungstemperatur

### **8.1.5 Öl-Differentialdruck**

Der Öl-Differentialdruck wird für jeden Kreislauf gemäß der folgenden Gleichung berechnet:

Öl-Differentialdruck = Verflüssigerdruck - Öldruck

#### **8.1.6 Höchste Verflüssiger-Sättigungstemperatur**

Die Berechnung der höchsten Sättigungstemperatur des Verflüssigers erfolgt auf der Grundlage der Betriebshüllkurve des Verdichters. Ihr Wert beträgt grundsätzlich 68,3 °C, aber er kann sich ändern, wenn die Sättigungstemperatur des Verdampfers unter 0 °C sinkt.

### **8.1.7 Hohe Sättigungstemperatur Verflüssiger – Erhaltungswert**

Hoher Verflüssiger-Erhaltungswert = Max. Verflüssiger-Sättigungstemperatur – 2,78 °C

### **8.1.8 Hohe Sättigungstemperatur Verflüssiger – Entladungswert**

Hoher Verflüssiger-Entladungswert = Max. Verflüssiger-Sättigungstemperatur - 1,67 °C

#### **8.1.9 Verflüssiger-Sättigungstemperatur-Zielwert**

Der Verflüssiger-Sättigungstemperatur-Zielwert wird berechnet, um das richtige Druckverhältnis zu erhalten, um den Verdichter geschmiert zu halten und um die Leistung des Kreislaufs zu maximieren.

Der berechnete Zielwert ist auf einen Bereich begrenzt, der durch die Max.- und Min.-Sollwerte des Verflüssiger-Sättigungstemperatur-Zielwerts definiert ist. Diese Sollwerte begrenzen den Wert einfach auf einen Arbeitsbereich, der auf einen einzelnen Wert beschränkt werden kann, wenn die beiden Sollwerte auf denselben Wert eingestellt werden.

## <span id="page-31-0"></span>**8.2 Kreislauf-Steuerungslogik**

#### **8.2.1 Kreislauf-Verfügbarkeit**

Ein Kreislauf ist für den Betrieb verfügbar, wenn folgende Bedingungen erfüllt sind:

- Der Schalter des Kreislaufs ist geschlossen
- Es sind keine Kreislauf-Alarme aktiv
- Der Sollwert von 'Kreislauf-Modus' ist auf Aktiviert (Enable) gesetzt
- Der Sollwert von 'BAS Kreislauf-Modus' ist auf Auto gesetzt
- Es sind keine Zyklus-Timer aktiv
- Die Entladungstemperatur ist um mindestens 5°C höher als die Öl-Sättigungstemperatur.

### **8.2.2 Starten**

Der Kreislauf nimmt dann seinen Betrieb auf, wenn alle nachfolgenden Bedingungen erfüllt werden:

- Angemessener Druck im Verdampfer und Verflüssiger (siehe Alarm Kein Druck bei Start No Pressure at Start)
- Der Schalter des Kreislaufs ist geschlossen
- Der Sollwert von 'Kreislauf-Modus' ist auf Aktiviert (Enable) gesetzt
- Der Sollwert von 'BAS Kreislauf-Modus' ist auf Auto gesetzt
- Es sind keine Zyklus-Timer aktiv
- Es sind keine Alarme aktiv
- Die Stufungslogik fordert, dass dieser Kreislauf starten soll
- Der Status der Einheit ist Auto
- Der Status der Verdampfer-Pumpe ist 'Lauf' (Run).

#### **Kreislauf-Anlauflogik**

Der Anlauf des Kreislaufs ist der auf den Start des Verdichters in einem Kreislauf folgende Zeitraum. Während des Anlaufs wird die Alarmlogik für niedrigen Verdampferdruck ignoriert. Wenn der Verdichter mindestens 20 Sekunden lang läuft und der Verdampferdruck über den Sollwert Niedriger Verdampferdruck Entladen steigt, ist der Anlauf abgeschlossen.

Wenn der Druck nicht über den Entlade-Sollwert steigt und der Kreislauf länger als der Anlaufzeit-Sollwert in Betrieb war, dann wird der Kreislauf abgeschaltet und ein Alarm ausgelöst. Wenn der Verdampferdruck unter den absoluten Grenzwert für niedrigen Druck sinkt, dann wird der Kreislauf abgeschaltet und derselbe Alarm ausgelöst.

#### **Betrieb einstellen**

#### **Normales Herunterfahren**

Beim normalen Herunterfahren muss der Kreislauf abgepumpt werden, bevor der Verdichter abgeschaltet wird. Dies erfolgt, indem das EXV und das Flüssigkeitsleitungssolenoid (sofern vorhanden) geschlossen werden, während der Verdichter läuft.

Der Kreislauf wird normal heruntergefahren (abgepumpt), wenn eine der folgenden Bedingungen vorliegt:

- Die Stufungslogik fordert, dass dieser Kreislauf stoppen soll
- Der Status der Einheit ist Auspumpen
- Am Kreislauf tritt ein Auspump-Alarm auf
- Der Schalter des Kreislaufs ist geöffnet
- Der Sollwert von 'Kreislauf-Modus' ist auf Sperre (Disable) gesetzt
- Der Sollwert von 'BAS Kreislauf-Modus' ist auf Aus (Off) gesetzt

Das Normale Herunterfahren ist beendet, wenn eine der folgenden Bedingungen eintrifft:

- Der Verdampferdruck liegt unter dem Sollwert von 'Auspumpdruck' (Pumpdown Pressure)
- Der Sollwert für Auspumpen bei Wartung ist auf Ja gesetzt und der Verdampfer-Druck beträgt weniger als 5 psi
- Das Auspumpen des Kreislaufs hat bereits länger gedauert als es der Sollwert von 'Zeitbegrenzung Auspumpen' (Pumpdown Time Limit) zulässt.

#### **Schnelles Abschalten**

Die Schnellabschaltung erfordert das Anhalten des Verdichters und den sofortigen Wechsel des Kreislaufs in den Aus - Status.

Der Kreislauf vollzieht eine Schnellabschaltung, wenn zu beliebiger Zeit eine der folgenden Bedingungen erfüllt wird:

- Der Status der Einheit ist Aus
- Am Kreislauf wird ein Schnellabschaltungs-Alarm ausgelöst

## <span id="page-32-0"></span>**8.3 Kreislauf-Zustand**

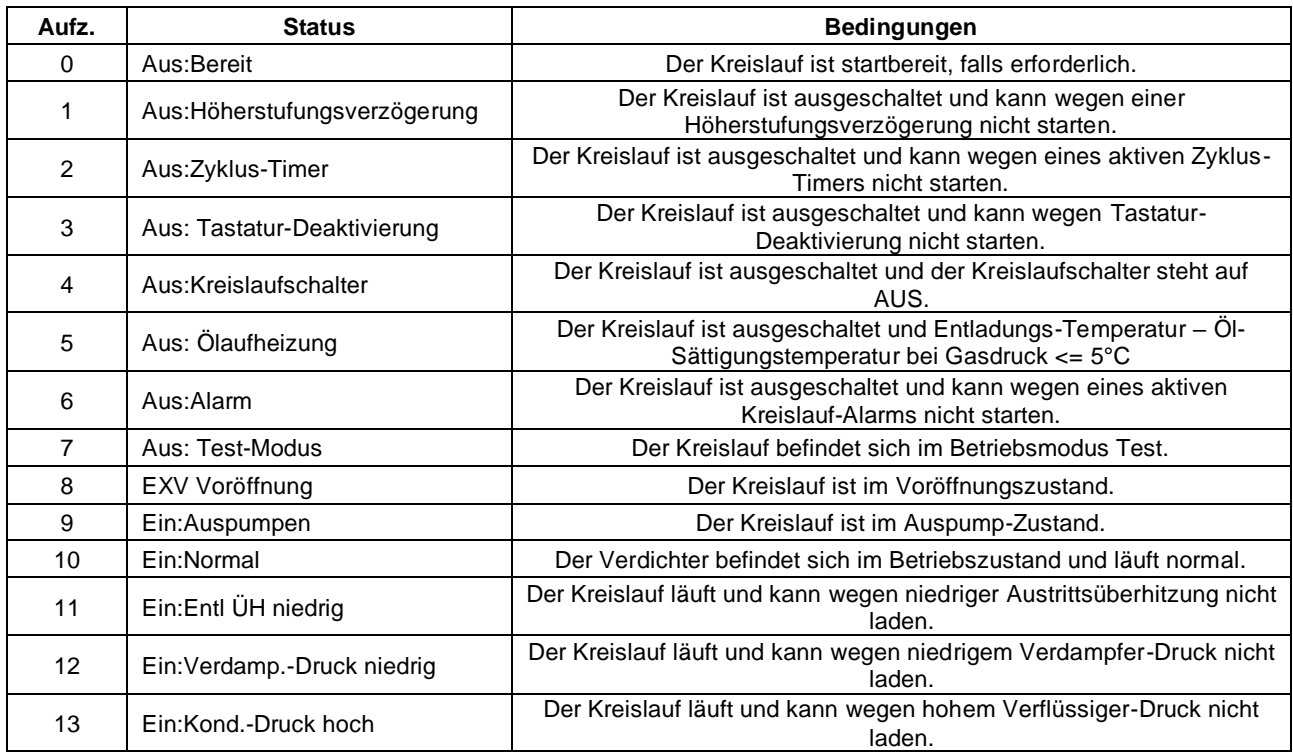

Der angezeigte Zustand des Kreislaufs wird durch die Bedingungen bestimmt, die in der folgenden Tabelle aufgeführt sind:

### <span id="page-32-1"></span>**8.4 Verdichter-Steuerung**

Der Verdichter geht nur dann in Betrieb, wenn sich der Kreislauf in Betriebs- oder Auspump-Zustand befindet. Das bedeutet, dass der Verdichter zu keinem Zeitpunkt laufen sollte, wenn der Kreislauf ausgeschaltet ist, bzw. während der Voröffnung des EXV.

#### **Zyklus-Timer**

Das System erzwingt, dass zwischen Verdichter-Starts ein Mindestzeit verstreicht, ebenso zwischen dem Herunterfahren eines Verdichters und seinem Neustart. Die betreffenden Zeitwerte werden durch Sollwerte bestimmt, die den gesamten Kreislauf betreffen.

Die Geltung dieser Zyklus-Timer wird auch durch Ein- und Ausschalten der Kühlaggregate erzwungen.

Die Timer-Vorgaben können durch Einstellungen beim Controller aufgehoben werden.

#### **Verdichterbetriebs-Timer**

Wenn ein Verdichter anläuft, startet ein Timer und läuft so lange, wie der Verdichter läuft. Dieser Timer wird im Alarmprotokoll verwendet.

#### **Leistungssteuerung des Verdichters**

Nach dem Starten wird der Verdichter bis auf seine physikalische Mindest-Leistungskapazität entladen. Es wird dann kein Versuch unternommen, die Leistung bzw. Kapazität des Verdichters zu erhöhen, bis der Unterschied zwischen Verdampfungsdruck und Öldruck einen Mindestwert erreicht.

Nachdem der erforderliche Mindest-Druckunterschied erreicht ist, wird die Verdichterleistung auf 25% ausgesteuert.

Die Leistung des Verdichters wird während dessen Betrieb stets auf ein Minimum von 25% begrenzt, mit Ausnahme der Zeit nach dem Anlauf des Verdichters, wenn der Differenzdruck aufgebaut wird, und außer wenn Änderungen an der Leistung vorgenommen werden, die für das Erreichen von Leistungsanforderungen der Einheit erforderlich sind (siehe Abschnitt zur Leistungssteuerung der Einheit).

Die Leistung wird nicht auf über 25% gesteigert werden, bis die Überhitzung bei Entladen mindestens 12°C für eine Zeitdauer von wenigstens 30 Sekunden betragen hat.

#### **Manuelle Leistungssteuerung**

Die Leistung des Verdichters kann manuell reguliert werden. Die manuelle Leistungssteuerung wird durch einen Sollwert freigeschaltet, dessen Wert entweder Auto oder Manuell lautet. Ein anderer Sollwert erlaubt es, die Leistung des Verdichters im Bereich von 25% bis 100% zu regulieren.

Die Verdichterleistung wird gemäß des Sollwerts für manuelle Leistungsteuerung reguliert. Änderungen werden in Raten vollzogen, die der maximalen Rate entsprechen, welche einen stabilen Betrieb des Kreislaufs zulässt.

Die Leistungssteuerung kehrt zu automatischer Regulierung zurück, wenn entweder:

- der Kreislauf aus irgendeinem Grund heruntergefahren wird
- die Leistungssteuerung für vier Stunden auf Manuell gesetzt worden ist

#### **Solenoide für Schieberegler-Steuerung (Asymmetrische Verdichter)**

Dieser Abschnitt gilt für die folgenden (asymmetrischen) Verdichter-Modelle:

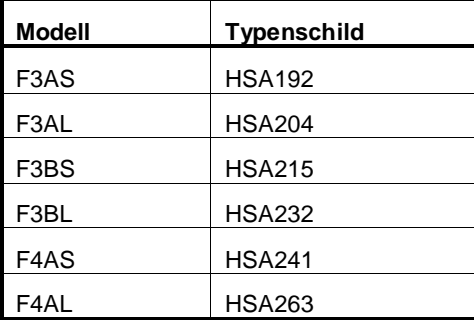

Die erforderliche Leistung wird durch die Steuerung eines modulierenden Schiebereglers und eines nichtmodulierenden Schiebereglers erreicht. Der modulierende Schieberegler kann 10% bis 50% der Gesamtleistung des Verdichters stufenlos regeln. Der nichtmodulierende Schieberegler kann entweder 0% oder 50% der Gesamtleistung des Verdichters regeln.

Immer wenn der Verdichter läuft, ist entweder das Lade- oder das Entlade-Solenoid für den nichtmodulierenden Schieberegler eingeschaltet. Für Verdichterleistungen von 10% bis 50% ist das Entlade-Solenoid des nichtmodulierenden Schiebereglers eingeschaltet, um diesen Schieberegler in der entladenen Position zu halten. Für Leistungen von 60% bis 100% ist das Lade-Solenoid des nichtmodulierenden Schiebereglers eingeschaltet, um diesen Schieberegler in der geladenen Position zu halten.

Der modulierende Schieberegler wird bewegt, indem die Lade- und Entlade-Solenoide entsprechend gepulst werden, um die geforderte Leistung zu erhalten.

Um die Bewegung des modulierenden Schiebereglers unter bestimmten Bedingungen zu unterstützen, wird ein zusätzliches Solenoid gesteuert. Dieses Solenoid wird aktiviert, wenn das Druckverhältnis (Verflüssiger-Druck geteilt durch Verdampfer-Druck) mindestens 5 Sekunden lang kleiner oder gleich 1,2 ist. Es wird deaktiviert, wenn das Druckverhältnis größer als 1,2 ist.

#### **Solenoide für Schieberegler-Steuerung (Symmetrische Verdichter)**

Dieser Abschnitt gilt für die folgenden (asymmetrischen) Verdichter-Modelle:

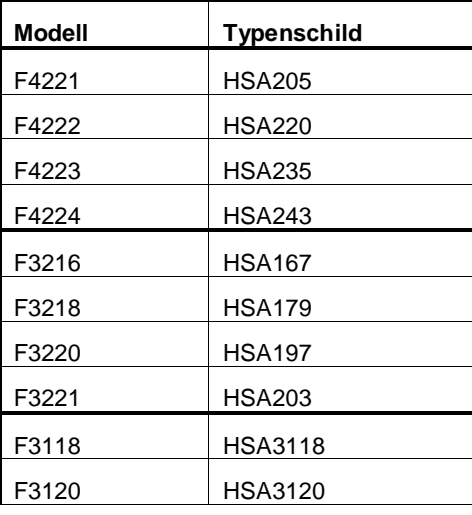

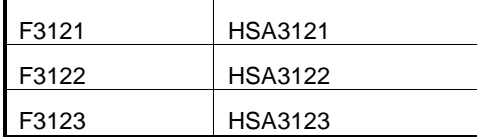

Die angeforderte Leistung wird durch erzielt, indem ein modulierender Schieberegler entsprechend gesteuert wird. Der modulierende Schieberegler kann 25% bis 100% der Gesamtleistung des Verdichters stufenlos regeln.

Der modulierende Schieberegler wird bewegt, indem die Lade- und Entlade-Solenoide entsprechend gepulst werden, um die geforderte Leistung zu erhalten.

#### **Leitungsüberschreitungen - Betriebsgrenzen**

Befindet sich das Kühlaggregat im Betriebsmodus Kühlen, wird die automatische Leistungssteuerung aufgehoben, wenn folgende Bedingungen vorliegen. Diese Aufhebungen dienen dazu, zu verhindern, dass der Kreislauf in einen Betriebszustand geraten kann, für den er nicht konzipiert ist.

#### **Niedriger Verdampferdruck**

Wenn das Ereignis 'Niedriger Verdampferdruck, Erhalten' (Low Evaporator Pressure Hold) ausgelöst wird, wird es dem Verdichter nicht erlaubt, seine Leistung zu erhöhen.

Wenn das Ereignis 'Niedriger Verdampferdruck, Entladen' (Low Evaporator Pressure Unload) ausgelöst wird,beginnt der Verdichter, seine Leistung zu senken.

Solange das Ereignis 'Niedriger Verdampferdruck, Erhalten' (Low Evaporator Pressure Hold) nicht aufgehoben ist, wird es dem Verdichter nicht erlaubt, seine Leistung zu erhöhen.

Im Abschnitt über Kreislauf-Ereignisse finden Sie weitere Informationen über das Auslösen und Zurücksetzen sowie über Entlademaßnahmen.

#### **Hoher Verflüssiger-Druck**

Wenn das Ereignis 'Hoher Verflüssigerdruck, Erhalten' (High Condenser Pressure Hold) ausgelöst wird, wird es dem Verdichter nicht erlaubt, seine Leistung zu erhöhen.

Wenn das Ereignis 'Hoher Verflüssigerdruck, Entladen' (High Condenser Pressure Unload) ausgelöst wird,beginnt der Verdichter, seine Leistung zu senken.

Solange das Ereignis 'Hoher Verflüssigerdruck, Erhalten' (High Condenser Pressure Hold) nicht aufgehoben ist, wird es dem Verdichter nicht erlaubt, seine Leistung zu erhöhen.

Im Abschnitt über Kreislauf-Ereignisse finden Sie weitere Informationen über das Auslösen und Zurücksetzen sowie über Entlademaßnahmen.

### <span id="page-34-0"></span>**8.5 Steuerung des Kondensationsdrucks**

Ist der Sollwert Kondensatorsteuerung auf die Option Druck gesetzt, dann sind die Ventilatorstufen # 1..4 für jede freigeschaltete Einheit freigegeben.

Gemäß dem Sollwert der Ventilatorstufen und der in der Tabelle Sollwerte des Kreislaufs aufgeführten Grundeinstellungs-Differentialwerte fasst die die folgende Zeichnung die Ein- bzw. Ausschaltbedingungen für die Ventilatorstufen zusammen.

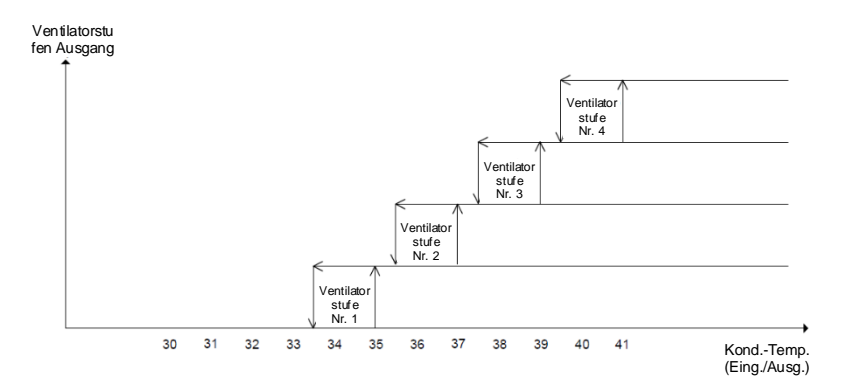

Die Steuerungszustände der Ventilatorstufen (# 1..4) sind:

• Aus

• Ein

Der Steuerzustand der Ventilatorstufe # ist AUS, wenn eine der folgenden Bedingungen eintrifft:

- Der Status der Einheit ist Aus.
- Der Status der Ventilatorstufe # ist AUS und die dem aktuellen Kondensatordruck entsprechende Sättigungstemperatur des Kondensators ist niedriger als der Sollwert Ventilatorstufe #.
- Der Status der Ventilatorstufe # ist EIN und die dem aktuellen Kondensatordruck entsprechende Sättigungstemperatur des Kondensators ist niedriger als der Sollwert Ventilatorstufe # - Differential Ventilatorstufe #.

Der Steuerzustand des Turms # ist Ein, wenn eine der folgenden Bedingungen eintrifft:

- Der Status der Einheit ist Auto
- Die dem aktuellen Kondensatordruck entsprechende Sättigungstemperatur des Kondensators ist gleich oder höher als der Sollwert Ventilatorstufe #.

Ist der Sollwert Kondensatorsteuerung auf die Option Druck und der Sollwert Kond.-Aout-Art auf die Optionen Vfd gesetzt ist, ist ebenfalls ein 0-10V-Signal für den Kreislauf freigeschaltet, um ein modulierendes Kondensationsgerät mittels eines PID-Controllers zu regeln.

Gemäß den in der Tabelle der Kreislauf-Sollwerte aufgeführten Grundeinstellungwerten von Vfd ist die folgende Zeichnung ein Beispiel des Verhaltens des Modulationssignals im Fall einer angenommenen reinen proportionalen Steuerung.

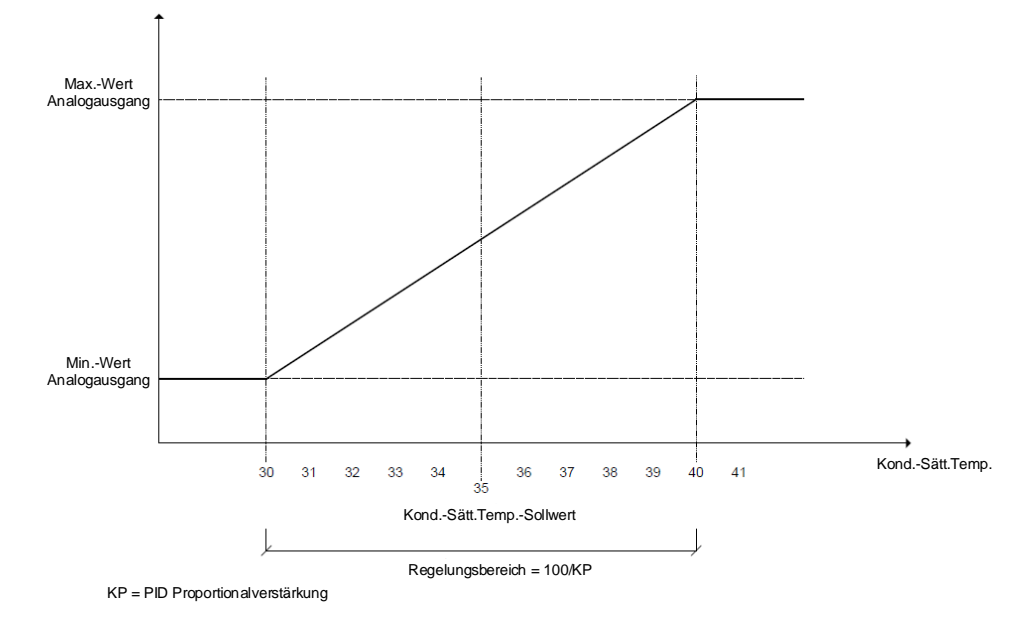

In diesem Fall verändert sich der analoge Output über den Regelungsbereich, der als Sollwert Sättigungstemperatur Kondensator ± 100/kp, wobei kp die proportionale Verstärkung darstellt, kalkuliert wird und mit dem Sollwert Sättigungstemperatur Kondensator gemittelt wird.

## <span id="page-35-0"></span>**8.6 EXV-Steuerung**

Die Steuerung unterstützt verschiedene Ventilmodelle verschiedener Hersteller. Wenn ein Modell gewählt wird, werden alle Betriebsdaten für diese Ventile eingestellt, einschließlich Phasen- und Haltestrom, Gesamtsteps, Motordrehzahl und Extrasteps.

Der EXV wird mit einer Geschwindigkeit bewegt, die vom Ventilmodell abhängt, und zwar mit einem Gesamtbereich von Schritten. Die Positionierung wird entsprechend der Beschreibungen der folgenden Abschnitte bestimmt und erfolgt mittels Korrekturen in Schritten von 0,1% des Gesamtbereichs.

#### **Voröffnungs-Vorgang**

Die EXV-Steuerung umfasst einen Voröffnungs-Vorgang, der nur dann verwendet wird, wenn die Einheit über optionale Flüssigkeitsleitungssolenoide verfügt. Die Einheit wird für den Betrieb mit oder ohne Flüssigkeitsleitungssolenoide über einen Sollwert konfiguriert.

Wenn der Anlauf eines Kreislaufs erforderlich ist, öffnet sich das EXV, bevor der Verdichter anläuft. Die Voröffnungsposition wird durch einen Sollwert definiert. Die für diesen Voröffnungs-Vorgang zulässige Zeit ist mindestens soviel Zeit, wie das EXV benötigt, um auf die Voröffnungsposition zu öffnen, basierend auf der programmierten Bewegungsgeschwindigkeit des EXV.
#### **Anlaufvorgang**

Wenn der Verdichter anläuft (sofern kein Flüssigkeitsleitungssolenoidventil installiert ist), beginnt sich das EXV auf eine Anfangsposition zu öffnen, die einen sicheren Start ermöglicht. Der Wert von LWT bestimmt, ob es möglich ist, in den Normalbetrieb zu gehen. Eine pressostatische (Konstantdruck) Steuerung beginnt, den Verdichter innerhalb der Hüllkurve zu halten, wenn der Druck über den voreingestellten Grenzwert steigt, der vom Kältemittel abhängig ist. Die Umschaltung in Normalbetrieb erfolgt, sobald die Ansaugüberhitzung unter einen Wert sinkt, der gleich dem Sollwert der Ansaugüberhitzung ist.

#### **Normalbetrieb**

Der Normalbetrieb des EXV wird verwendet, wenn der Kreislauf den Anlaufvorgang des EXV abgeschlossen hat und nicht in einem Übergangszustand ist.

Während des Normalbetriebs regelt das EXV die Ansaugüberhitzung auf einen Zielwert, der in einem vorgegebenen Bereich schwanken kann.

Das EXV regelt die Ansaugüberhitzung innerhalb von 0,5°C, wenn die Betriebsbedingungen stabil sind (stabiler Wasserkreislauf, statische Verdichterleistung und stabile Kondensationstemperatur).

Dieser Zielwert wird bedarfsgerecht angepasst mit dem Ziel, die Überhitzung bei Entladen in einem sicheren Betriebsbereich zu halten, der vom Kältemittel abhängig ist.

#### **Maximale Betriebsdrücke**

Die EXV-Steuerung hält den Verdampfer-Druck in dem durch den maximalen Betriebsdruck (MOP) definierten Bereich. Der Wert des MOP ist von der Art des Kältemittels abhängig.

#### **Übergänge zwischen Steuerungszuständen**

Immer wenn die EXV-Steuerung zwischen Anlaufvorgang, Normalbetrieb oder manueller Steuerung wechselt, wird der Übergang geglättet, indem die EXV-Position allmählich geändert und nicht abrupt gewechselt wird. Dieser Übergang verhindert, dass der Kreislauf instabil wird, was zum Herunterfahren wegen Alarmauslösung führen würde.

## **8.7 Flüssigkeits-Einspritzung**

Die Flüssigkeits-Einspritzung wird aktiviert, wenn sich der Kreislauf im Status 'Lauf' (Run) befindet und die Entladungstemperatur über den Sollwert 'Aktivierung Flüssigkeitseinspritzung' (Liquid Injection Activation) steigt.

Die Flüssigkeits-Einspritzung wird ausgeschaltet, wenn die Entladungstemperatur um einen Unterschiedsbetrag von 10°C unter den Aktivierungs-Sollwert sinkt.

# **9 Software-Optionen**

Für die Einheiten EWWD, EWWH und EWWS wurde die Funktionalität des Chillers um die Möglichkeit erweitert, eine Reihe von Softwareoptionen zu verwenden, in Übereinstimmung mit dem neuen Microtech 4, der an der Einheit installiert ist. Die Software-Optionen benötigen keine zusätzliche Hardware und betreffen die Kommunikationskanäle.

Bei Inbetriebnahme wird das Gerät mit einer vom Kunden gewählten Optionseinstellung geliefert; das eingegebene Passwort ist permanent und hängt von der Seriennummer des Geräts und der gewählten Optionseinstellung ab. Um die derzeitige Optionseinstellung zu prüfen:

#### **Hauptmenü (Main Menu)** → **Einheit in Betrieb nehmen (Commission Unit)** → **Software-Optionen (Software Options)**

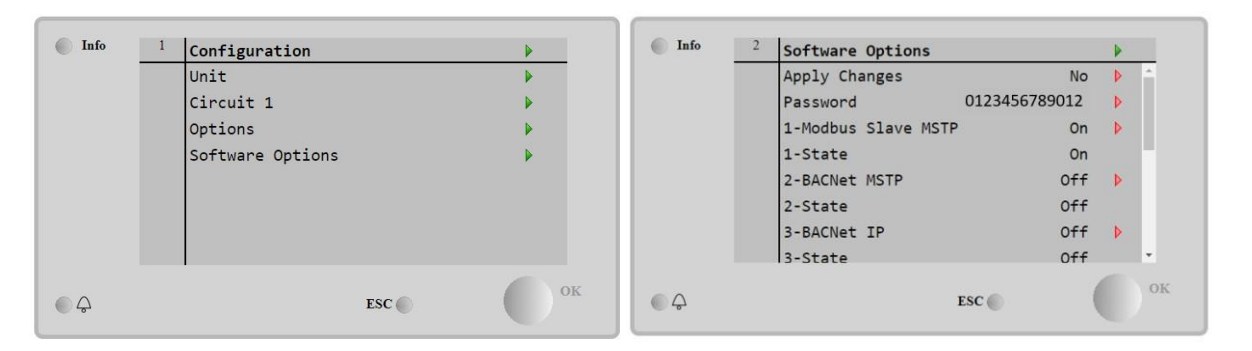

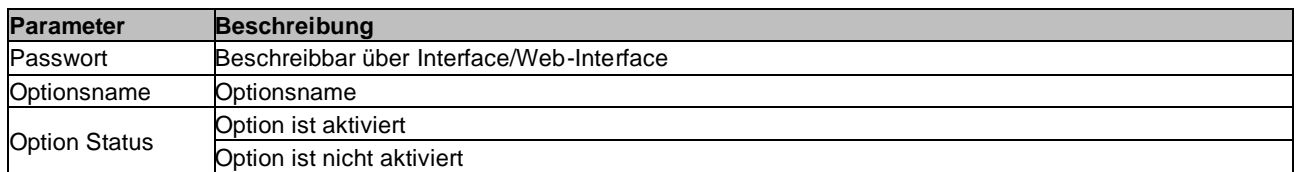

Das eingefügte aktuelle Passwort aktiviert die ausgewählten Optionen.

Die Einstellung der Optionen und des Passworts werden im Werk aktualisiert. Falls der Kunde die Einstellung der Optionen verändern möchte, dann kontaktiert er die Mitarbeiter von Daikin und bittet um ein neues Passwort.

Sobald er das neue Passwort erhalten hat, kann der Kunde über folgende Schritte die Optionseinstellung selbst ändern:

1. Warten, bis beide Kreise auf AUS stehen, dann von der Hauptseite

#### **9.1.1 auf Hauptmenü (Main Menu) → Einheit in Betrieb nehmen (Commission Unit) → Software-Optionen (Software Options) gehen**

- 2. Die zu aktivierenden Optionen wählen
- 3. Das Passwort eingeben
- 4. Warten, bis der Status der gewählten Optionen auf ON umschaltet
- 5. Änderungen anwenden  $\rightarrow$  JA (der Controller wird neu gestartet)

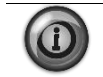

*Das Passwort kann nur geändert werden, wenn das Gerät unter sicheren Bedingungen arbeitet: beide Kreise befinden sich im Zustand AUS.*

## **9.2 Das Passwort in den Ersatzcontroller eingeben**

Falls der Controller beschädigt ist und/oder aus irgendeinem Grund ausgetauscht werden muss, dann muss der Bediener die Optionseinstellung mit einem neuen Passwort konfigurieren.

Wenn dieser Austausch geplant ist, dann kann der Kunde bei den Mitarbeitern von Daikin nach einem neuen Passwort fragen und die Schritte in Kapitel 4.15.1. wiederholen.

Wenn nicht genügend Zeit zur Verfügung steht, um ein Passwort bei den Mitarbeitern von Daikin anzufragen (z. B. ein unerwarteter Ausfall der Steuerung), dann wird ein Satz kostenloser, begrenzt gültiger Passwörter geliefert, um die Arbeit der Maschine nicht zu unterbrechen.

Diese Passwörter sind kostenlos und werden angezeigt in:

#### **Hauptmenü (Main Menu)**→**Einheit in Betrieb nehmen (Commission Unit)**→**Konfiguration (Configuration)**→**Software-Optionen (Software Options)**→**befristete Passworte (Temporary Passwords)**

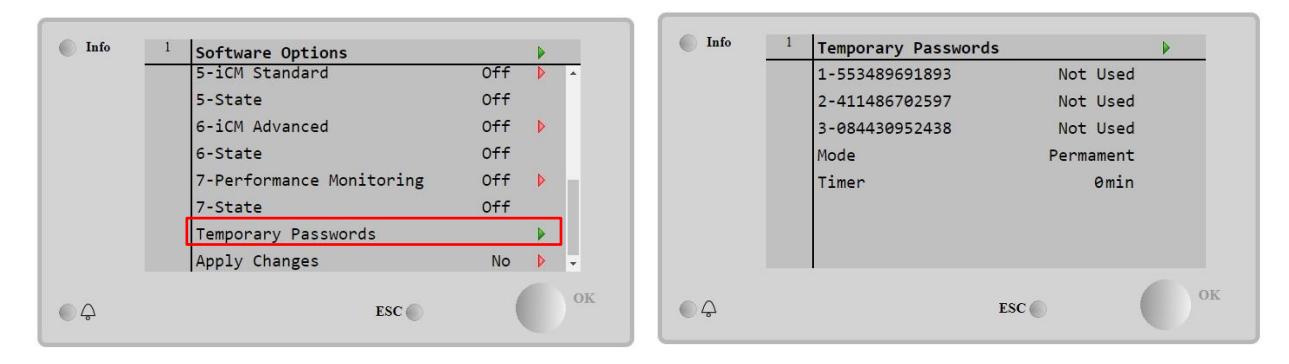

Ihr Gebrauch ist auf maximal 3 Monate befristet:

- 553489691893 3 Monate Dauer
- 411486702597 1 Monat Dauer
- 084430952438 1 Monat Dauer

Dadurch hat der Kunde genug Zeit, um den Daikin-Kundendienst zu kontaktieren und ein neues, unbefristetes Passwort einzugeben.

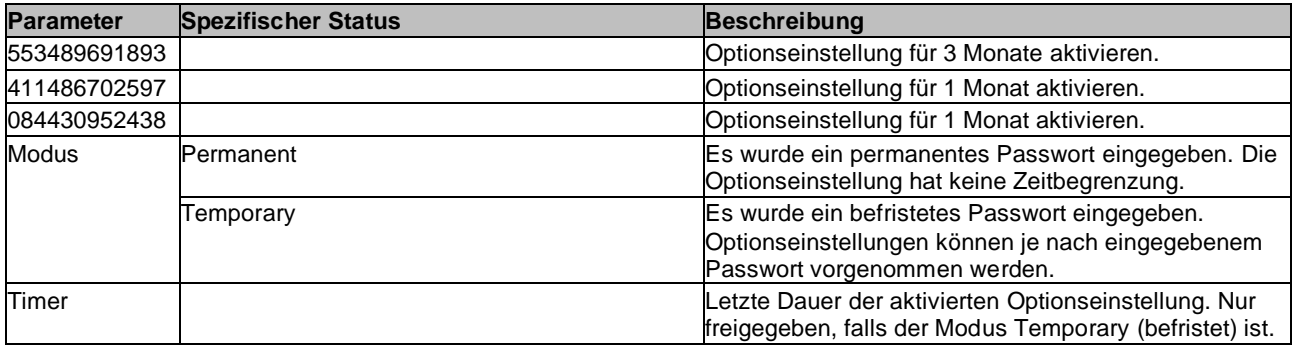

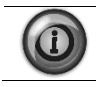

*Das Passwort kann nur geändert werden, wenn das Gerät unter sicheren Bedingungen arbeitet: beide Kreise befinden sich im Zustand AUS.*

# **10 Alarme und Ereignisse**

Es können Situationen eintreten, die es erforderlich machen, dass das Kühlaggregat darauf reagiert. Oder Situationen, die protokolliert werden sollten, um bei einer möglichen späteren Fehlersuche Anhaltspunkte zu bekommen. Eine Situation, die einen Betriebstopp (Shutdown) bzw. eine Sperrung (Lockout) erfordern, löst einen Alarm aus. Alarme können ein normales Herunterfahren (mit Auspumpen) oder eine Schnellabschaltung bewirken. Die meisten Alarme erfordern ein manuelles Zurücksetzen, aber einige werden auch automatisch zurückgesetzt, sobald die Bedingungen, die zum Alarm geführt haben, korrigiert sind. Andere Situationen können etwas auslösen, das als Ereignis bezeichnet wird. Ein Ereignis kann - muss aber nicht - das Kühlaggregat dazu veranlassen, mit einer speziellen Aktion zu reagieren. Alle Alarme und Ereignisse werden protokolliert. Im folgenden Abschnitt wird auch beschrieben, wie jeder Alarm im lokalen HMI oder im Netzwerk (über eine der Schnittstellen Modbus, Bacnet oder Lon) gelöscht werden kann oder ob der entsprechende Alarm automatisch gelöscht wird. Es werden folgende Symbole verwendet:

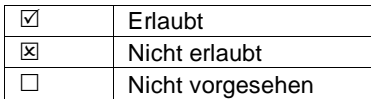

## **10.1 Alarmprotokoll**

Wenn ein Alarm ausgelöst wird, werden die Angaben des Alarms wie Alarmtyp, Datum und Uhrzeit in den aktiven Alarm-Puffer geschrieben, der diesem Alarm entspricht (kann eingesehen werden über die Displayanzeigen Aktive Alarme). Außerdem werden die Alarmangaben in den Puffer Verlauf geschrieben (kann eingesehen werden über die Alarmprotokoll-Displayanzeigen). Im Puffer Aktive Alarme werden alle zurzeit aktiven Alarme aufgelistet.

Die Daten der jeweils letzten 25 aufgetretenen Alarme werden in einem separaten Alarmprotokoll gespeichert. Wenn ein neuer Alarm auftritt, wird er im Alarmprotokoll ganz oben an erster Stelle erfasst. Die bereits vorhandenen Einträge werden jeweils um eine Stelle nach unten geschoben, und der letzte Eintrag geht jeweils verloren bzw. wird gelöscht. Im Alarm - Protokoll werden das Datum und die Uhrzeit gespeichert, als der Alarm auftrat.

Auf der Schnappschuss-Seite werden alle Alarme auch zusammen mit einer Liste von Betriebsparametern zum Alarmzeitpunkt gespeichert. Diese Parameter schließen für alle Alarme Status der Einheit, LWT und EWT ein. Wenn der Alarm ein Kreislauf-Alarm ist, dann werden auch der Kreislauf-Zustand, die Kältemitteldrücke und -temperaturen, die EXV-Position, die Verdichterbelastung, die Anzahl der laufenden Ventilatoren und die Verdichterbetriebszeit gespeichert.

## **10.2 Das Signalisieren von Alarmen**

Ein Alarm wird durch folgende Aktionen signalisiert:

- 1. Die Einheit oder ein Kreislauf vollzieht eine Schnellabschaltung oder stellt den Betrieb ein durch Herunterfahren mit Auspumpen.
- 2. Auf allen Displays des Controllers wird oben rechts das Symbol einer Alarmglocke & angezeigt. Das gilt auch für Displays optionaler entfernter Benutzerschnittstellen.
- 3. Ein optionales bauseitiges Gerät zur entfernten Alarmsignalisierung wird aktiviert, sofern angeschlossen.

## **10.3 Alarme zurücksetzen**

Aktive Alarme können aufgehoben und zurückgesetzt werden, über die Tastatur / das Display oder über ein Gebäudeverwaltungssystem-Netzwerk (BAS). Alarme werden automatisch zurückgesetzt, wenn die Stromzufuhr zum Controller unterbrochen und wieder eingeschaltet wird. Alarme werden nur dann aufgehoben, wenn die Bedingungen, die zur Auslösung des betreffenden Alarms geführt haben, nicht mehr bestehen Alle Alarme und Alarm-Gruppen können per Tastatur oder über das Netzwerk aufgehoben werden.

Wenn Sie zum Zurücksetzen eines Alarms die Tastatur benutzen, folgen Sie den Alarm-Verweisen zur Displayseite mit den Alarmen. Dort werden die aktiven Alarme angezeigt sowie das Alarmprotokoll. Wählen Sie 'Active Alarm' (Aktiver Alarm) und drücken Sie auf das Rad, um die Liste der Alarme einzusehen (Liste der aktuellen aktiven Alarme). Die Alarm-Einträge sind in der Reihenfolge ihres Eintretens aufgelistet, die jüngsten zuerst. Die zweite Zeile auf dem Display zeigt den 'Alm Cnt' (Alarm-Zähler) (mit der Anzahl der zurzeit aktiven Alarme) und den Status der Alarm-Aufhebung. 'Off' (Aus) signalisiert, dass die Funktion zum Aufheben auf AUS ist und der Alarm nicht aufgehoben ist Drücken Sie auf das Rad, um in den Bearbeitungs-Modus zu wechseln. Der Parameter 'Alm Clr' (Alarm clear - Alarm aufheben) ist hervorgehoben dargestellt und zeigt OFF (AUS). Um alle Alarme aufzuheben, drehen Sie das Rad auf ON (EIN). Bestätigen Sie, indem Sie auf das Rad drücken.

Um Alarme aufzuheben, ist keine Passwortangabe erforderlich.

Sind die Bedingungen beseitigt, die den Alarm verursacht haben, wird der Alarm aufgehoben, so dass er nicht mehr in der Liste der aktiven Alarme aufgeführt wird. Er wird im Alarmprotokoll erfasst. Wird das den Alarm auslösende Problem nicht beseitigt, wechselt beim Versuch, den Alarm aufzuheben, die Anzeige nach kurzzeitiger Anzeige von ON sofort wieder auf OFF, und die Einheit bleibt im Alarm-Zustand.

## **10.3.1 Entfernte Signalisierung von Alarmen**

Die Einheit ist so ausgelegt, dass ein bauseitig geliefertes und angeschlossenes Gerät benutzt werden kann, um Alarme zu signalisieren. Es wird auf die Dokumentation an Bord der Einheit für die Auskünfte über die bauseitige Verkabelung verwiesen.

## **10.4 Schnellstoppalarme der Einheit**

## **10.4.1 Phasen-Spannungsverlust / GFP-Fehler**

Der Alarm wird im Fall von Problemen mit der Stromversorgung zum Chiller ausgelöst.

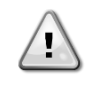

*Die Behebung dieses Fehlers erfordert einen direkten Eingriff in die Stromversorgung dieses Geräts. Direkte Eingriffe in die Stromversorgung können Stromschläge, Verbrennungen oder sogar den Tod verursachen. Diese Tätigkeit ist ausschließlich von geschulten Personen durchzuführen. Sich in Zweifelsfällen bitte an Ihren Wartungsdienst wenden.*

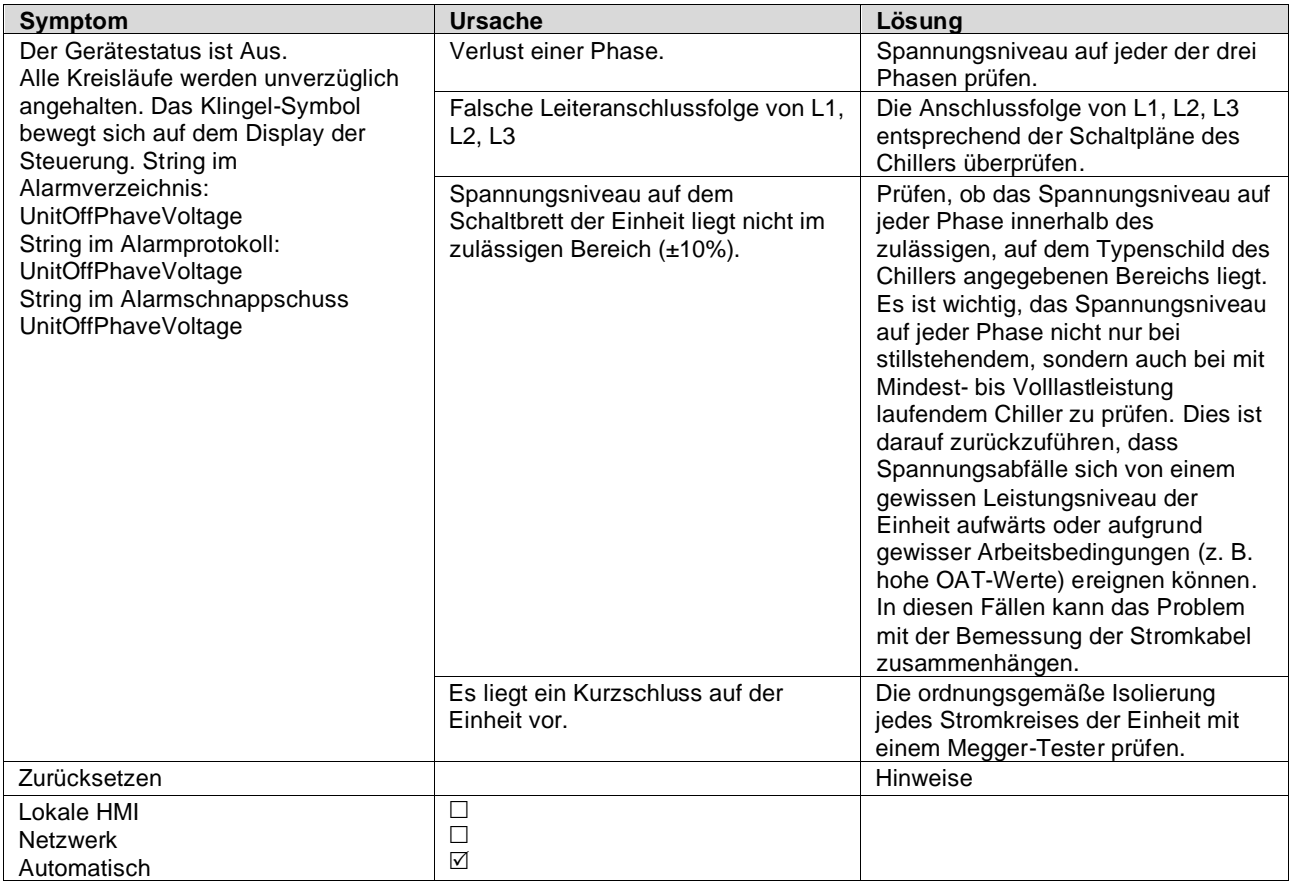

### **10.4.2 Kein Wasserdurchfluss bei Verdampfer**

Dieser Alarm wird im Fall eines Flussverlustes zum Chiller ausgelöst, um die Maschine vor Vereisung zu schützen.

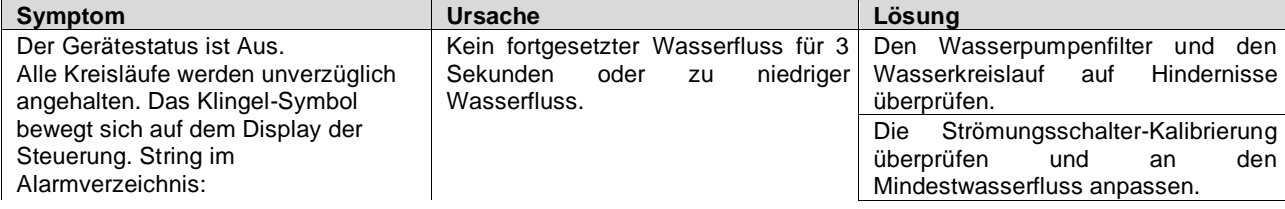

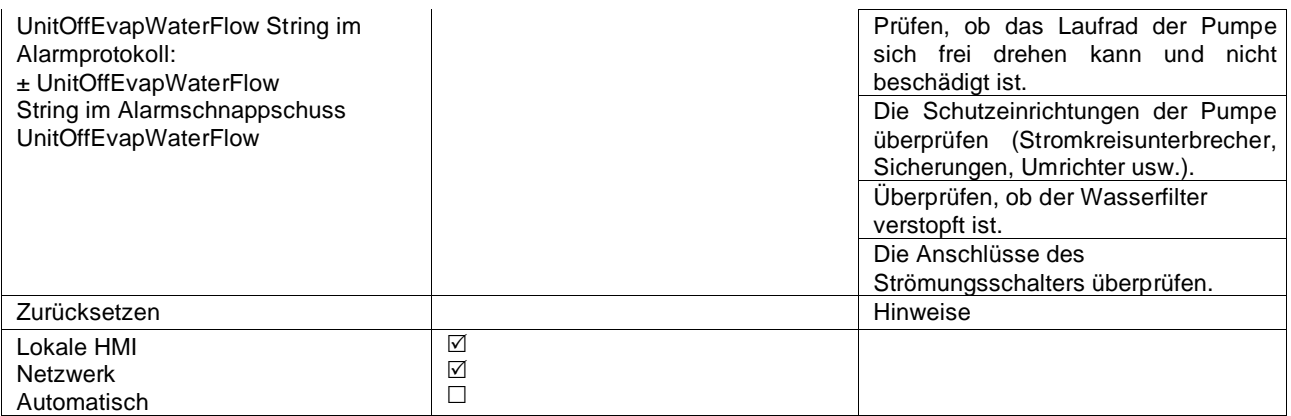

### **10.4.3 Kein Wasserdurchfluss bei Verdampfer**

Dieser Alarm wird im Fall eines Flussverlustes zum Chiller ausgelöst, um die Maschine vor Vereisung zu schützen.

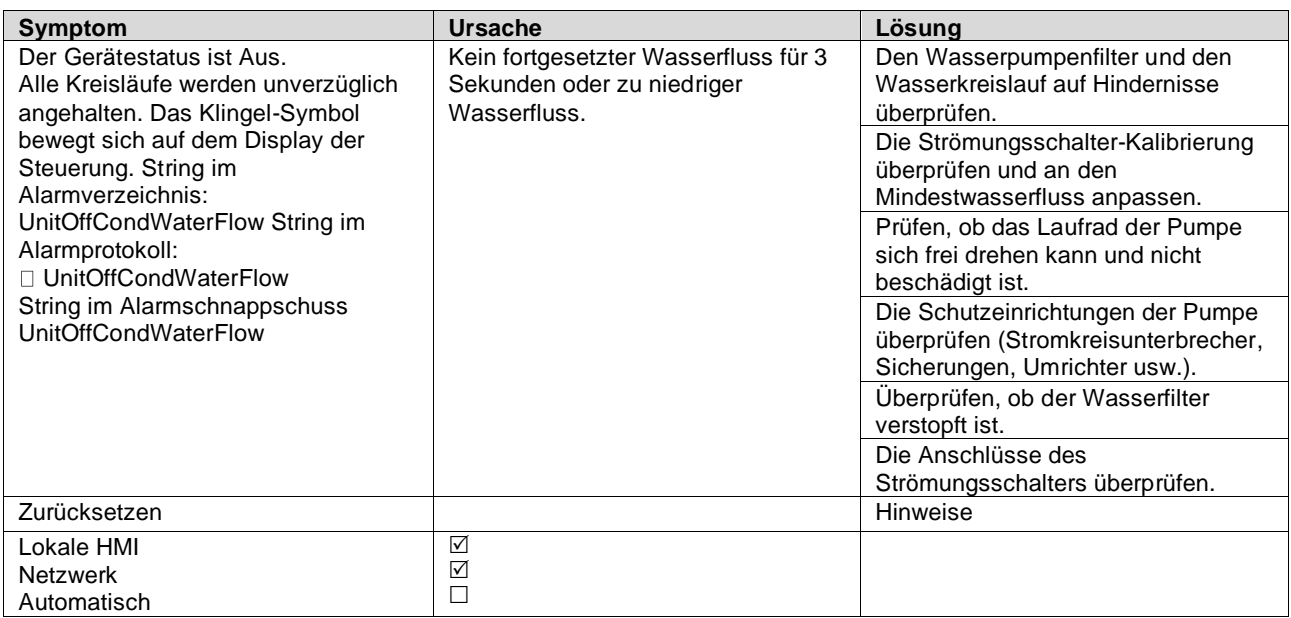

### **10.4.4 Wasser-Frostschutz Verdampfer**

Dieser Alarm wird ausgelöst, um anzuzeigen, dass die Eintritts- oder Austrittswassertemperatur unterhalb eine Sicherheitsgrenze gesunken ist. Die Steuerung versucht, die Wärmerückgewinnung davor zu bewahren, die Pumpe zu starten und das Wasser zirkulieren zu lassen.

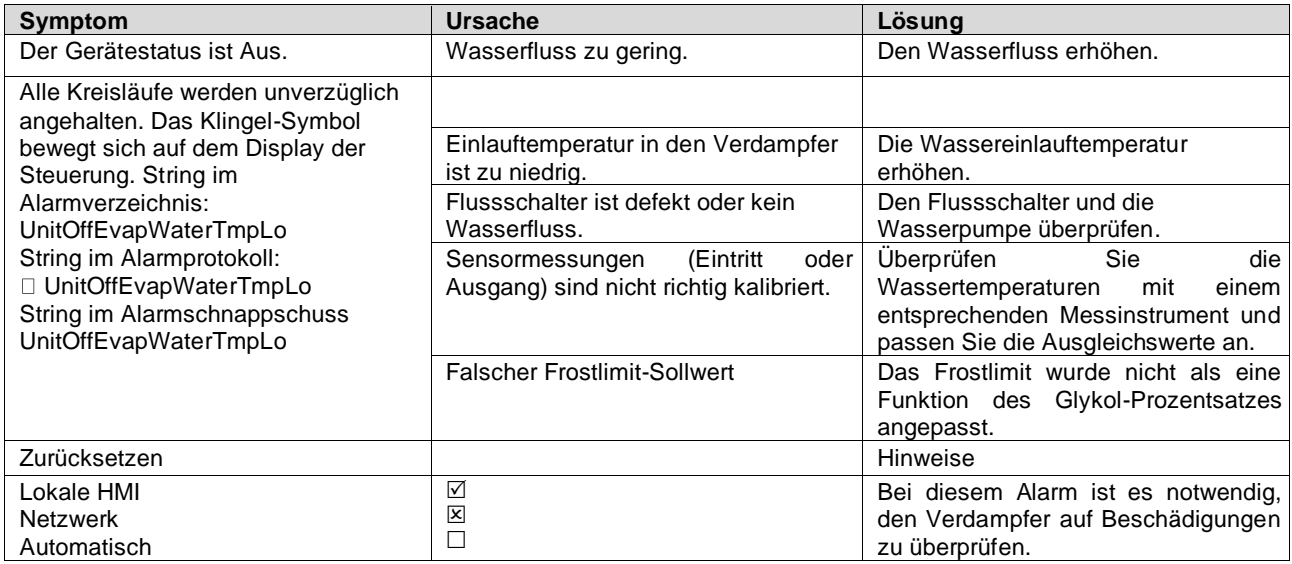

## **10.4.5 Wasser-Frostschutz Verdampfer**

Dieser Alarm wird ausgelöst, um anzuzeigen, dass die Eintritts- oder Austrittswassertemperatur unterhalb eine Sicherheitsgrenze gesunken ist. Die Steuerung versucht, die Wärmerückgewinnung davor zu bewahren, die Pumpe zu starten und das Wasser zirkulieren zu lassen.

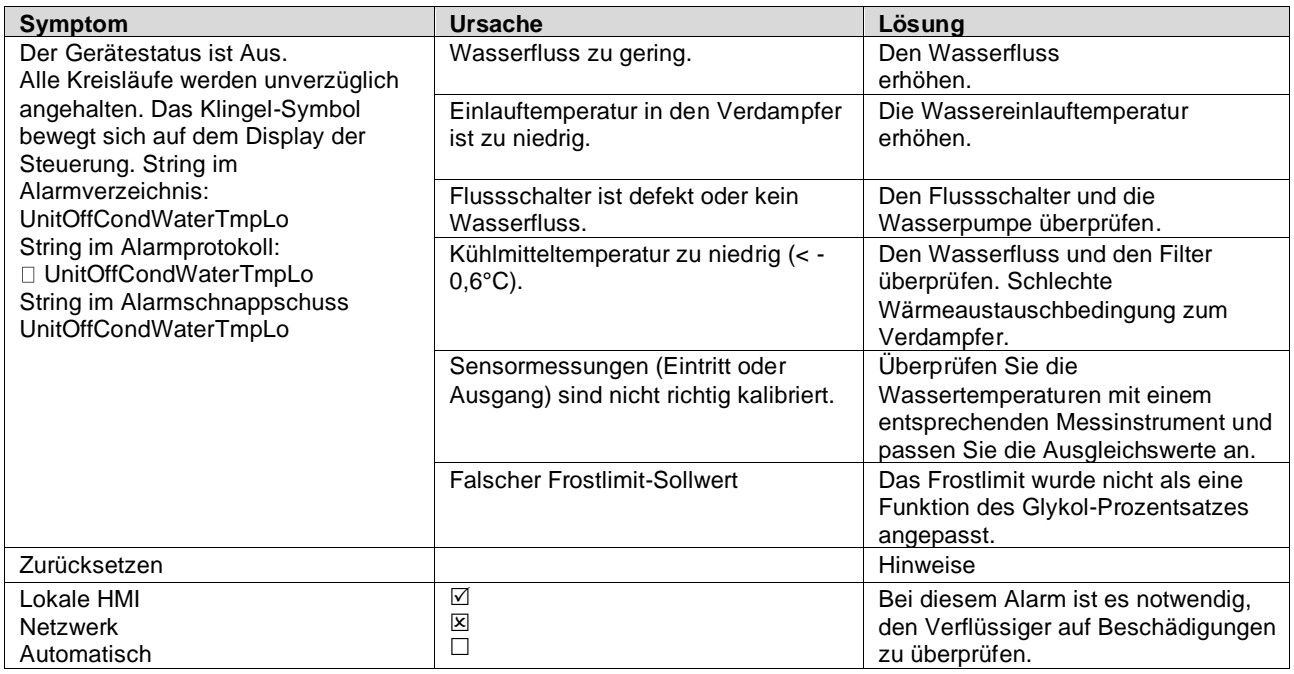

#### **10.4.6 Invertierte Wassertemperaturen Verdampfer**

Dieser Alarm wird jedes Mal ausgelöst, wenn die Wassereintrittstemperatur um 1 °C niedriger als die Austrittstemperatur ist und mindestens ein Verdichter seit 90 Sekunden in Betrieb ist.

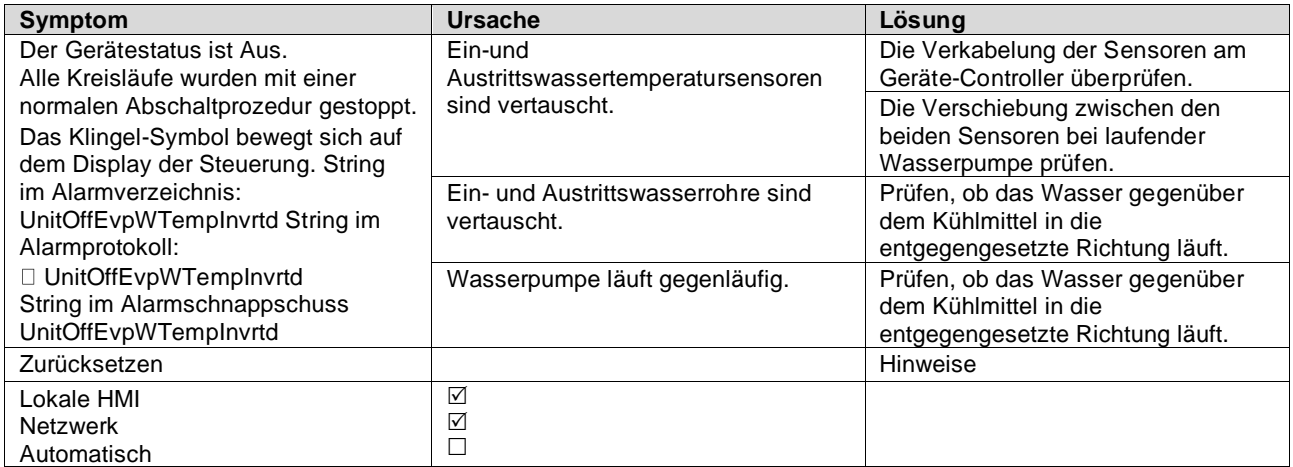

### **10.4.7 Fehler des Sensors der Auslass-Wassertemperatur des Verdampfers**

Dieser Alarm wird jedes Mal ausgelöst, wenn der Eintrittswiderstand außerhalb eines zulässigen Bereichs liegt.

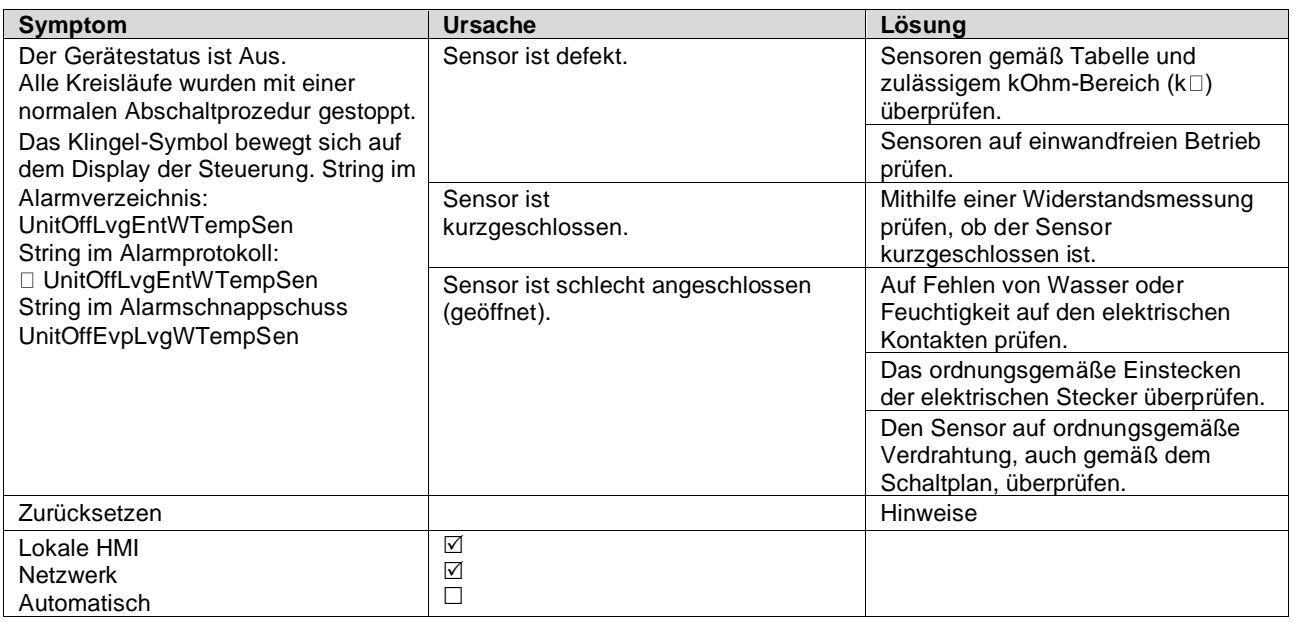

#### **10.4.8 Externer Alarm**

Dieser Alarm zeigt an, dass eine Vorrichtung, deren Betrieb mit dem dieses Geräts verbunden ist, ein Problem aufweist. Die externe Vorrichtung könnte eine Pumpe oder ein Umrichter sein.

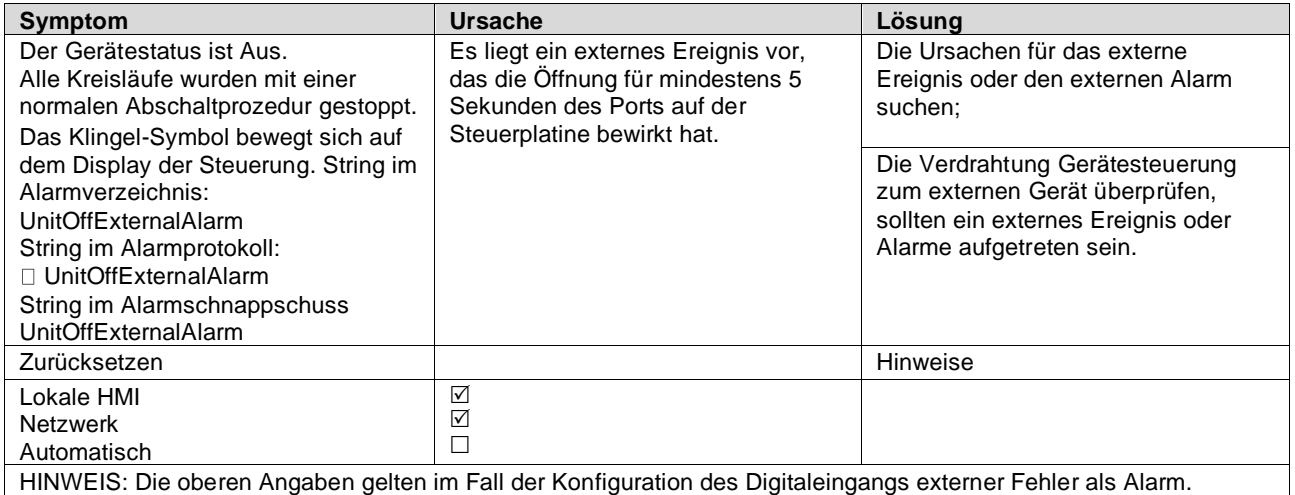

### **10.4.9 Gasleck-Alarm**

Dieser Alarm wird ausgelöst, wenn der/die externe(n) Leckdetektor(-en) eine Kältemittelkonzentration erfassen, die höher als der Schwellenwert ist. Um diesen Alarm zu löschen, muss der Alarm lokal, und falls notwendig, am Leckdetektor selbst gelöscht werden.

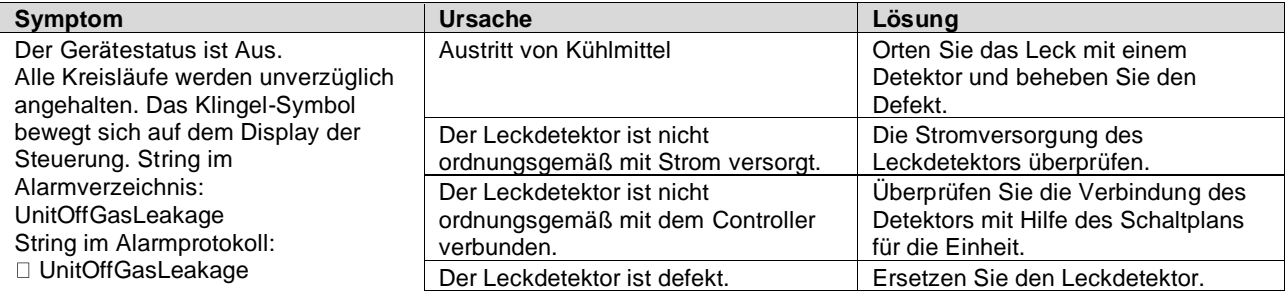

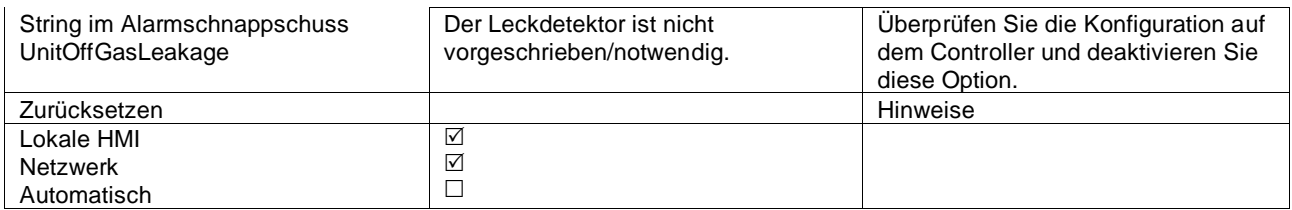

### **10.4.10 Not-Abschaltungs-Alarm**

Ţ

Dieser Alarm wird jedes Mal ausgelöst, wenn die Not-Aus-Taste gedrückt wird.

#### *Vor dem Rücksetzen der Not-Aus-Taste, sich bitte vergewissern, dass die gefährliche Bedingung beseitigt wurde.*

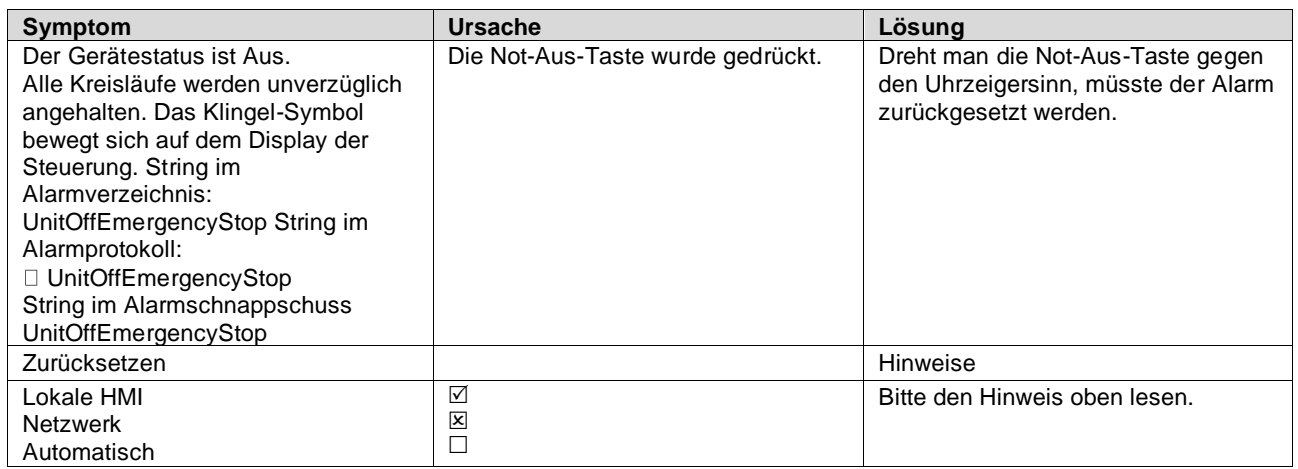

## **10.5 Auspump-Stoppalarme der Einheit**

Die folgenden Auspump-Stoppalarme der Einheit. Diese Alarme stoppen die Einheit nicht sofort, sondern über eine normale Abschaltprozedur.

### **10.5.1 Sensorfehler Verdampfer-Eintrittstemperatur**

Dieser Alarm wird jedes Mal ausgelöst, wenn der Eintrittswiderstand außerhalb eines zulässigen Bereichs liegt.

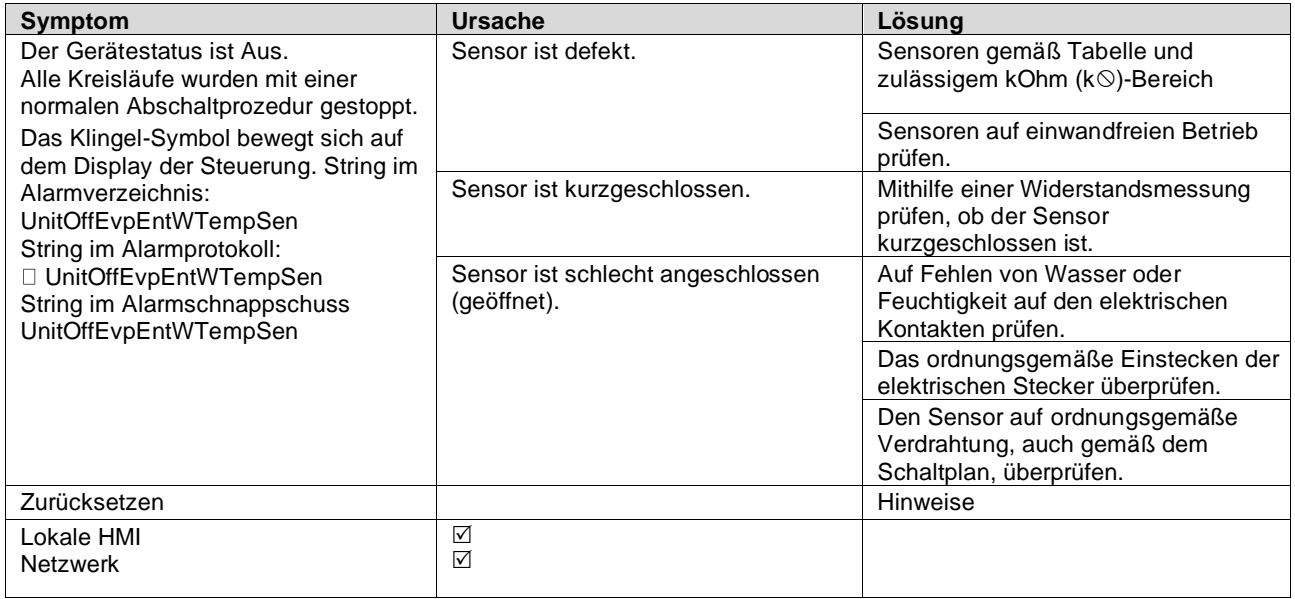

## **10.5.2 Sensorfehler Verflüssiger-Eintrittstemperatur**

Dieser Alarm wird jedes Mal ausgelöst, wenn der Eintrittswiderstand außerhalb eines zulässigen Bereichs liegt.

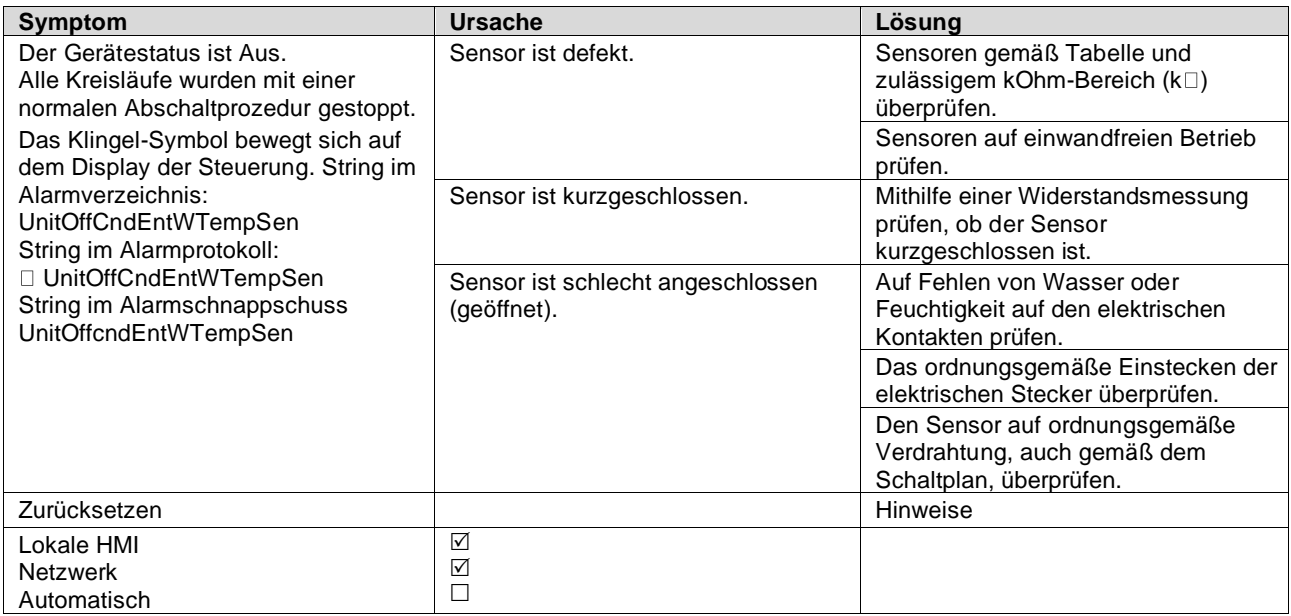

### **10.5.3 Invertierte Wassertemperaturen Verdampfer**

Dieser Alarm wird jedes Mal ausgelöst, wenn die Wassereintrittstemperatur um 1 °C niedriger als die Austrittstemperatur ist und mindestens ein Verdichter seit 90 Sekunden in Betrieb ist.

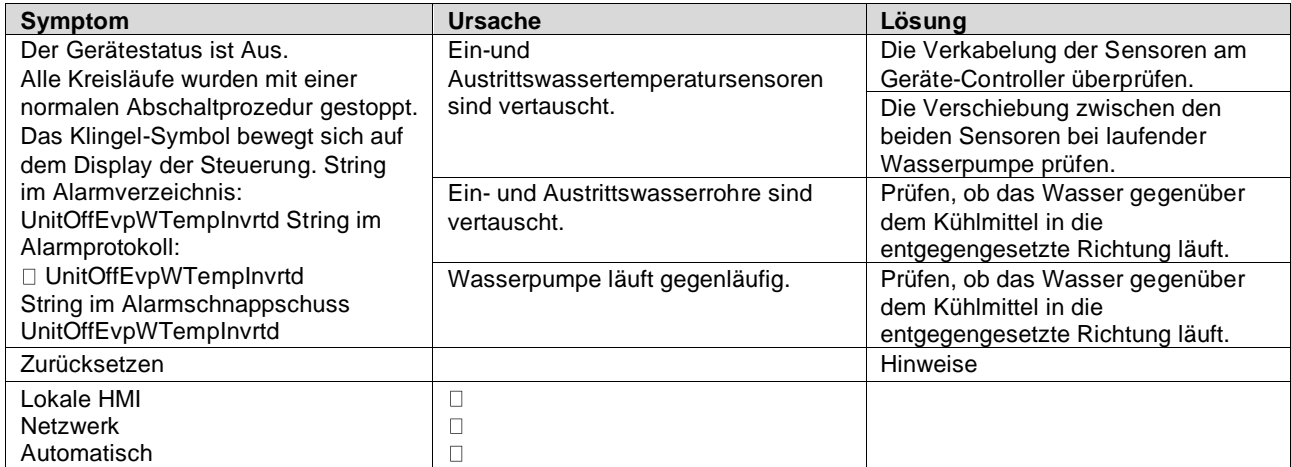

### **10.5.4 Verflüssiger-Wassertemperaturen invertiert**

Dieser Alarm wird jedes Mal ausgelöst, wenn die Wassereintrittstemperatur um 1 °C niedriger als die Austrittstemperatur ist und mindestens ein Verdichter seit 90 Sekunden in Betrieb ist.

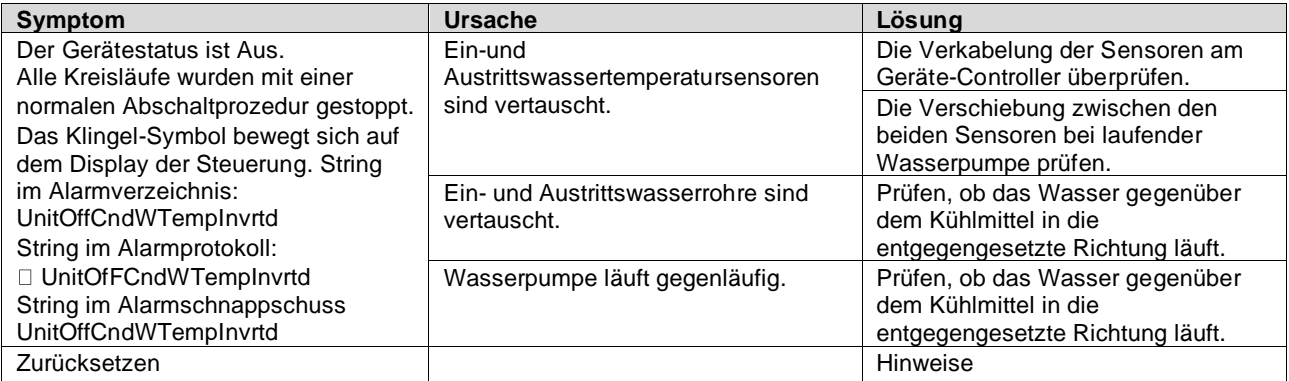

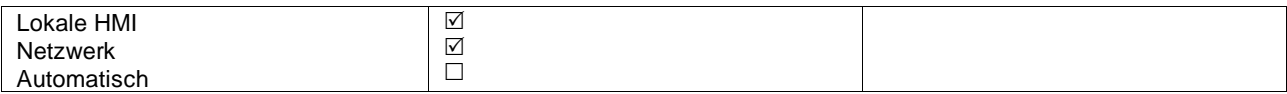

### **10.5.5 HP-Modul-Kommunikationsfehler**

Der Alarm wird im Fall von Kommunikationsproblemen mit dem HP-Modul ausgelöst.

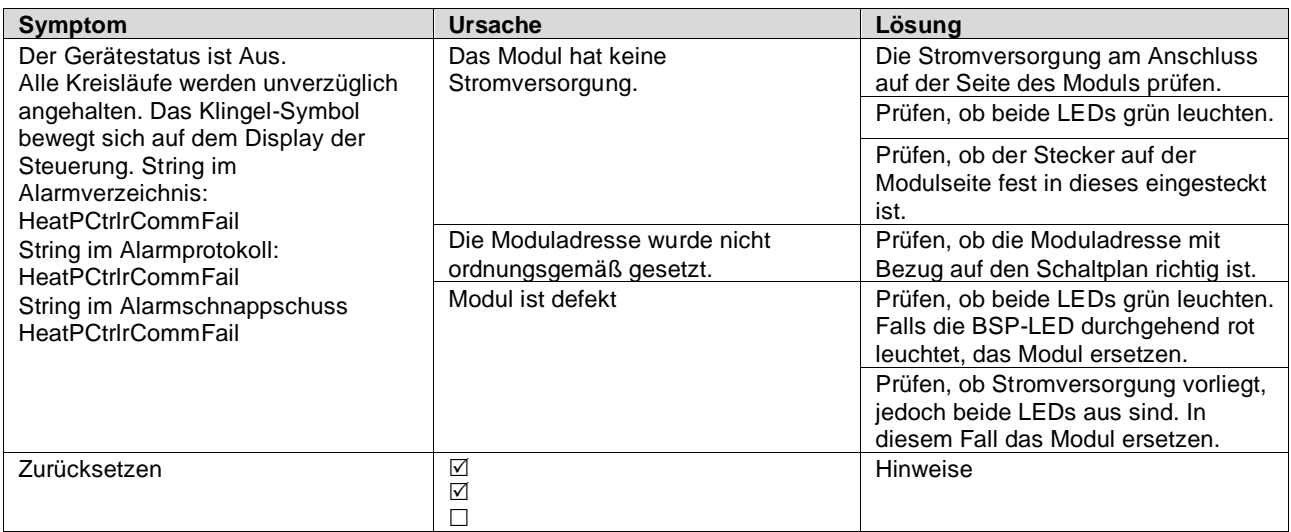

## **10.6 Ereignisse der Einheit**

### **10.6.1 Fälligkeit des Passworts**

Dieses Ereignis zeigt an, dass eines der befristeten Passwörter einen Tag später ungültig wird. Um dies zu lösen, kann ein weiteres befristetes Passwort aktiviert werden.

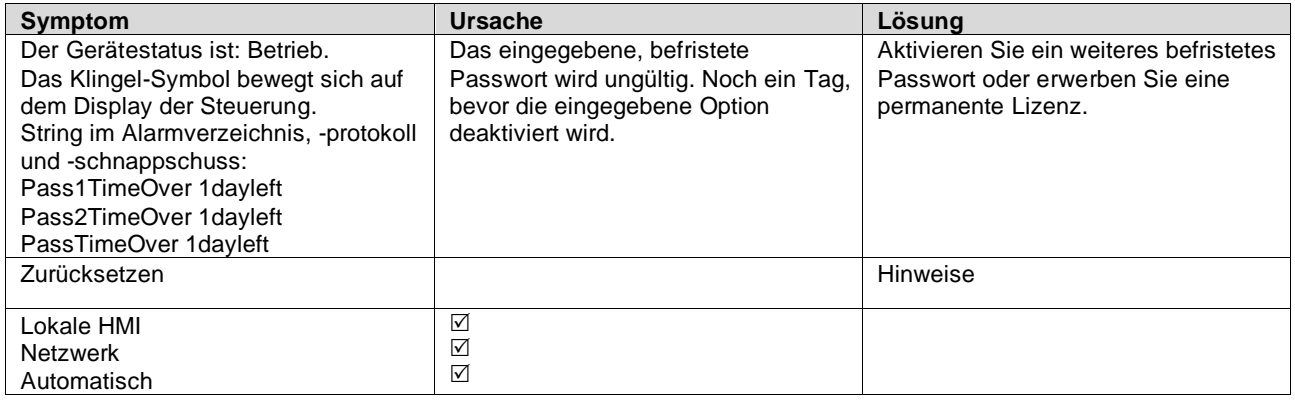

## **10.6.2 Externer Vorfall**

Dieser Alarm zeigt an, dass eine Vorrichtung, deren Betrieb mit dieser Maschine verbunden ist, ein Problem auf dem entsprechenden Eingang aufweist.

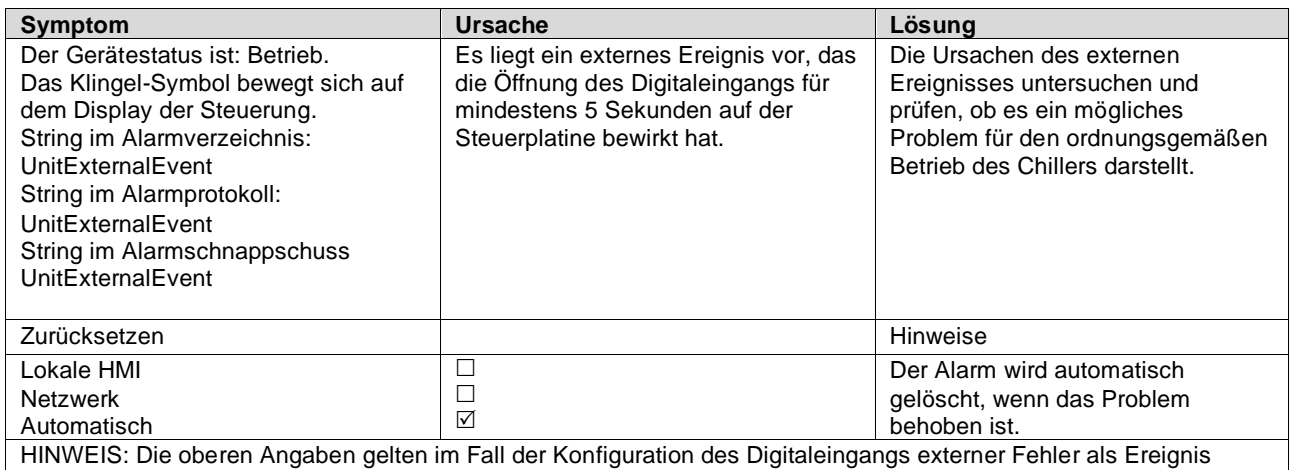

#### **10.6.3 Sensorfehler Verdampfer-Eintrittstemperatur**

Dieser Alarm wird jedes Mal ausgelöst, wenn der Eintrittswiderstand außerhalb eines zulässigen Bereichs liegt.

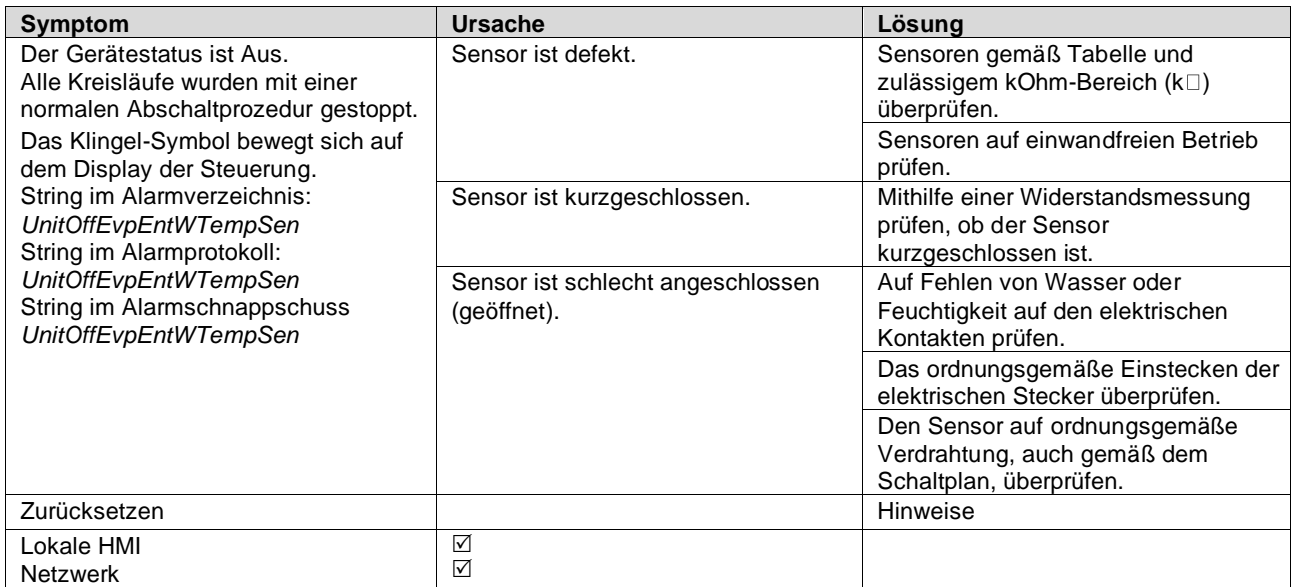

#### **10.6.4 Sensorfehler Verflüssiger-Eintrittstemperatur**

Dieser Alarm wird jedes Mal ausgelöst, wenn der Eintrittswiderstand außerhalb eines zulässigen Bereichs liegt.

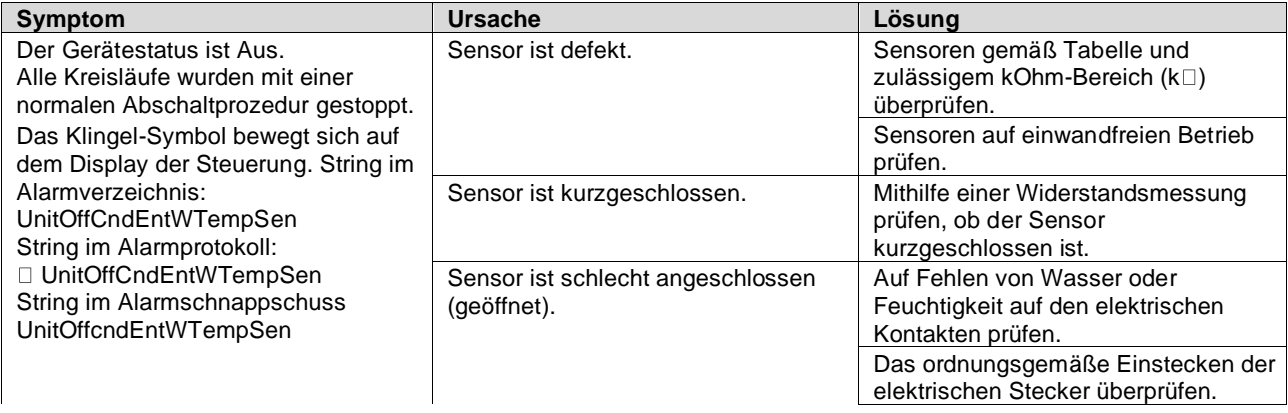

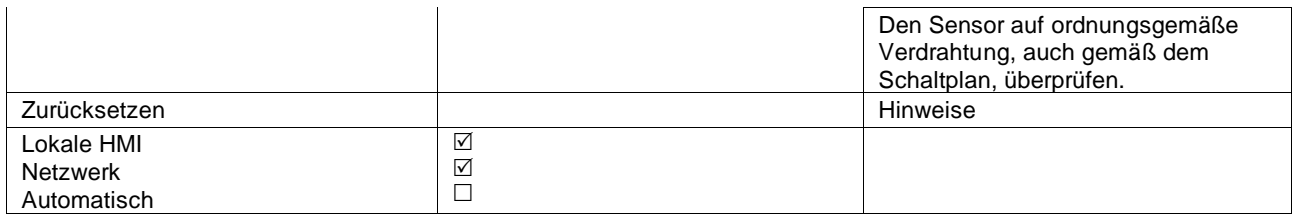

### **10.6.5 Falscher Strombegrenzungsinput**

Dieser Alarm wird ausgelöst, wenn die Strombegrenzungsoption freigegeben wurde und der Input zum Controller außerhalb des zulässigen Bereichs liegt.

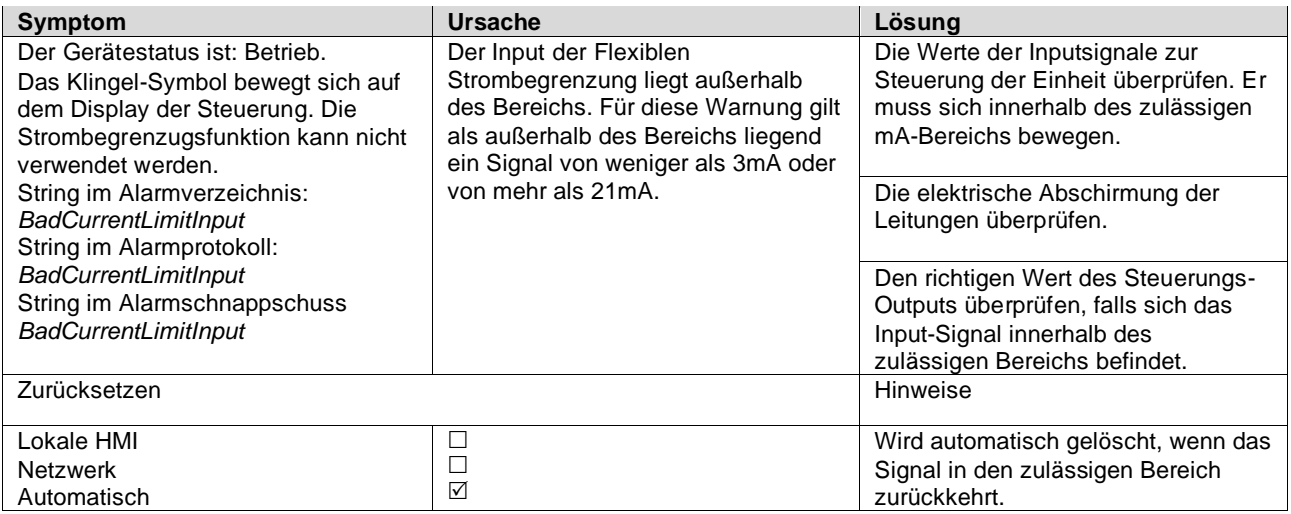

### **10.6.6 Falscher Bedarfsbegrenzungsinput**

Dieser Alarm wird ausgelöst, wenn die Bedarfsbegrenzungsoption freigegeben wurde und der Input zum Controller außerhalb des zulässigen Bereichs liegt.

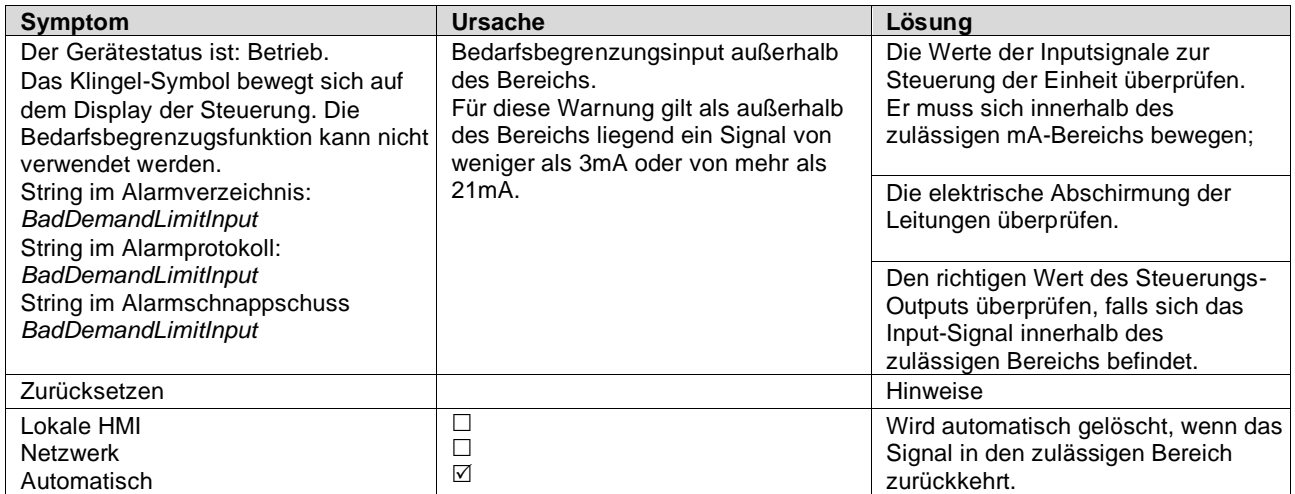

## **10.6.7 Rücksetzungsinput Falsche Wasseraustrittstemperatur**

Dieser Alarm wird ausgelöst, wenn die Sollwert-Rücksetzungsoption freigegeben wurde und der Input zur Steuerung außerhalb des zulässigen Bereichs liegt.

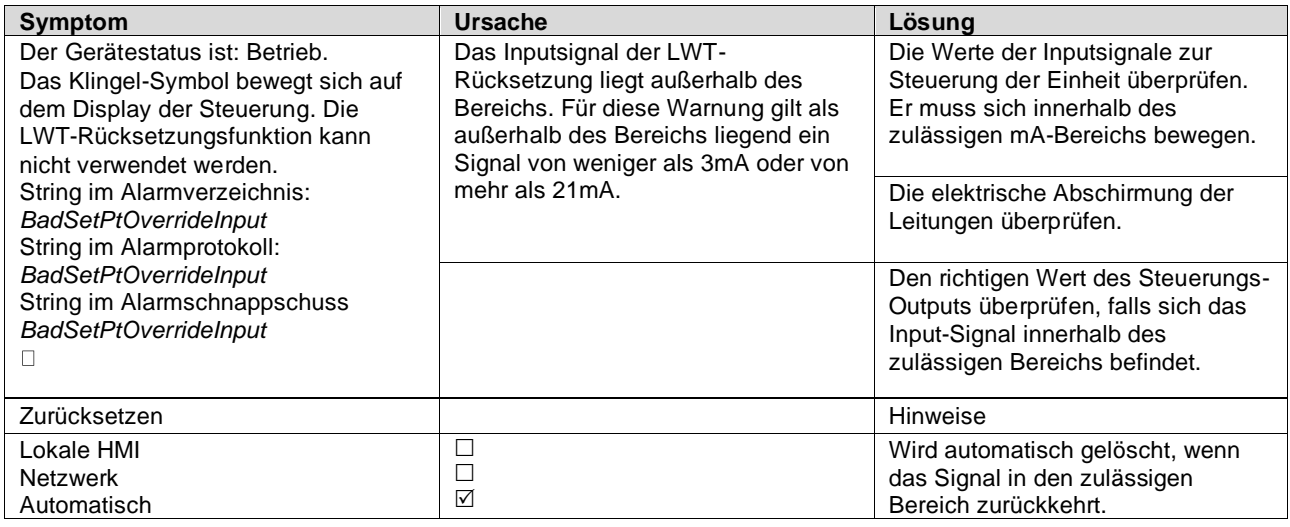

## **10.7 Kreislauf-Alarme**

Bei einem Kreislauf-Stopp-Alarm ist ein Herunterfahren des Kreislaufs erforderlich, bei dem dieser Alarm aufgetreten ist. Bei Schnellabschaltungs-Alarmen geschieht kein Auspumpen vor dem Ausschalten. Bei allen anderen Alarmen findet Auspumpen statt.

Wenn ein oder mehrere Kreislauf-Alarme aktiv ist/sind, aber kein Einheiten-Alarm, wird der Alarmsignal-Output in 5- Sekunden-Intervallen ein- und ausgeschaltet.

Die Alarm-Beschreibungen beziehen sich auf alle Kreisläufe, die Kreislauf-Nummer wird durch das 'N' in der Beschreibung repräsentiert.

## **10.8 Schnell-Stopp-Alarme des Kreislaufs**

## **10.8.1 Niedriger Verdampferdruck**

Dieser Alarm wird in dem Fall ausgelöst, in dem der Verdampferdruck unter die Niedrigdruck-Entladung sinkt und die Steuerung nicht in Lage ist, diesen Umstand auszugleichen.

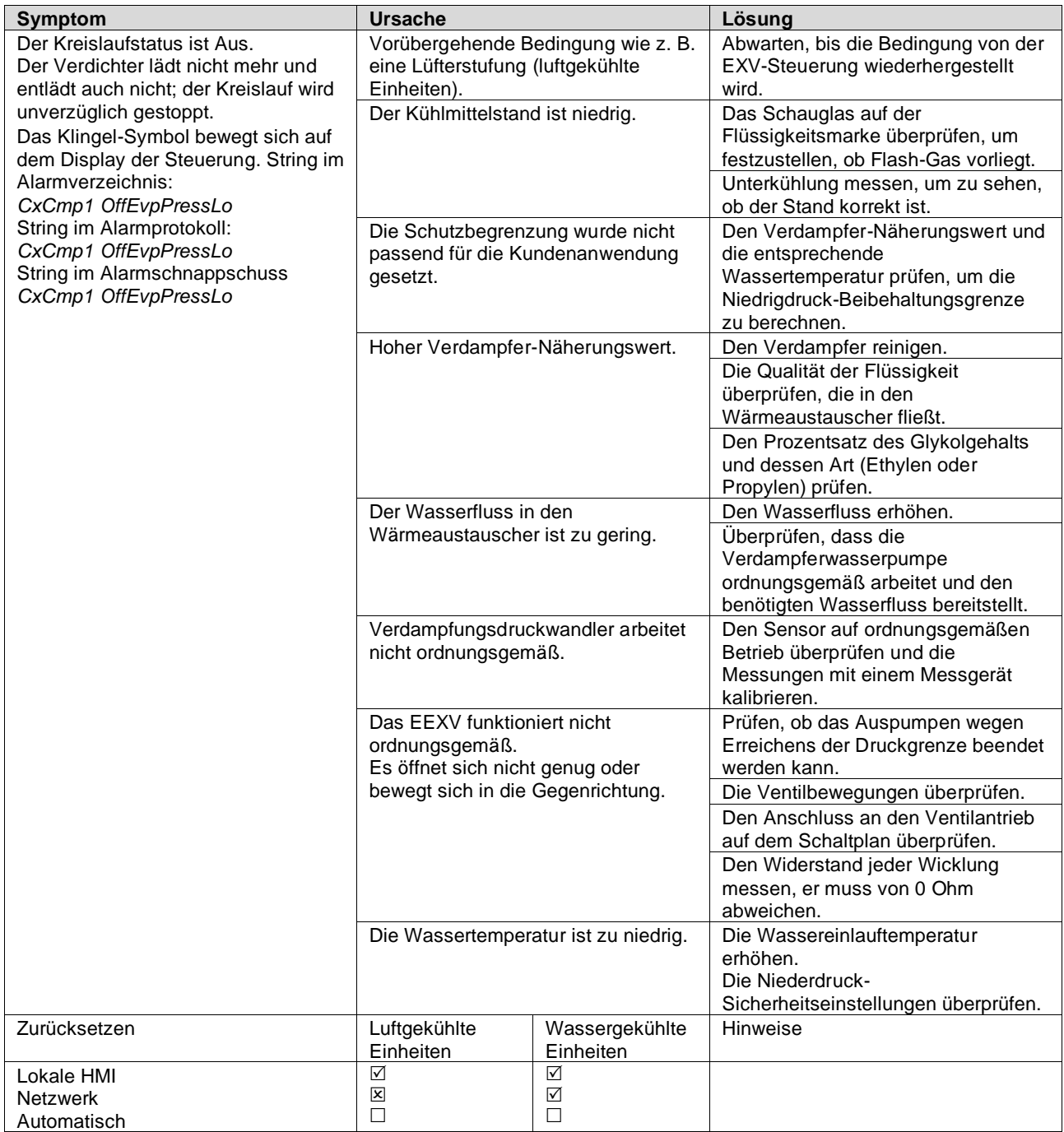

## **10.8.2 Fehlgeschlagener Start wegen zu niedrigem Druck**

Dieser Alarm zeigt an, dass der Verdampferdruck oder Kondensationsdruck beim Verdichterstart unter einem Minimalwert liegt.

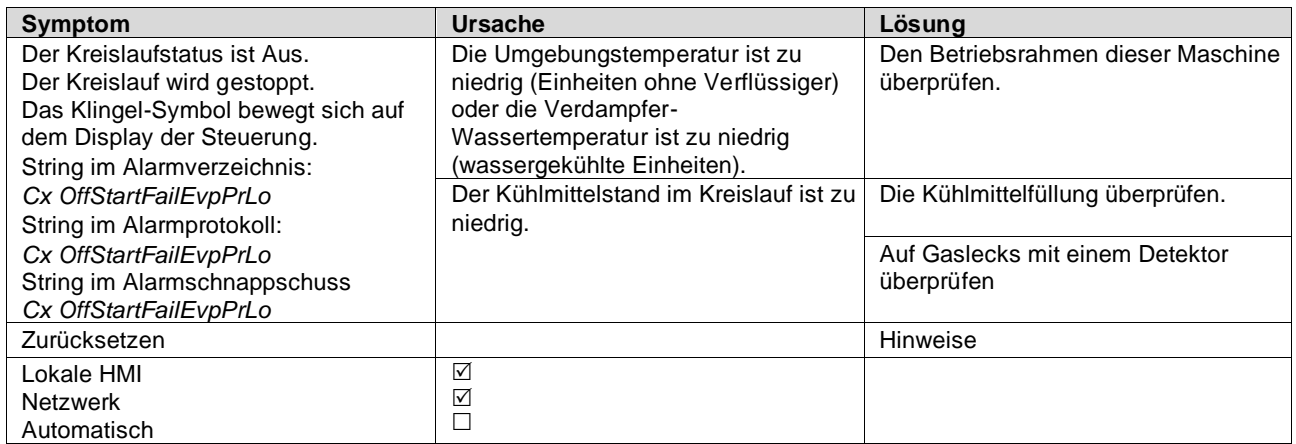

## **10.8.3 Hoher Verflüssiger-Druck**

Dieser Alarm wird in dem Fall ausgelöst, in dem die gesättigte Kondensationstemperatur über die gesättigte Verflüssiger-Höchsttemperatur steigt und die Steuerung nicht in Lage ist, diesen Umstand auszugleichen. Die gesättigte Verflüssiger-Höchsttemperatur beträgt 68,5°C, sie kann jedoch sinken, wenn die gesättigte Verdampfertemperatur negativ wird.

Wenn Einheiten mit hoher Verflüssiger-Wassertemperatur und HT-Option betrieben werden und die gesättigte Kondensationstemperatur die maximal zulässige Kondensationstemperatur überschreitet, wird der Kreislauf einfach ohne Benachrichtigung auf dem Bildschirm abgeschaltet, da dieser Zustand in diesem Betriebsmodus als zulässig gilt.

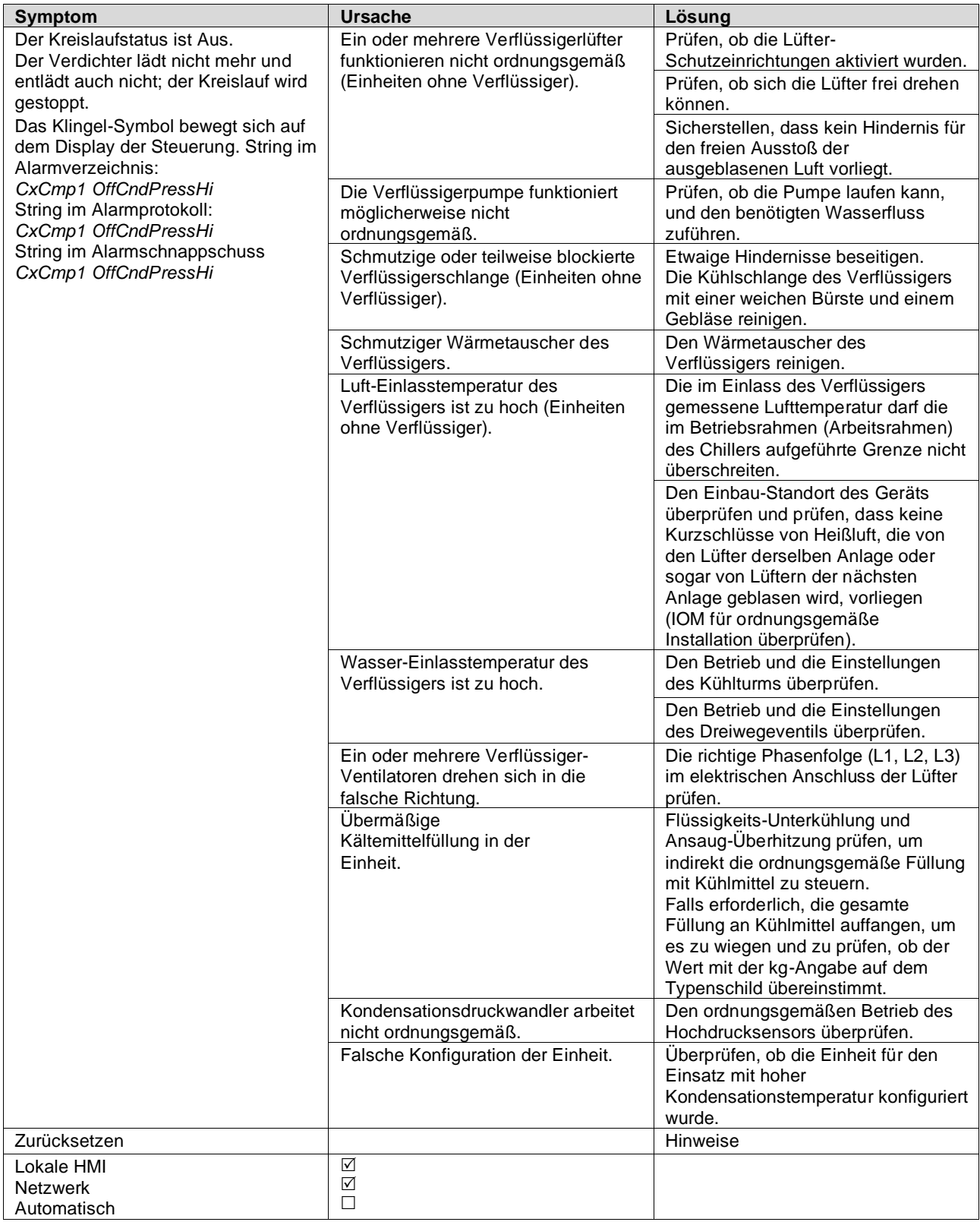

## **10.8.4 Mechanischer Hochdruck-Schalter**

Dieser Alarm wird ausgelöst, wenn der Kondensationsdruck über die mechanische Hochdruckgrenze steigt und diese Vorrichtung die Stromversorgung zu allen Hilfsrelais öffnet. Dies verursacht die unmittelbare Abschaltung des Verdichters und aller anderen Stellglieder in diesem Kreislauf.

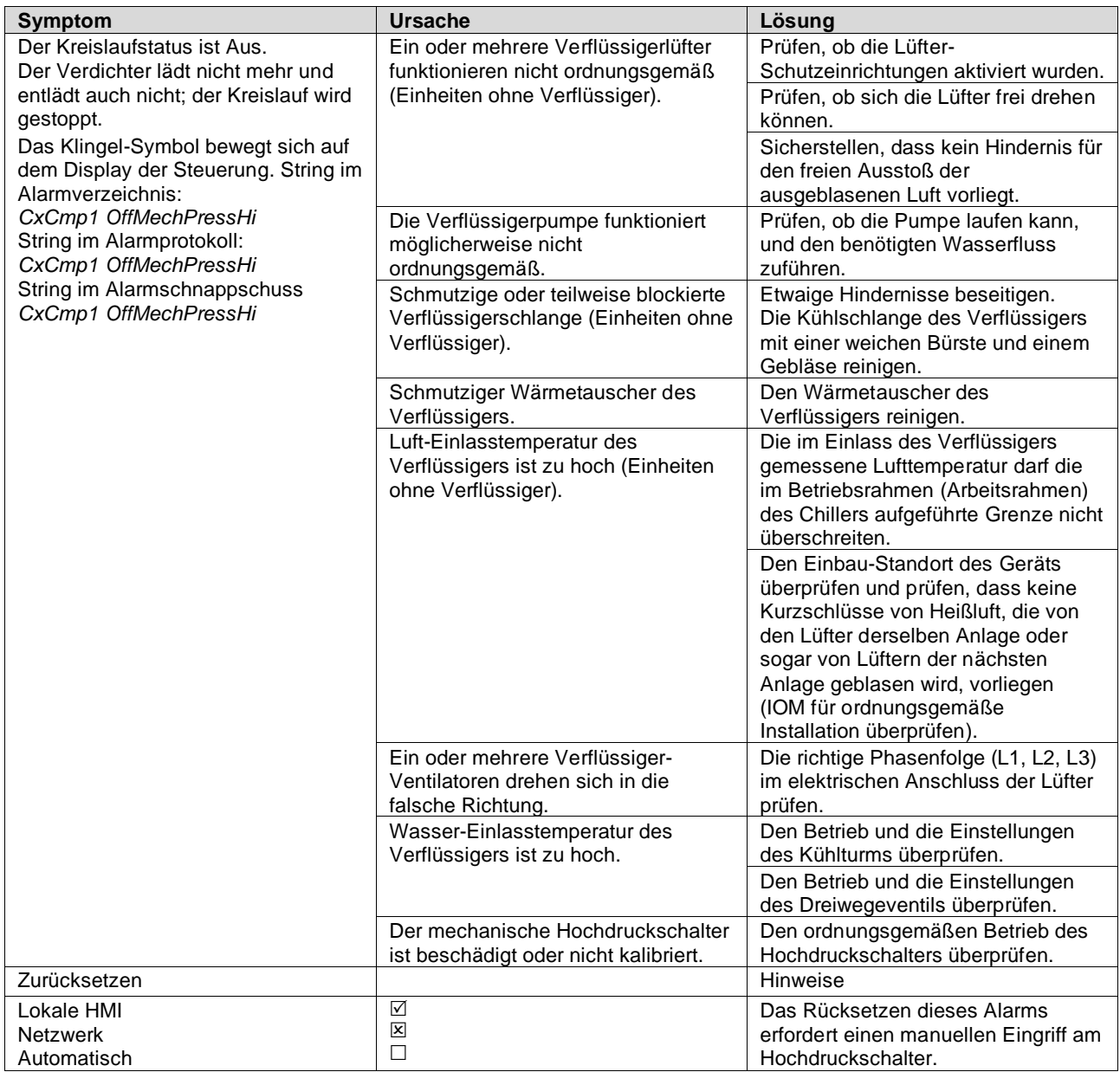

### **10.8.5 Hohe Austrittstemperatur**

Der Alarm zeigt an, dass die Temperatur am Druckstutzen des Verdichters eine Höchstgrenze überschreitet, die Schäden an den mechanischen Bauteilen des Verdichters verursachen könnte.

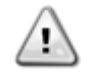

*Wird dieser Alarm ausgelöst, können die Kurbelgehäuse des Verdichters und die Austrittsrohre sehr heiß werden. Bei Berührungen des Verdichters und der Austrittsrohre unter diesen Umständen vorsichtig sein.*

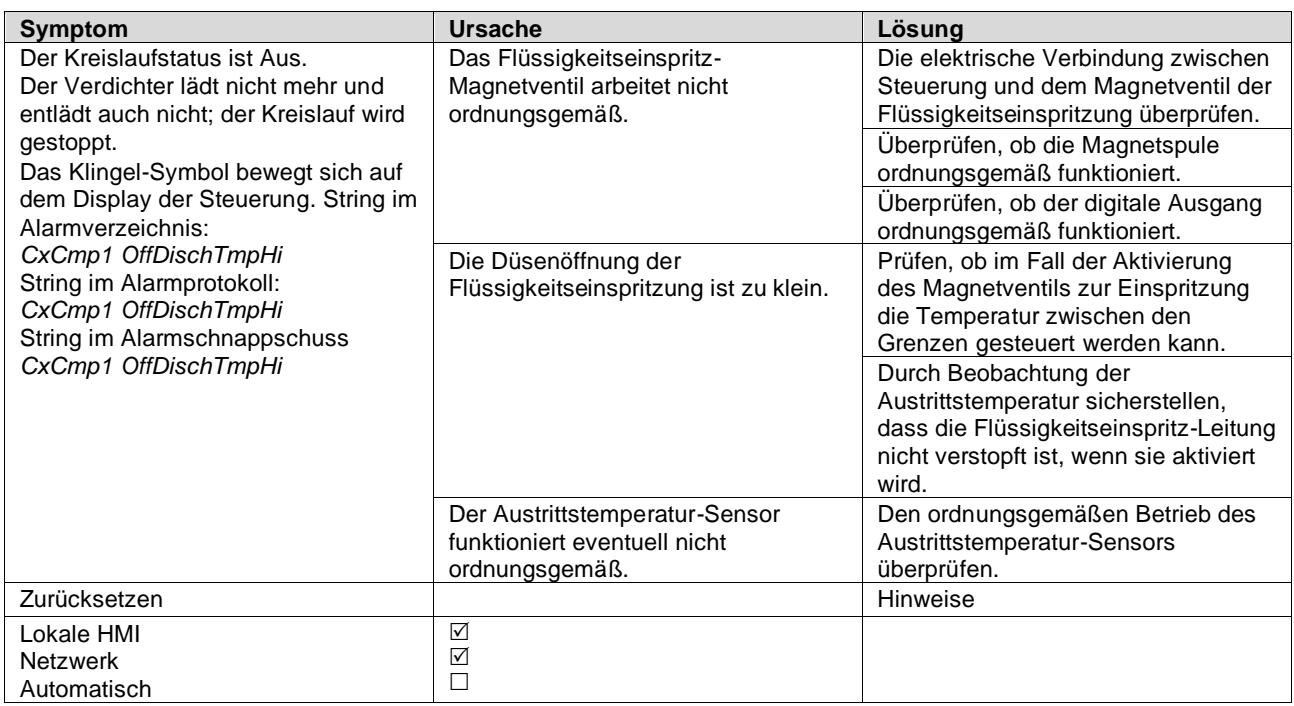

## **10.8.6 Hohes Öldruckgefälle**

Der Alarm zeigt an, dass der Ölfilter verstopft ist und ersetzt werden muss.

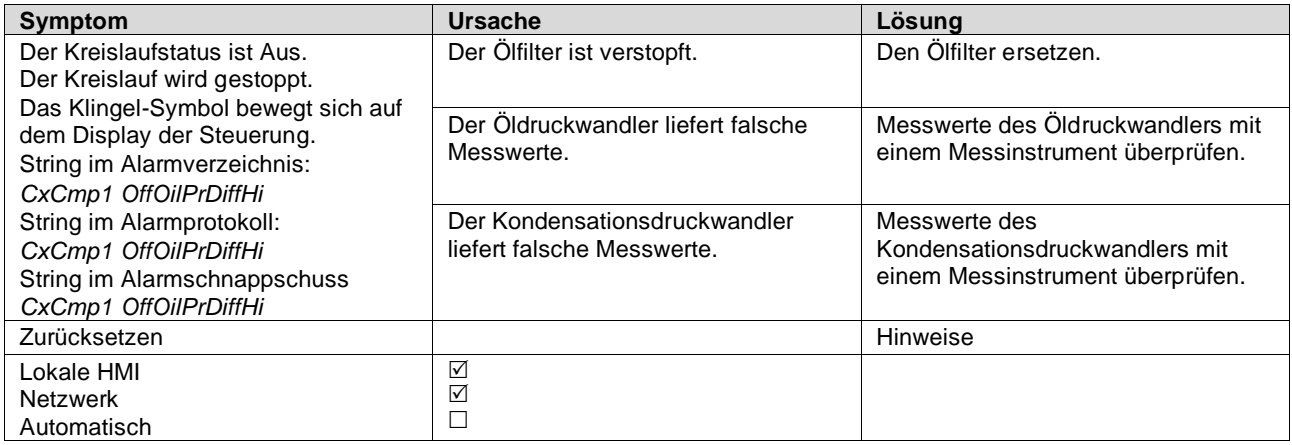

### **10.8.7 Starter-Fehler Verdichter**

Dieser Alarm wird generiert, wenn der Starter-Fehler-Eingang geöffnet ist oder wenn der Verdichter seit mindestens 14 Sekunden läuft und der Starter-Fehler-Eingang geöffnet ist.

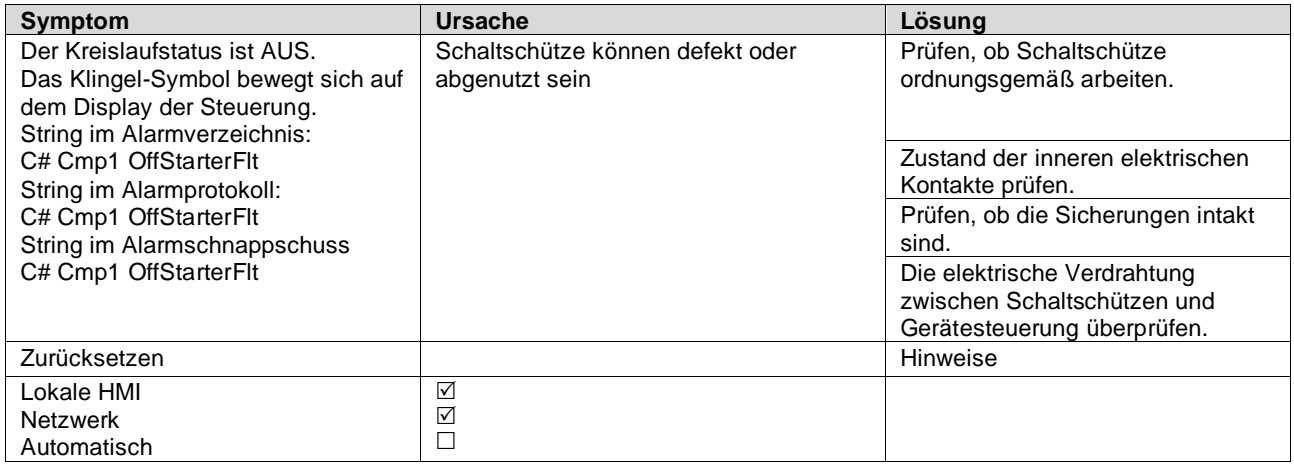

#### **10.8.8 Hohe Motortemperatur**

Der Alarm zeigt an, dass die Motortemperatur die Höchsttemperaturgrenze für einen sicheren Betrieb überschritten hat.

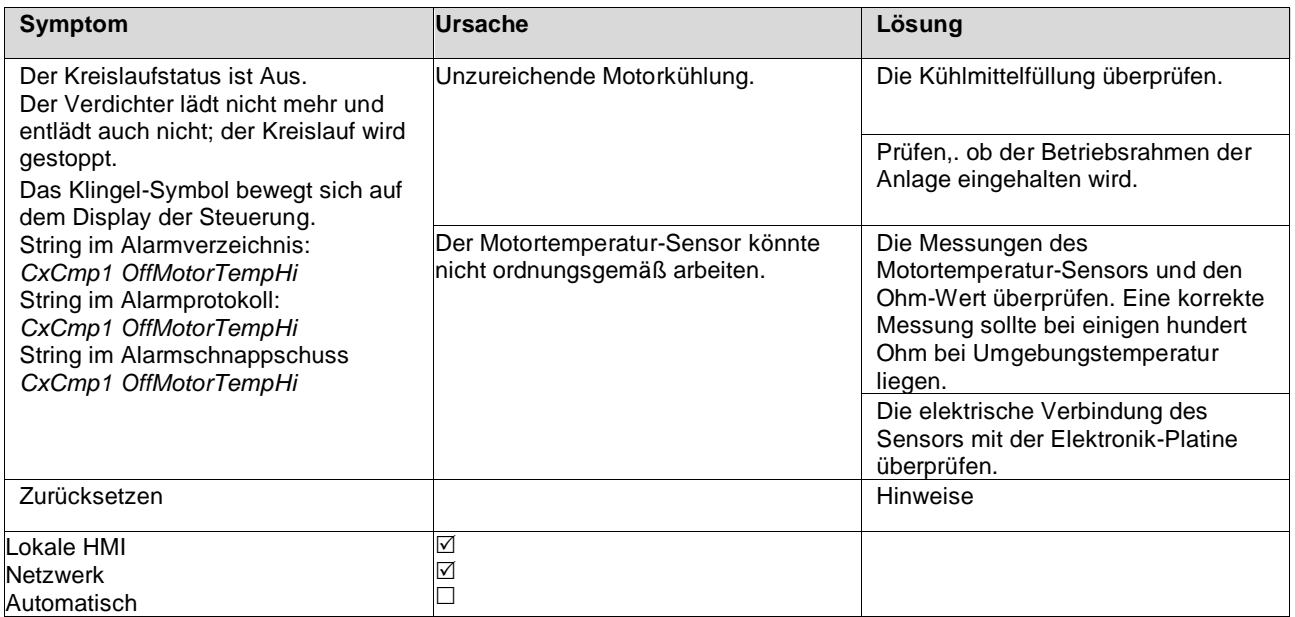

## **10.8.9 Keine Druckveränderung nach dem Start**

Der Alarm gibt an, dass der Verdichter nicht in der Lage ist, zu starten oder eine gewisse Mindeständerung des Verdampfungs- oder Verflüssigungsdrucks nach dem Start herzustellen.

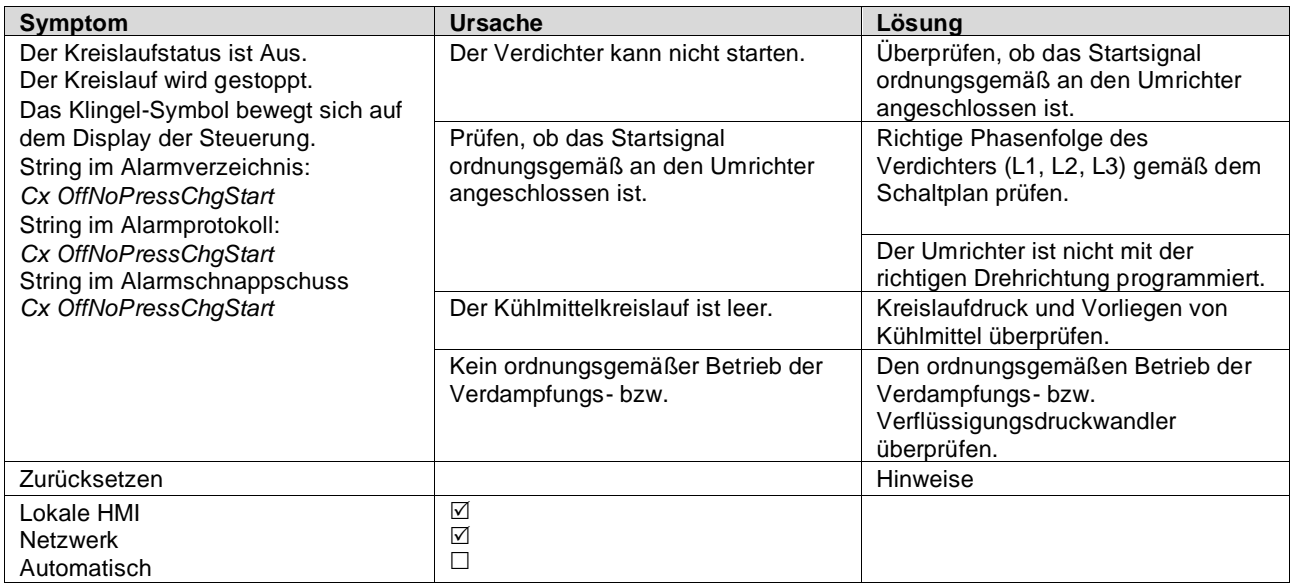

### **10.8.10 Kein Druck beim Start**

Dieser Alarm wird verwendet, um eine Bedingung anzuzeigen, bei der Druck am Verdampfer oder am Verflüssiger niedriger als 35 kPa beträgt, sodass der Kreislauf möglicherweise ohne Kältemittel ist.

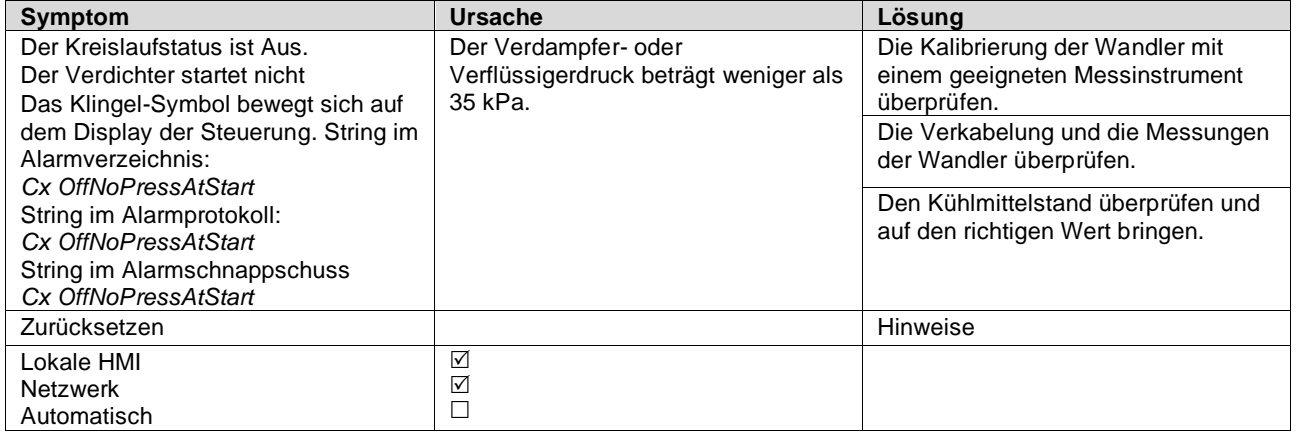

## **10.8.11 CC Kommunikations-Fehler N**

Der Alarm wird im Fall von Kommunikationsproblemen mit dem CCx-Modul ausgelöst.

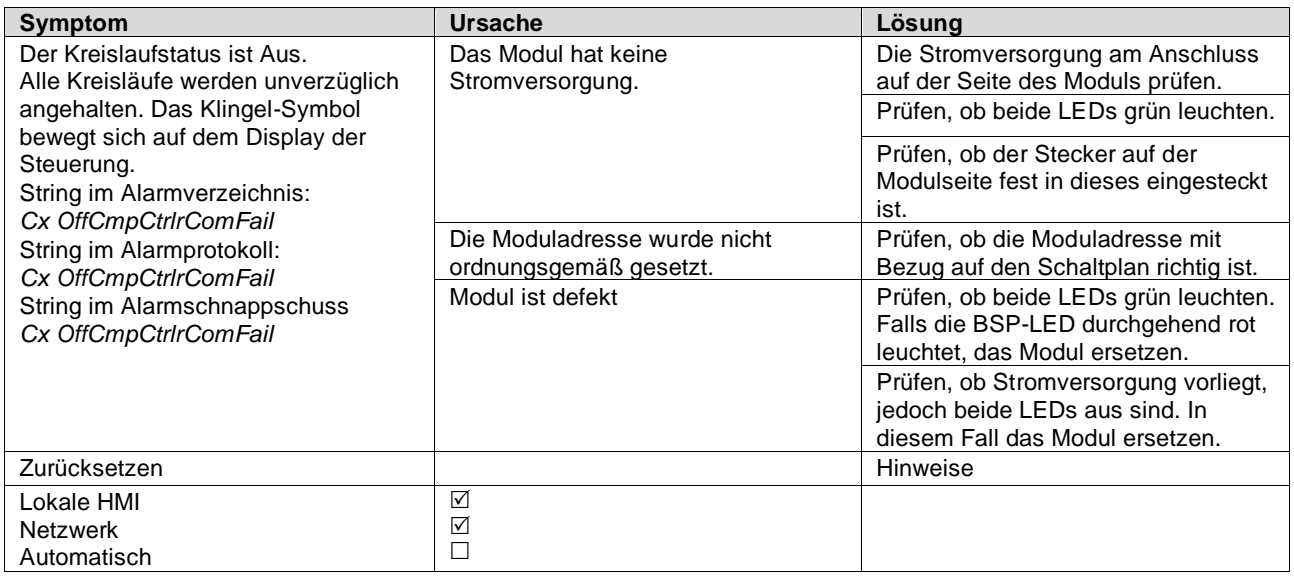

# **10.8.12 FC Übertragungsfehler Kreislauf 2 oder 3**

Der Alarm wird im Fall von Kommunikationsproblemen mit dem Ventilator-Modul ausgelöst.

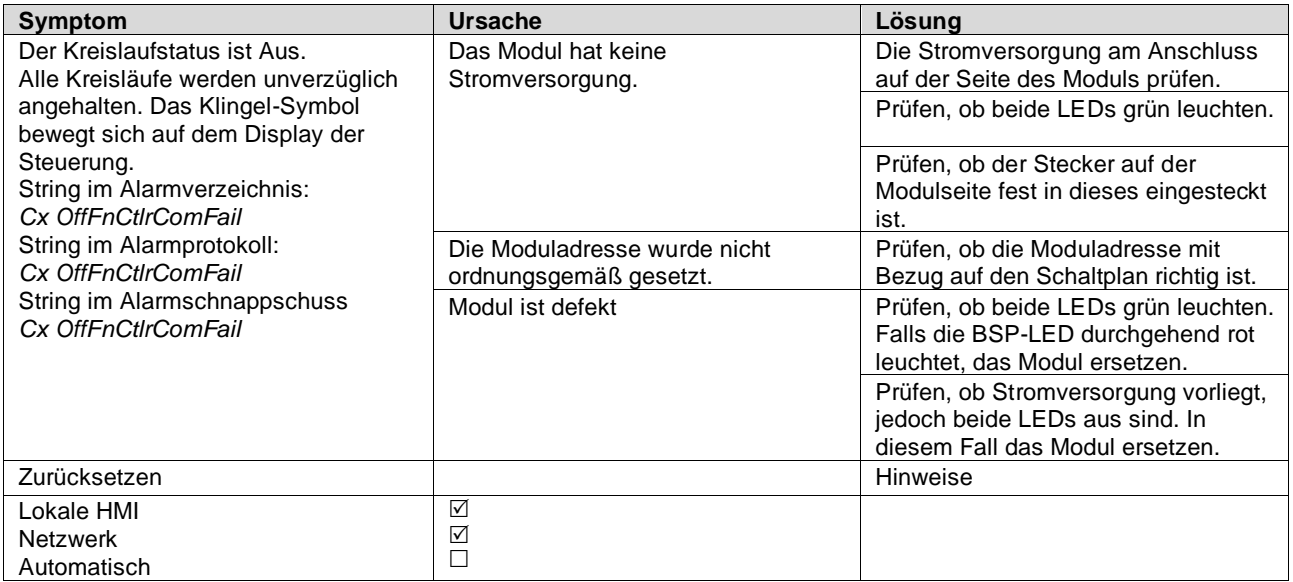

## **10.8.13 EEXV Kommunikations-Fehler N**

Der Alarm wird im Fall von Kommunikationsproblemen mit dem EEXVx-Modul ausgelöst.

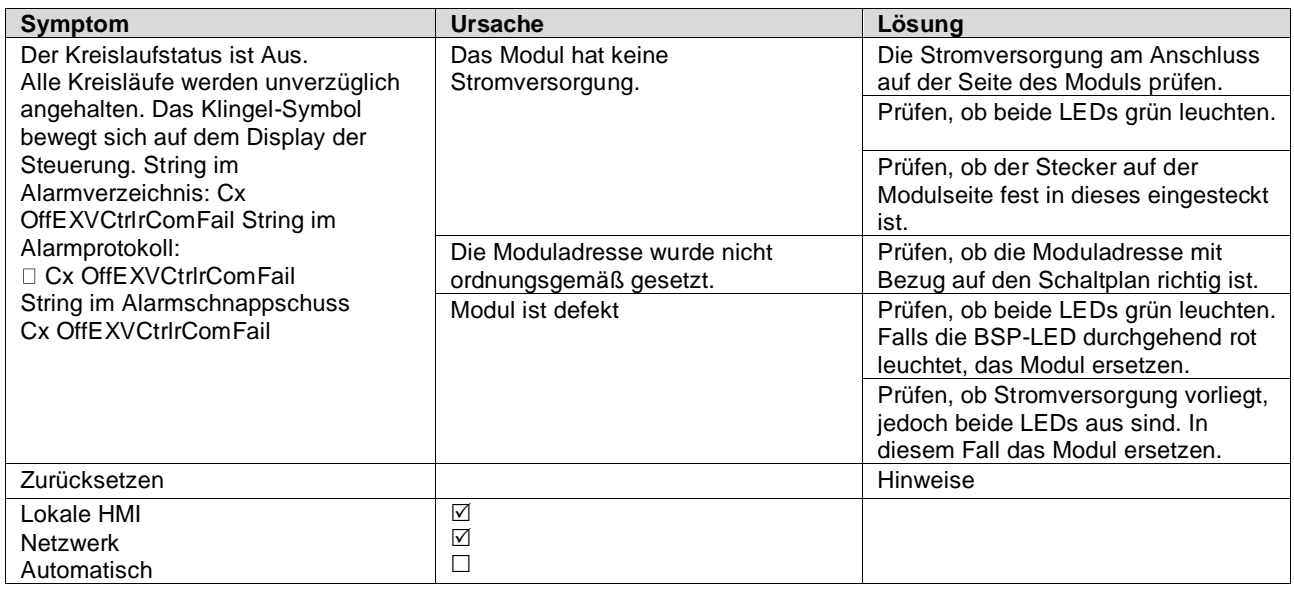

## **10.8.14 Sensorfehler des Verdampferdrucks**

Dieser Alarm gibt an, dass der Wandler des Verdampfungsdrucks nicht ordnungsgemäß funktioniert.

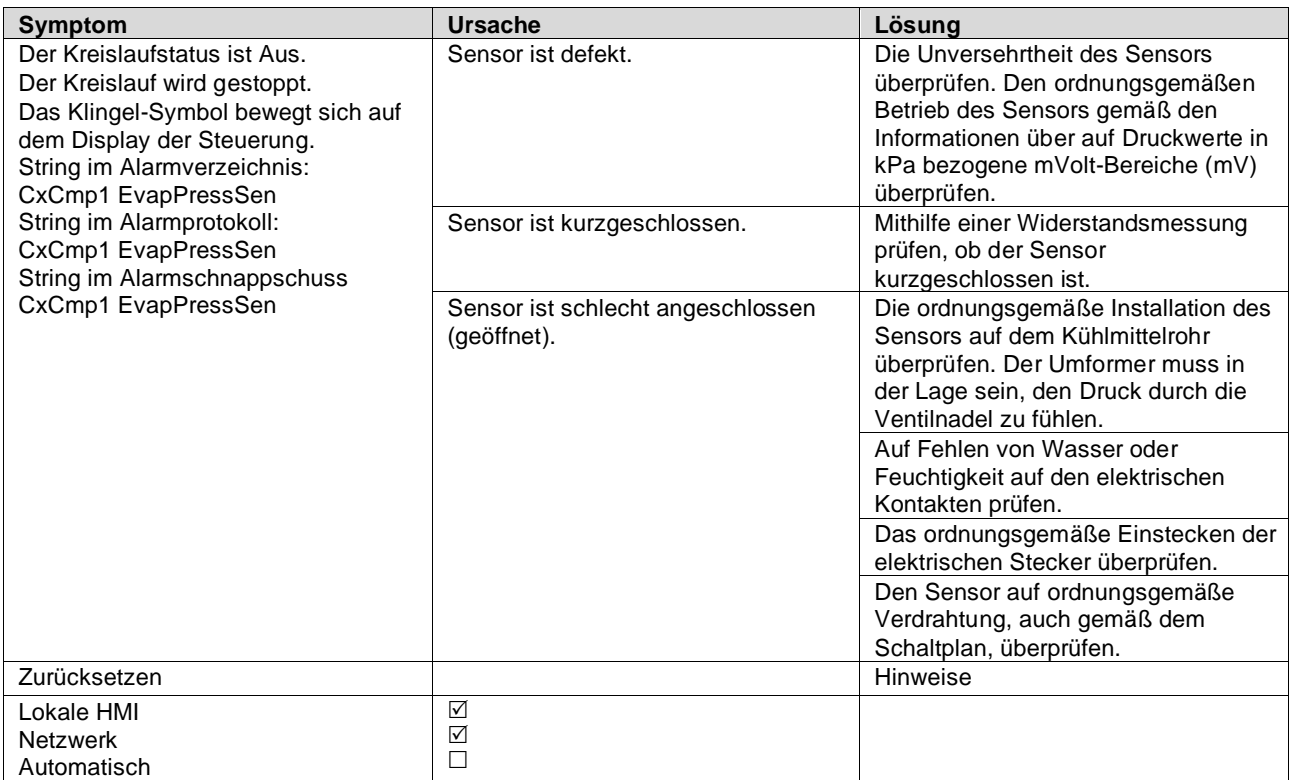

## **10.8.15 Sensorfehler des Verflüssigerdrucks**

Dieser Alarm gibt an, dass der Wandler des Verflüssigungsdrucks nicht ordnungsgemäß funktioniert.

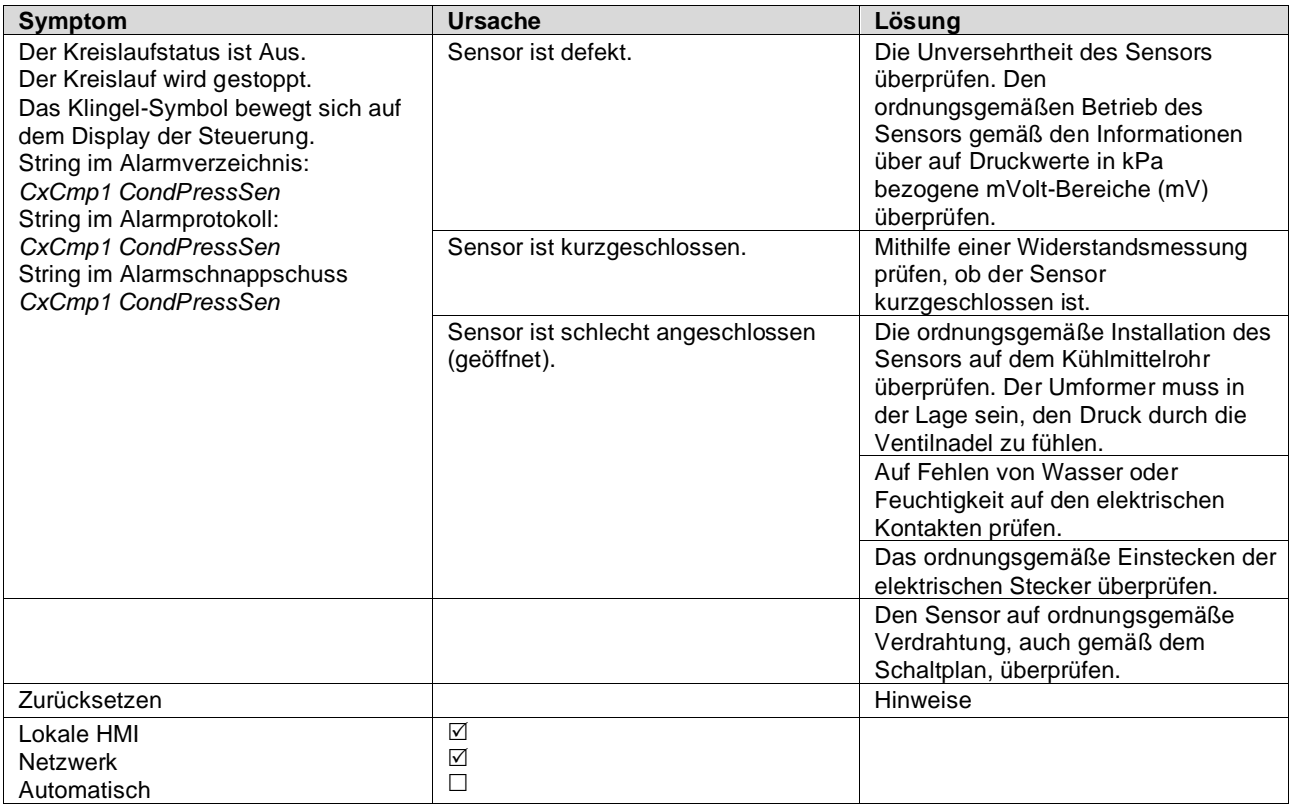

### **10.8.16 Motortemperatur-Sensorfehler**

Der Alarm wird ausgelöst, um anzuzeigen, dass der Sensor nicht ordnungsgemäß misst.

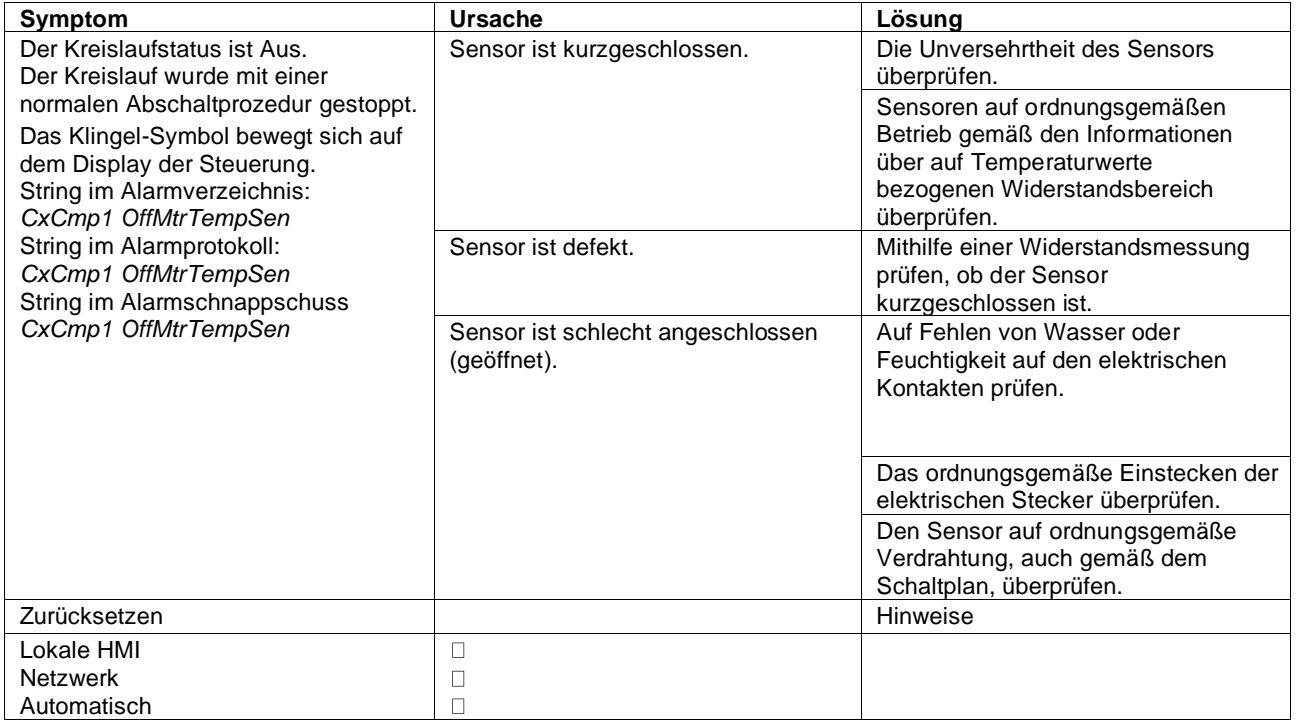

### **10.8.17 Alarm bei der maximalen Anzahl von Neustarts (nur Einheiten ohne Verflüssiger)**

Dieser Alarm zeigt an, dass der Verdampferdruck nach dem Verdichterstart drei aufeinander folgende Male zulange unter einem Minimalwert gelegen hat

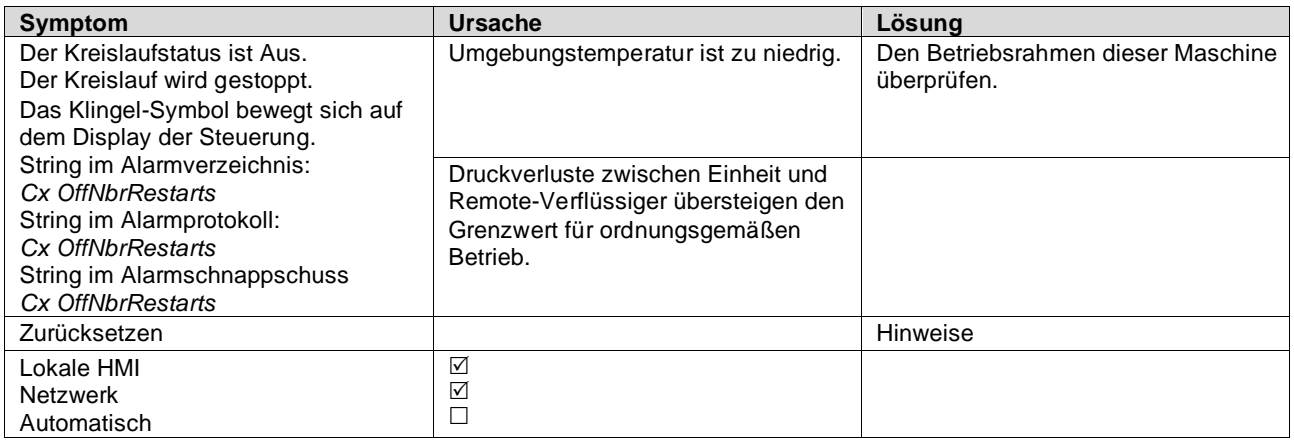

## **10.9 Kreislauf Auspump-Stoppalarme**

## **10.9.1 Fehler Niedrige Drucküberhitzung**

Dieser Alarm zeigt an, dass die Einheit zu lange mit niedriger Drucküberhitzung betrieben worden ist.

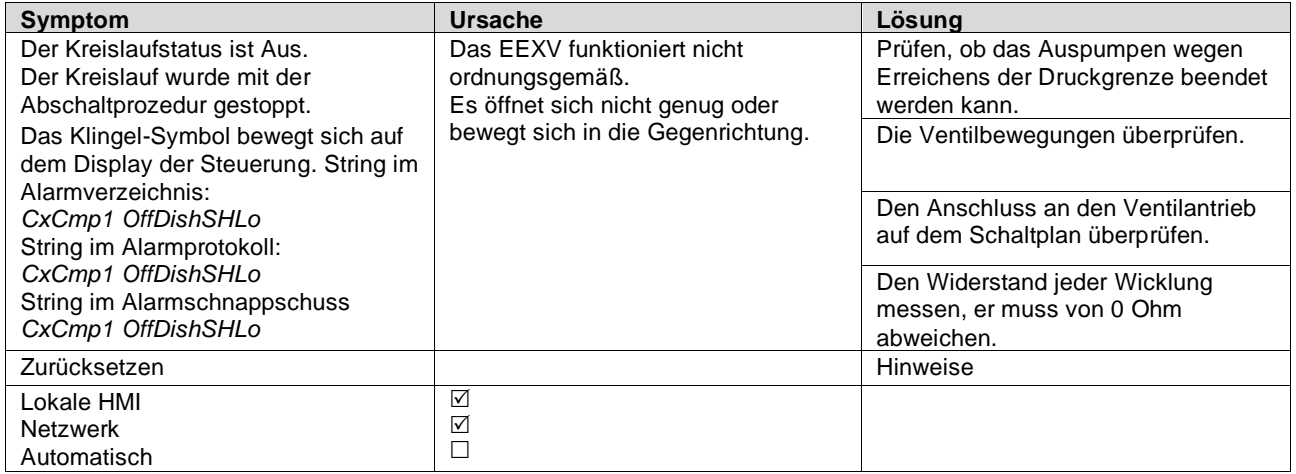

## **10.9.2 Niedriges Druckverhältnis**

Dieser Alarm zeigt an, dass das Verhältnis zwischen Verdampfungs- und Verflüssigungsdruck unter einem Grenzwert liegt, der von der Verdichtergeschwindigkeit abhängt und der die ordnungsgemäße Schmierung des Verdichters gewährleistet.

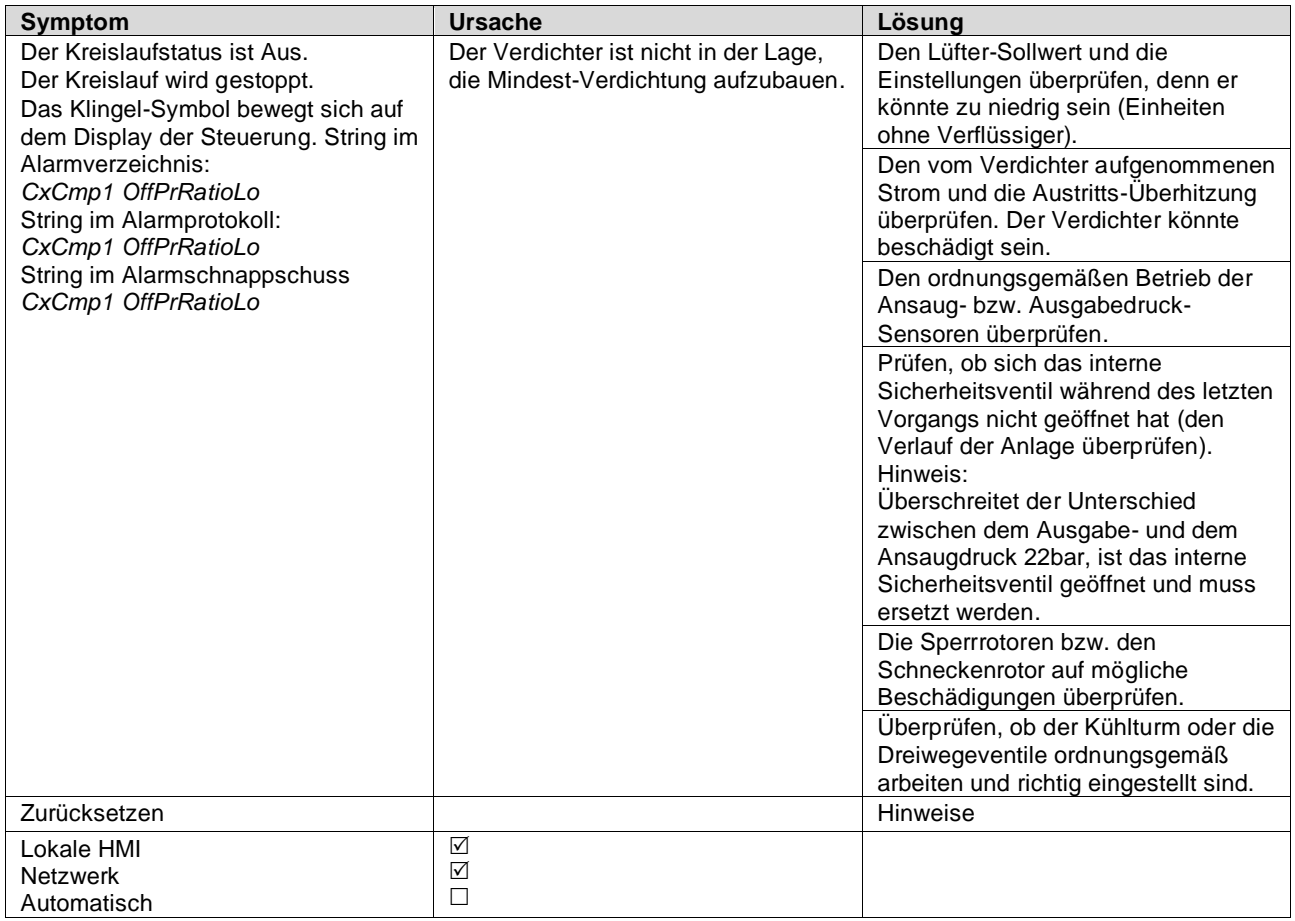

### **10.9.3 Öldruck-Sensorfehler**

Der Alarm wird ausgelöst, um anzuzeigen, dass der Sensor nicht ordnungsgemäß misst.

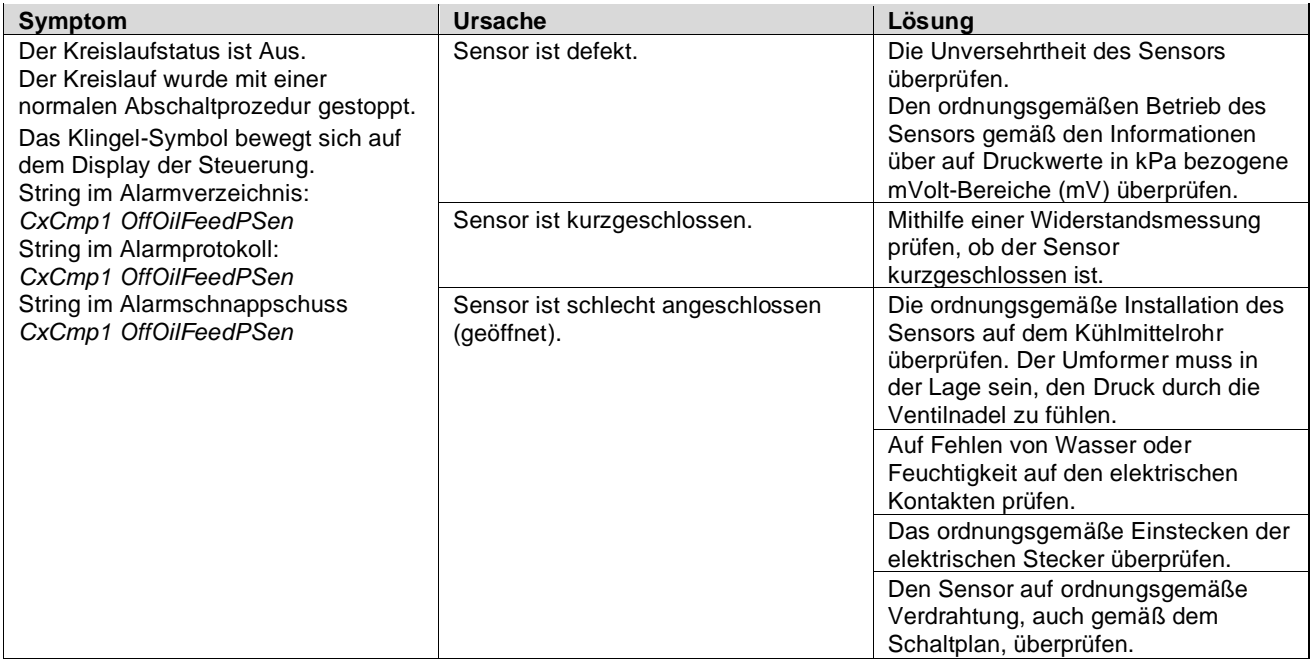

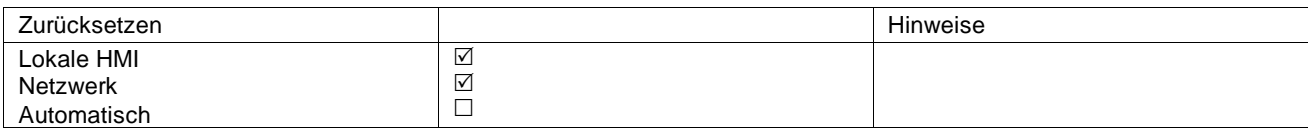

## **10.9.4 Ansaugtemperatur-Sensorfehler**

Der Alarm wird ausgelöst, um anzuzeigen, dass der Sensor nicht ordnungsgemäß misst.

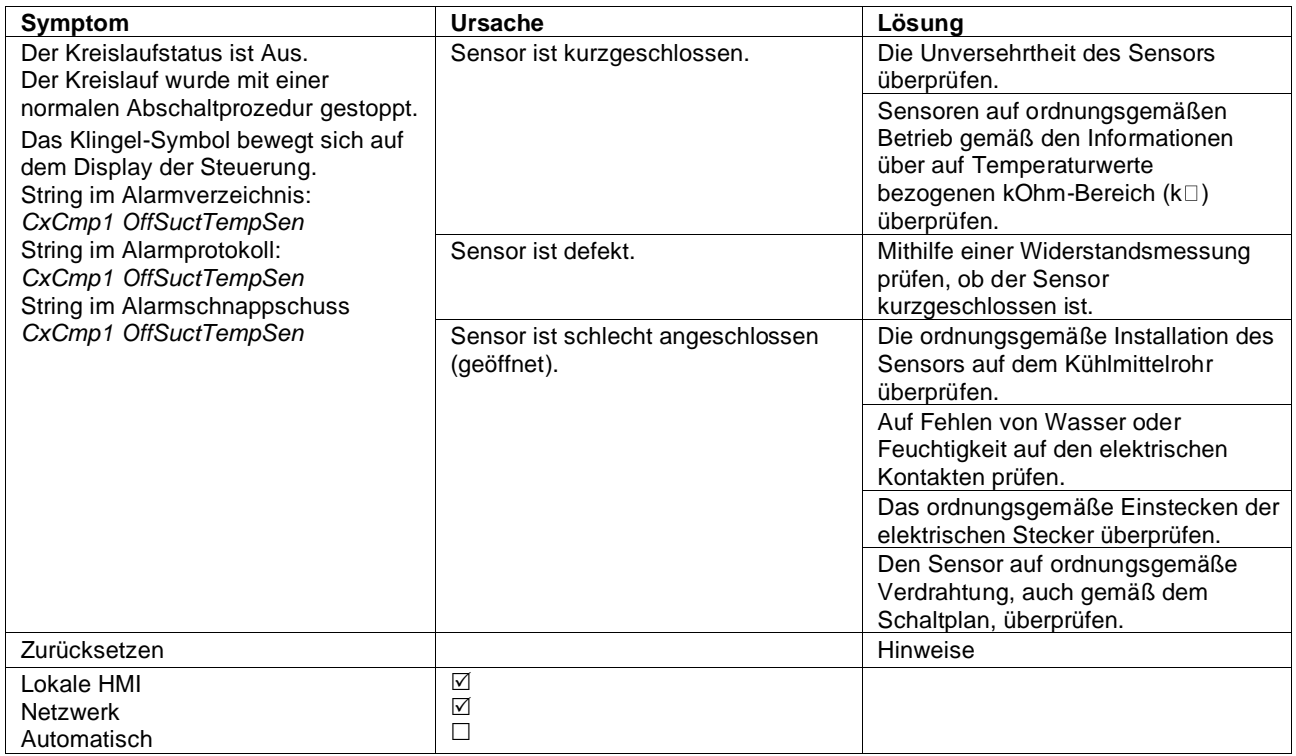

### **10.9.5 Entladetemperatur-Sensorfehler**

Der Alarm wird ausgelöst, um anzuzeigen, dass der Sensor nicht ordnungsgemäß misst.

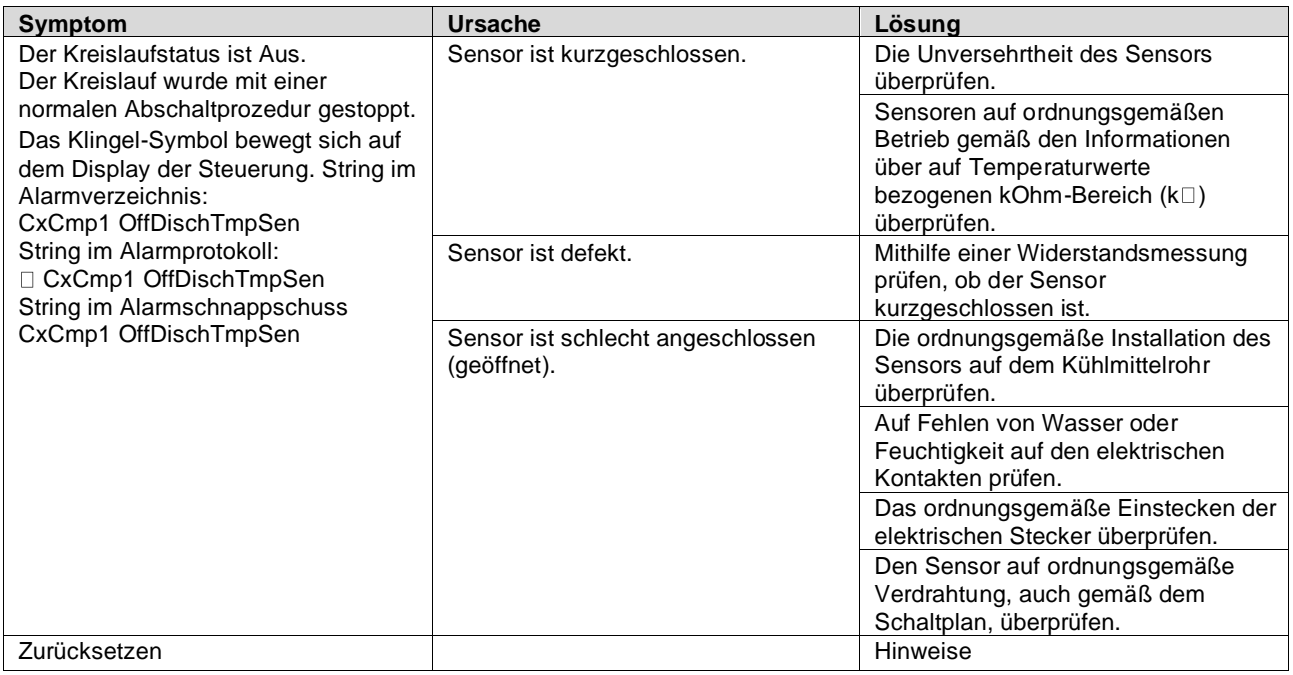

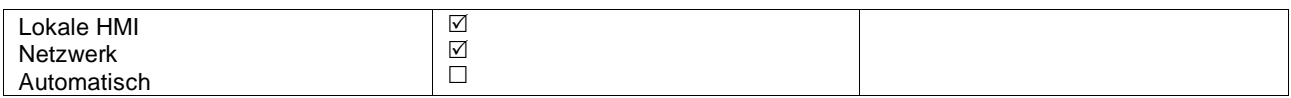

## **10.10 Kreislauf-Ereignisse**

Die folgenden Ereignisse beschränken in gewisser Weise den Betrieb des Kreislaufs. Siehe dazu jeweils die Beschreibungen unter "Durchgeführte Aktionen". Wenn ein Kreislauf-Ereignis auftritt, ist davon nur der Kreislauf betroffen, bei dem das Ereignis stattfindet. Kreislauf-Ereignisse werden im Ereignisprotokoll im Controller der Einheit registriert.

## **10.10.1 Niedriger Verdampferdruck – Beibehalten/Entladen**

Diese Ereignisse werden generiert, um einen vorübergehenden Zustand anzuzeigen, in dem der Verdampfungsdruck unter den Grenzwerten für Beibehalten und Entladen liegt.

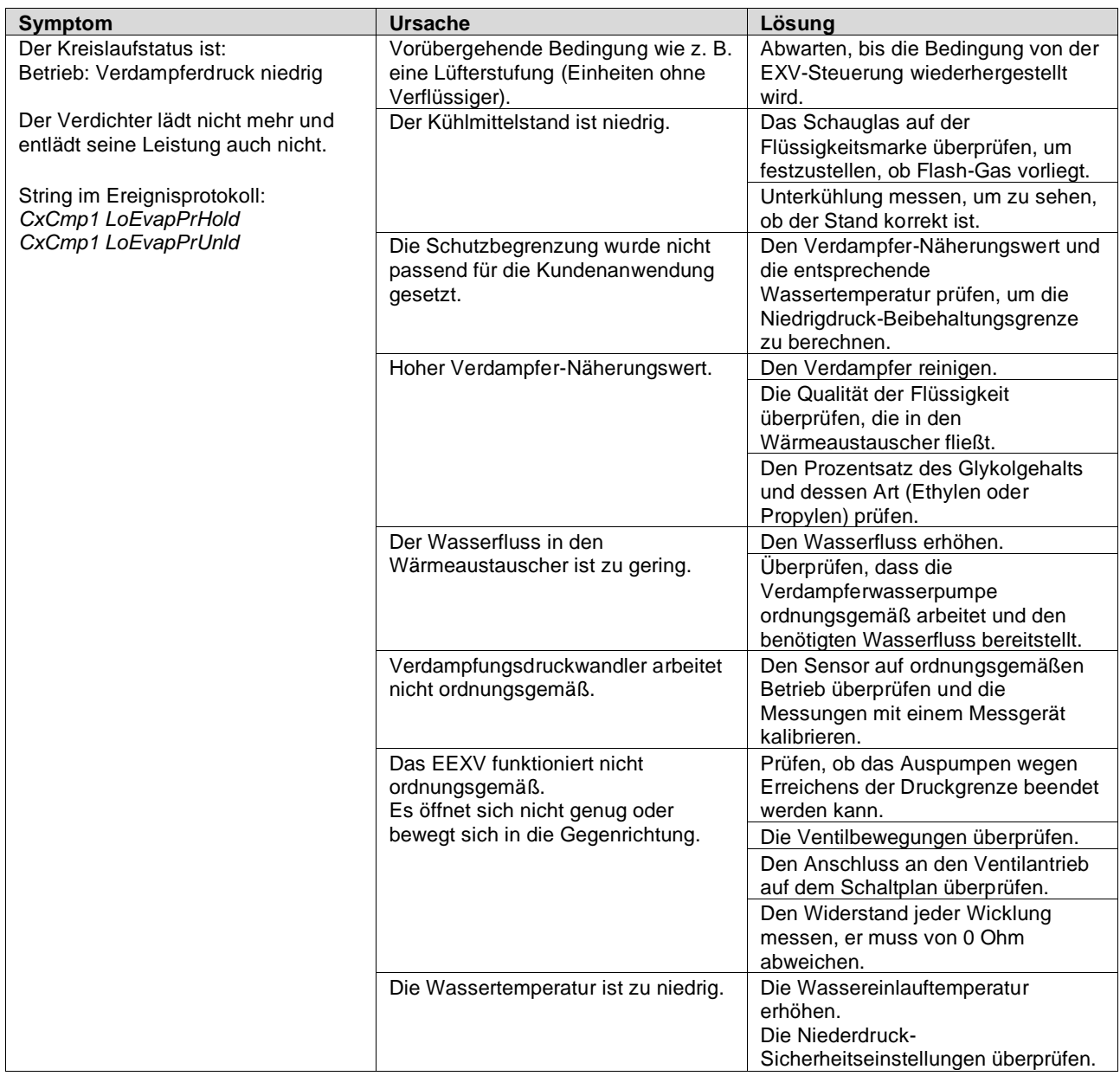

## **10.10.2 Hoher Verflüssigerdruck – Beibehalten/Entladen**

Diese Ereignisse werden generiert, um einen vorübergehenden Zustand anzuzeigen, in dem der Verflüssigungsdruck über den Grenzwerten für Beibehalten und Entladen liegt.

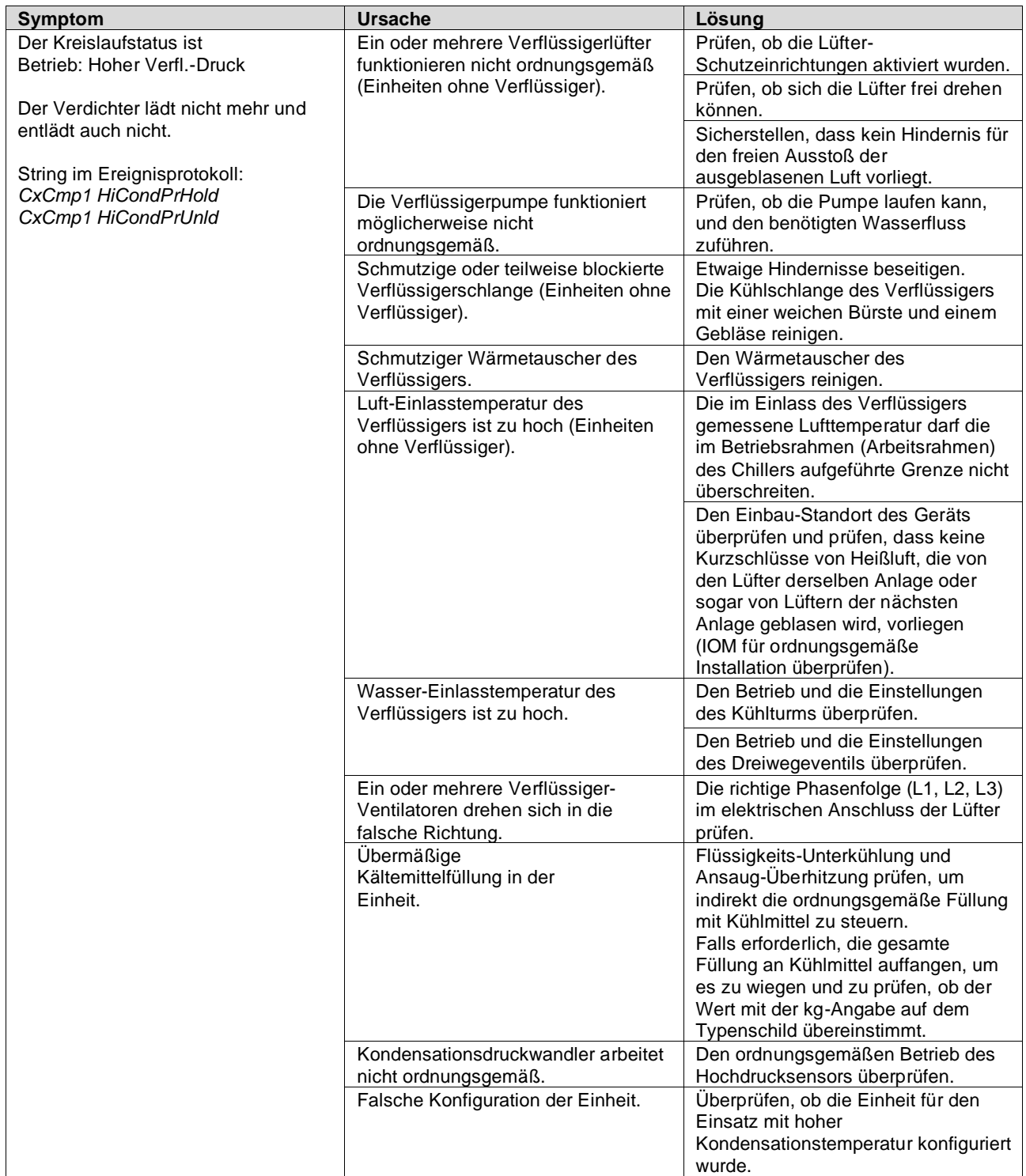

## **10.10.3 Fehlgeschlagenes Auspumpen**

Dieses Ereignis kann auf eine Fehlfunktion des EVX hinweisen, das überprüft werden muss.

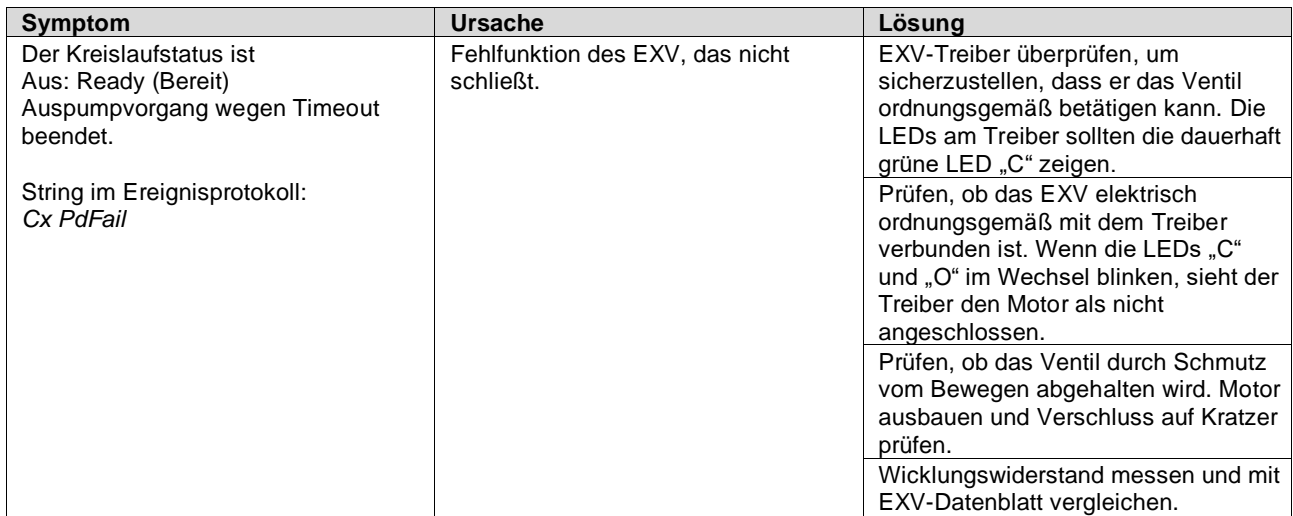

#### **10.10.4 Stromausfall während des Betriebs**

Dieses Ereignis zeigt einen Stromausfall während des Betriebs des Verdichters an.

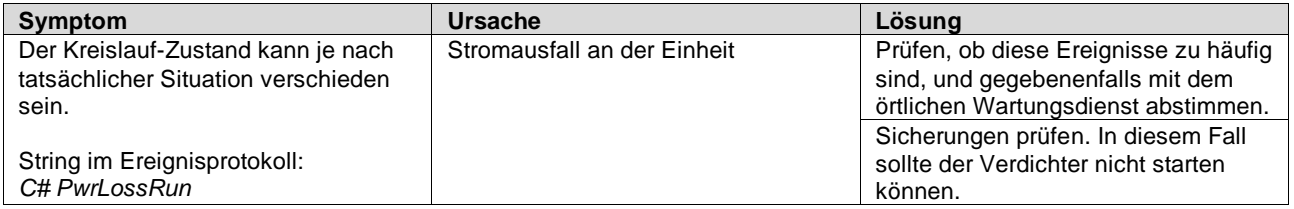

# **11 Basisdiagnostik des Steuerungssystems**

Der MicroTech Controller und die Erweiterungs- und Kommunikationsmodule sind mit zwei Status-LEDs ausgestattet (BSP und BUS), um den Betriebszustand der Geräte anzuzeigen. Die beiden Status-LEDs haben folgende Bedeutungen:

#### **LED Controller**

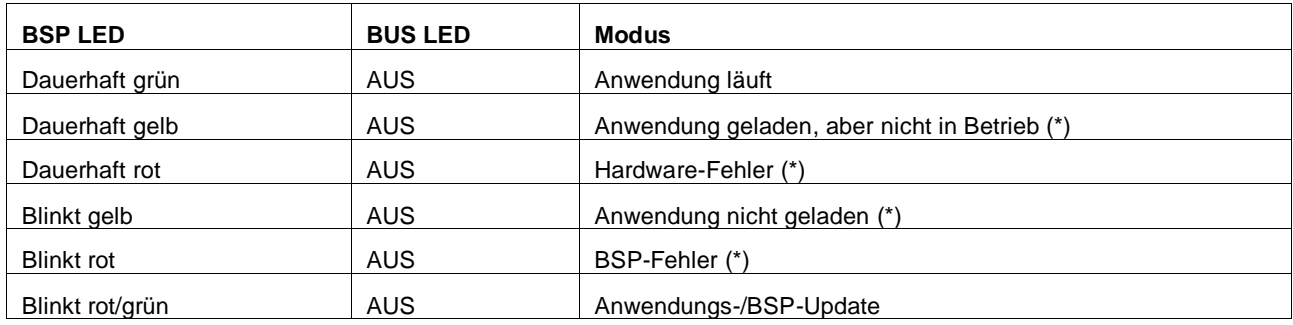

(\*) Kundendienst kontaktieren.

#### **LED Erweiterungsmodul**

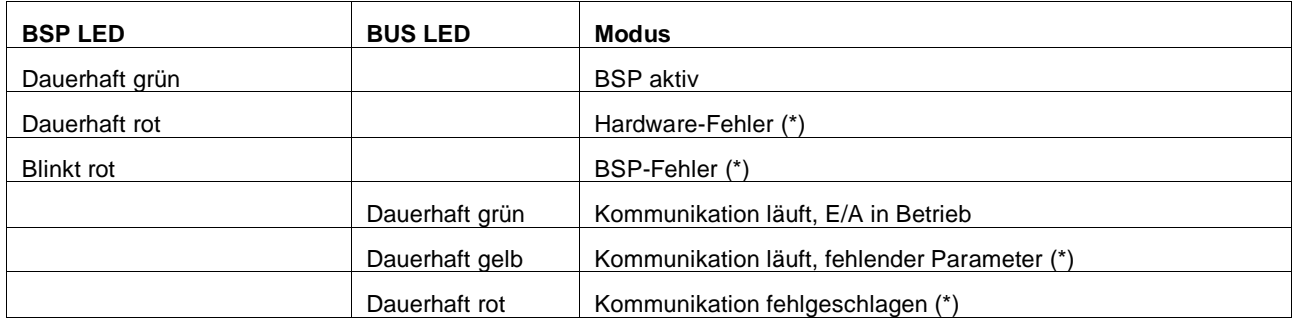

(\*) Kundendienst kontaktieren.

#### **EXV-Treiber-Erweiterungsmodul**

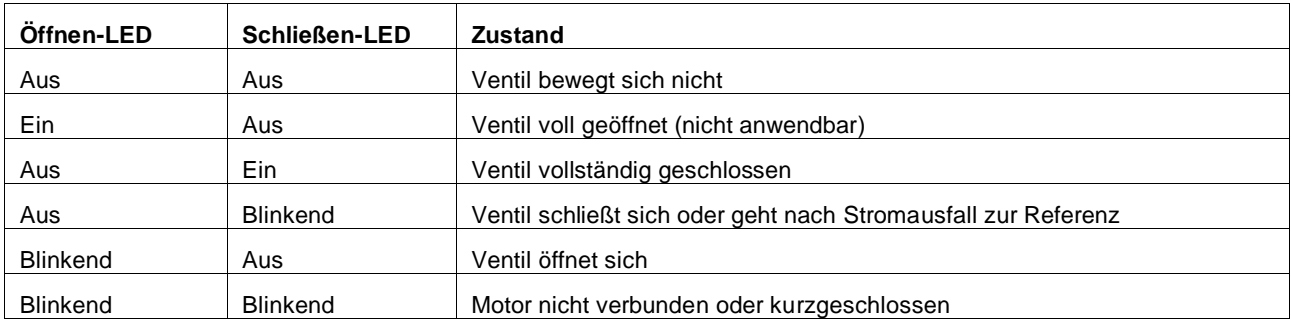

#### **LED Kommunikationsmodul**

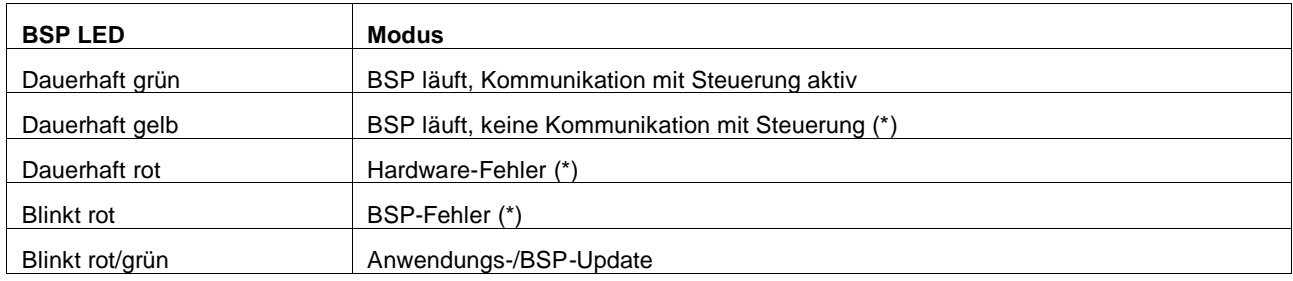

(\*) Kundendienst kontaktieren.

Status der BUS-LED variiert in Abhängigkeit vom Modul

#### **LON-Modul:**

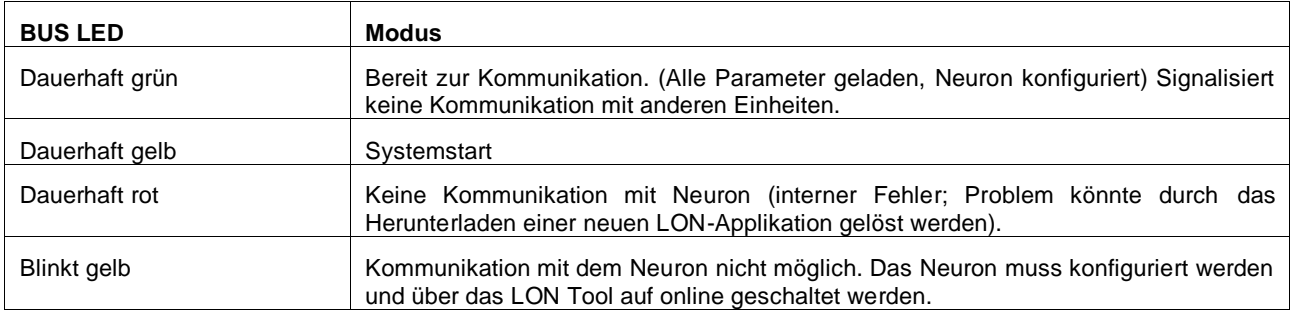

#### **BacNet MSTP:**

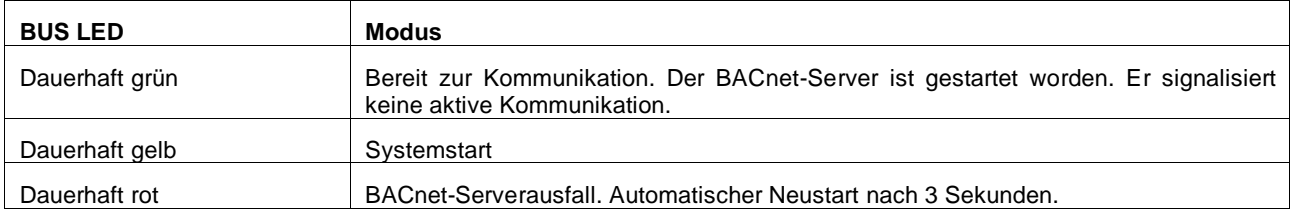

#### **BacNet IP:**

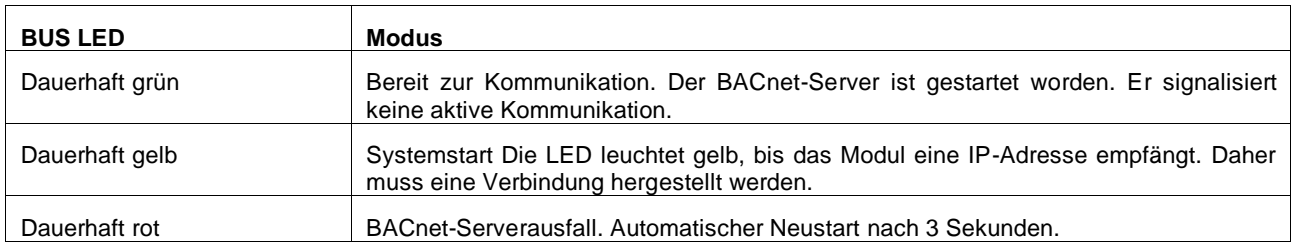

#### **Modbus**

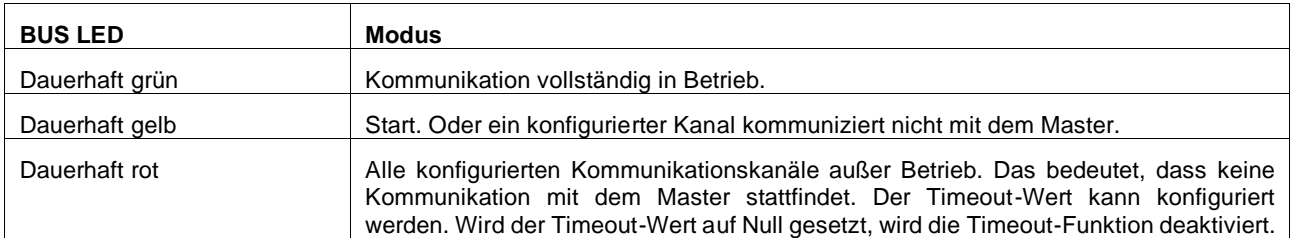

# **12 Verwendung der Steuerung**

#### Alarm-Taste Menü-Taste Navigationsrad Zurück-Taste  $\perp$  $\perp$ RM 4-Ŕ ě Ë  $\wedge$ McQuay **Display**MicroTech III<sup>®</sup> POL447,74MCQ A 24.230/ A 24...23 **BUS** п Ř 门 **LIQUOLEUM UUUUUUU**

#### **12.1.1 Bedienung des Controllers der Einheit**

*Abbildung 7, Controller der Einheit*

Das Tastenfeld/Display besteht aus einem 5 Zeilen mal 22 Zeichen großen Display, drei Tasten und einem Navigationsrad zum Drücken und Drehen. Es gibt eine Alarm-Taste, eine Menü-Taste (Home) und eine Zurück-Taste. Das Rad dient zum Navigieren zwischen den Zeilen einer Bildschirmseite und zum Erhöhen und die Verringern von veränderbaren Werten beim Bearbeiten. Das Drücken des Rads wirkt wie eine Eingabetaste und springt von einer Verknüpfung zum nächsten Parametersatz.

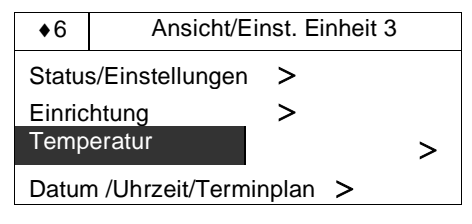

*Abbildung 8, Typische Bildschirmseite*

Normalerweise enthält eine Zeile einen Menütitel, einen Parameter (z. B. einen Wert oder einen Sollwert) oder einen Verweis (erkennbar am Pfeil rechts in der betreffenden Zeile) zu einem weiteren Menü.

Die erste Zeile, die auf einer Displayseite zu sehen ist, gibt den Menütitel an und die Nummer der Zeile, auf der der Cursor gerade steht - im oben gezeigten Beispiel Zeile 3. Ganz links in der Titelzeile erscheint ein Pfeil "nach oben", der anzeigt, dass sich "oberhalb" der aktuell angezeigten Zeile weitere Zeilen (Parameter) befinden, und/oder ein Pfeil "nach unten", der anzeigt, dass sich "unterhalb" der derzeit angezeigten Punkte weitere Zeilen (Parameter) befinden, oder ein Pfeil "nach oben/unten", der anzeigt, dass sich "oberhalb und unterhalb" der aktuell angezeigten Zeile weitere Zeilen befinden. Die ausgewählte Zeile ist hervorgehoben, d. h. markiert.

Jede Zeile auf einer Displayseite kann ausschließlich zur Anzeige von Informationen dienen. Eine Zeile kann auch Felder mit änderbaren Werten enthalten (Sollwerte). Wenn eine Zeile nur zur Anzeige von Statusinformationen dient und wenn der Cursor sich auf dieser Zeile befindet, dann ist die gesamte Zeile hervorgehoben (markiert), mit Ausnahme des Feldes mit dem angezeigten Wert darin. Das heißt, der Text ist weiß innerhalb eines schwarzen Kastens. Wenn die Zeile einen veränderbaren Wert enthält und wenn sich der Cursor auf dieser Zeile befindet, dann wird die gesamte Zeile hervorgehoben (markiert).

Oder eine Zeile in einem Menü kann auch auf weitere Menüs verweisen. Das wird dann oft als Verweiszeile bezeichnet, und das bedeutet dann Folgendes: Wenn Sie die Zeile markieren und dann kurz auf das Navigationsrad drücken, dann "springen" Sie zu dem betreffenden Menü. Ein Pfeil (>) ganz rechts in der Zeile kennzeichnet die Zeile als Verweiszeile, und wenn der Cursor auf dieser Zeile steht, ist die gesamte Zeile markiert.

**HINWEIS** - Es werden nur die Menüs und Einstellpunkte angezeigt, die einen Bezug auf die jeweilige Konfiguration der Einheit haben.

Dieses Handbuch enthält Informationen im Hinblick auf Parameter, die auf Betreiberebene relevant sein können, also Daten, Einstellungen und Sollwerte, die den täglichen Betrieb des Kühlaggregats betreffen. Für Service-Techniker gibt es weitere, umfangreichere Menüs.

## **12.2 Navigation**

Sobald der Stromkreis des Controllers mit Strom versorgt wird, wird das Controller-Display aktiviert und zeigt die Start-Displayseite. Diese Seite kann auch durch Drücken auf die Menü-Taste aufgerufen werden. Zur Navigation steht nur das Navigationsrad zur Verfügung, obwohl die Tasten MENU, ALARM und ZURÜCK so etwas wie Abkürzungswege darstellen, wie später noch erklärt wird.

#### **12.2.1 Passwörter**

Die Start-Displayseite hat elf Zeilen:

• Die Zeile "Enter Password" (Passwort eingeben) verweist auf die Displayseite für die Eingabe. Das ist eine Seite, auf der eine Bearbeitung vorgenommen werden kann. Wenn Sie also kurz auf das Navigationsrad drücken, gelangen Sie in den Bearbeitungsmodus und können das Passwort (5321) eingeben. Die erste Stelle (\*) wird markiert. Drehen Sie das Navigationsrad nach rechts zur ersten einzugebenden Ziffer und drücken Sie dann kurz auf das Navigationsrad, um die ausgewählte Ziffer einzugeben. Gehen Sie zur Eingabe der anderen drei Ziffern entsprechend vor

Nach der Passworteingabe stehen 10 Minuten zur Verfügung, dann gibt es ein Timeout (Zeitsperre). Das Passwort gilt dann nicht mehr, wenn ein anderes eingegeben wurde oder sich die Steuerung ausschaltet.

• Weitere grundlegende Informationen und Verweise werden zur Erleichterung der Bedienung auf der Seite mit dem Hauptmenü angezeigt, z. B. Informationen zu aktiven Sollwerten, Temperatur des Wassers beim Verlassen des Verdampfers usw. Der Verweis "About Chiller" (Über den Chiller) führt zu einer Seite, auf der die Software-Version angezeigt wird.

|                                                                                                    | Hauptmenü | 1/11                                                                 |
|----------------------------------------------------------------------------------------------------|-----------|----------------------------------------------------------------------|
| Passwort eingeben<br>Status der Einheit=<br>Automatisch<br>Aktiver Sollw $=$<br>$LWT$ Verdampf. $=$<br>Leistung Einheit=<br>Betriebsmodus Einheit=<br>Zeit bis Neustart<br>Alarme<br>Programm. Wartung<br>Über den Chiller |           | $XX.X^{\circ}C$<br>xx.x°C<br>$xxx.x\%$<br>Kühlen<br>><br>↘<br>↘<br>↘ |
|                                                                                                    |           |                                                                      |

*Abbildung 9, Passwort-Menü*

|         | Passwort eingeben | 1/1  |
|---------|-------------------|------|
| Eingabe |                   | **** |
|         |                   |      |
|         |                   |      |
|         |                   |      |

*Abbildung10, Seite Passwort-Eingabe*

Die Eingabe eines ungültigen Passworts hat den gleichen Effekt wie das Fortfahren ohne Passwort.

Sobald ein gültiges Passwort eingegeben ist, erhält der Benutzer erweiterten Zugang, und er kann Einstellungen ändern, ohne erneut das Passwort eingeben zu müssen - bis der Passwort-Timer abgelaufen ist oder ein anderes Passwort eingegeben wird. Der Passwort-Timer ist standardmäßig auf 10 Minuten eingestellt. Die Timeout-Zeit kann über das Menü "Timer Settings" (Timer-Einstellungen) in den "Extended Menus" (Erweiterte Menüs) auf einen Wert von 3 bis 30 Minuten eingestellt werden.

#### **12.2.2 Navigations-Modus**

Wird das Navigationsrad nach rechts gedreht, geht der Cursor zur nächsten Zeile (nach unten) auf der Seite. Wird das Navigationsrad nach links gedreht, geht der Cursor zur vorigen Zeile (nach oben) auf der Seite. Je schneller Sie das Rad bewegen, desto schneller bewegt sich der Cursor. Durch kurzes Drücken auf das Rad schließen Sie eine Eingabe ab, so wie Sie es mit der Eingabe-Teste eines Pechners tun.<br>Zugriffsebene

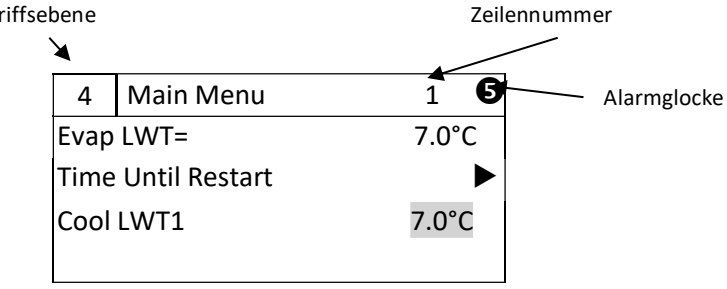

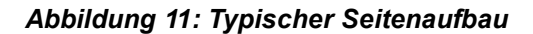

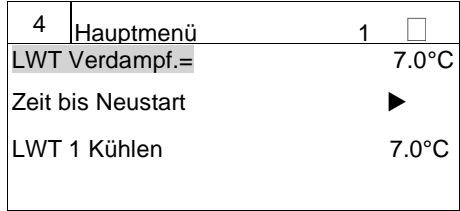

#### *Abbildung 12: Parameter*

|                          | Hauptmenü |                 |
|--------------------------|-----------|-----------------|
| LWT Verdampf.=           |           | $7.0^{\circ}$ C |
| <b>Zeit bis Neustart</b> |           |                 |
| ∣LWT 1 Kühlen            |           | $7.0^{\circ}$ C |
|                          |           |                 |

*Abbildung 13: Link zu einem Untermenü*

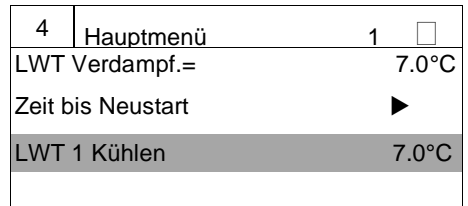

#### *Abbildung 14: Einstellbarer Sollwert*

Beispiel: "Time Until Restart" (Zeit bis Neustart) verweist von Ebene 1 zu Ebene 2 und hält hier an.

Wenn Sie die Zurück-Taste drücken, wird auf dem Display die jeweils zuvor angezeigte Seite angezeigt. Wenn Sie die Zurück-Taste wiederholt drücken, geht die Anzeige seitenweise im zurückgelegten Navigationspfad zurück, bis das Hauptmenü erreicht ist.

Wenn Sie die Menü-Taste (Startseite) drücken, dann kehren Sie direkt zum Hauptmenü zurück.

Wenn Sie die Alarm-Taste drücken, wird das Menü der Alarmliste angezeigt.
### **12.2.3 Bearbeitungs-Modus**

Sie gelangen in den Modus Bearbeiten, wenn sich der Cursor auf einer Zeile mit einem editierbaren Feld befindet und Sie auf das Navigationsrad drücken. Wenn Sie sich im Modus Bearbeiten befinden und dann erneut auf das Navigationsrad drücken, wird das editierbare Feld markiert. Dann können Sie den im markierten Feld angezeigten Wert erhöhen, indem Sie das Navigationsrad nach rechts drehen. Sie können den im markierten Feld angezeigten Wert verringern, indem Sie das Navigationsrad nach rechts drehen. Je schneller Sie das Navigationsrad drehen, desto schneller wird der Wert geändert. Wollen Sie den geänderten Wert speichern, drücken Sie erneut das Navigationsrad. Dadurch verlassen Sie den Bearbeiten-Modus und kehren zurück in den Navigations-Modus.

Ist ein Parameter mit "R" gekennzeichnet, bedeutet das, dass er nur gelesen werden kann (R = Read = Lesen). Dann gibt er nur einen Wert oder eine Beschreibung an. Ist ein Parameter mit "R/W" gekennzeichnet, bedeutet das, dass er sowohl gelesen als auch geschrieben werden kann (W = Write = Schreiben), d. h. der aktuelle Wert kann gelesen oder geändert werden (vorausgesetzt, das gültige Passwort ist zuvor eingegeben worden).

**Beispiel 1**: **Status prüfen,** zum Beispiel **-**Wird die Einheit lokal gesteuert oder von einem externen Netzwerk? Dazu prüfen wir die Einstellung vom Status-Parameter der Einheit "Unit Control Source" (Steuerungsquelle der Einheit). Wir gehen ins Hauptmenü und wählen "View/Set Unit" (Ansicht/Einstell. Einheit) und drücken auf das Navigationsrad, um zum nächsten Menü zu springen. Rechts finden wir einen Pfeil, der uns anzeigt, dass wir zur nächsten Ebene springen müssen. Drücken Sie auf das Rad, um dorthin zu springen.

Sie erreichen den Verweis "Status / Settings" (Status / Einstellungen). Der Pfeil am Ende der Zeile weist Sie darauf hin, dass dies ein Verweis auf ein weiteres Menü ist. Sie drücken auf das Navigationsrad, um zum nächsten Menü zu springen: "Unit Status/Settings" (Status der Einheit / Einstellungen).

Drehen Sie das Navigationsrad, um zum Eintrag "Control Source" (Steuerungsquelle) zu gelangen. Dann können Sie ablesen, welche Einstellung in Kraft ist.

**Beispiel 2: einen Sollwert ändern,** zum Beispiel den Sollwert für das gekühlte Wasser. Dieser Parameter trägt den Namen "Cool LWT Setpoint 1" (Sollwert 'Kühlen LWT' 1), und es handelt sich dabei um einen Parameter der Einheit, dessen Wert geändert werden kann. Im Hauptmenü wählen Sie "View/Set Unit" (Ansicht/Einstell. Einheit). Der Pfeil zeigt Ihnen an, dass es sich bei diesem Eintrag um ein Verweis auf ein weiteres Menü handelt.

Drücken Sie auf das Navigationsrad, um zum nächsten Menü "View/Set Unit" Ansicht/Einstell. Einheit) zu springen. Dort drehen Sie das Navigationsrad, um "Temperatures" (Temperaturen) auszuwählen. Am Pfeil erkennen Sie, dass es sich hier wieder um einen Verweis auf ein weiteres Menü handelt. Drücken Sie auf das Rad, um zum Menü "Temperatures" zu springen. Dieses enthält 6 Zeilen mit Temperatur-Sollwerten. Gehen Sie nach unten zu "Cool LWT 1" (Kühlen LWT 1) und drücken Sie auf das Navigationsrad, um zu der Seite zu springen, auf der Punkte gewechselt bzw. geändert werden können. Drehen Sie das Rad, um den Sollwert auf den gewünschten Wert zu bringen. Danach erneut auf das Navigationsrad drücken, um den neuen Wert zu bestätigen. Mit der Zurück-Taste können Sie zurück zum Menü "Temperatures" gelangen, wo der neue Wert jetzt angezeigt wird.

**Beispiel 3: einen Alarm aufheben.** Bei Auftreten eines neuen Alarms wird oben rechts auf dem Display eine tönende Klingel angezeigt. Wenn das Klingelsymbol starr ist, sind ein oder mehrere Alarme bestätigt worden. Sie sind aber noch aktiv. Um vom Hauptmenü ins Alarm-Menü zu gelangen, navigieren Sie zur Zeile "Alarms" oder drücken einfach die Alarm-Taste auf dem Display. Beachten Sie, dass der Pfeil anzeigt, dass es sich um ein Verweis handelt. Drücken Sie auf das Navigationsrad, um zum Menü "Alarms" (Alarme) zu springen. Dort gibt es zwei Zeilen: "Alarm Active" (Aktiver Alarm) und "Alarm Log" (Alarmprotokoll). Um einen Alarm aufzuheben, müssen Sie dem Verweis "Active Alarm" folgen. Drücken Sie auf das Navigationsrad, um zum nächsten Menü zu springen. Wenn Sie in die Liste der aktiven Alarme sind, zum Punkt "AlmClr" (Alarm aufheben) navigieren, der standardmäßig auf AUS steht. Diesen Wert auf EIN stellen, um dem System mitzuteilen, dass die Alarme zur Kenntnis genommen worden sind. Wenn die Alarme aufgehoben werden können, zeigt der Alarm-Zähler den Wert 0 an. Sonst zeigt er die Anzahl der Alarme, die weiterhin aktiv sind. Sobald dem System mitgeteilt ist, dass die Alarme zur Kenntnis genommen worden sind, hört die oben rechts auf dem Display angezeigte Klingel auf zu klingeln, wenn es noch Alarme gibt, die weiterhin aktiv sind. Sie verschwindet, wenn alle Alarme aufgehoben sind.

#### *Abbildung 15, Homepage, Hauptmenü Parameter und Links*

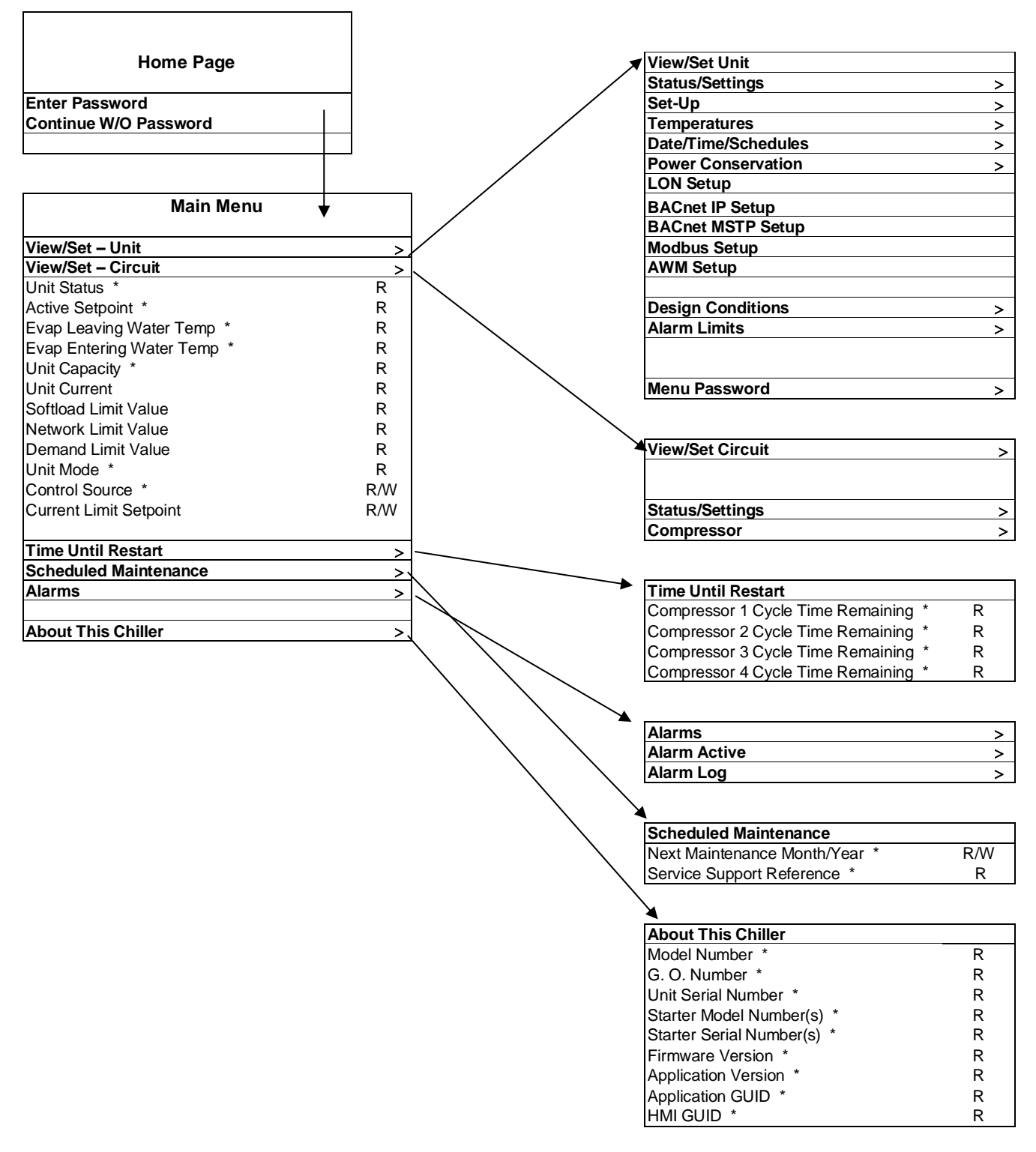

Hinweis: Parameter mit einem "\*" sind ohne Passworteingabe zugänglich.

# *Abbildung 16, Navigation, Teil A*

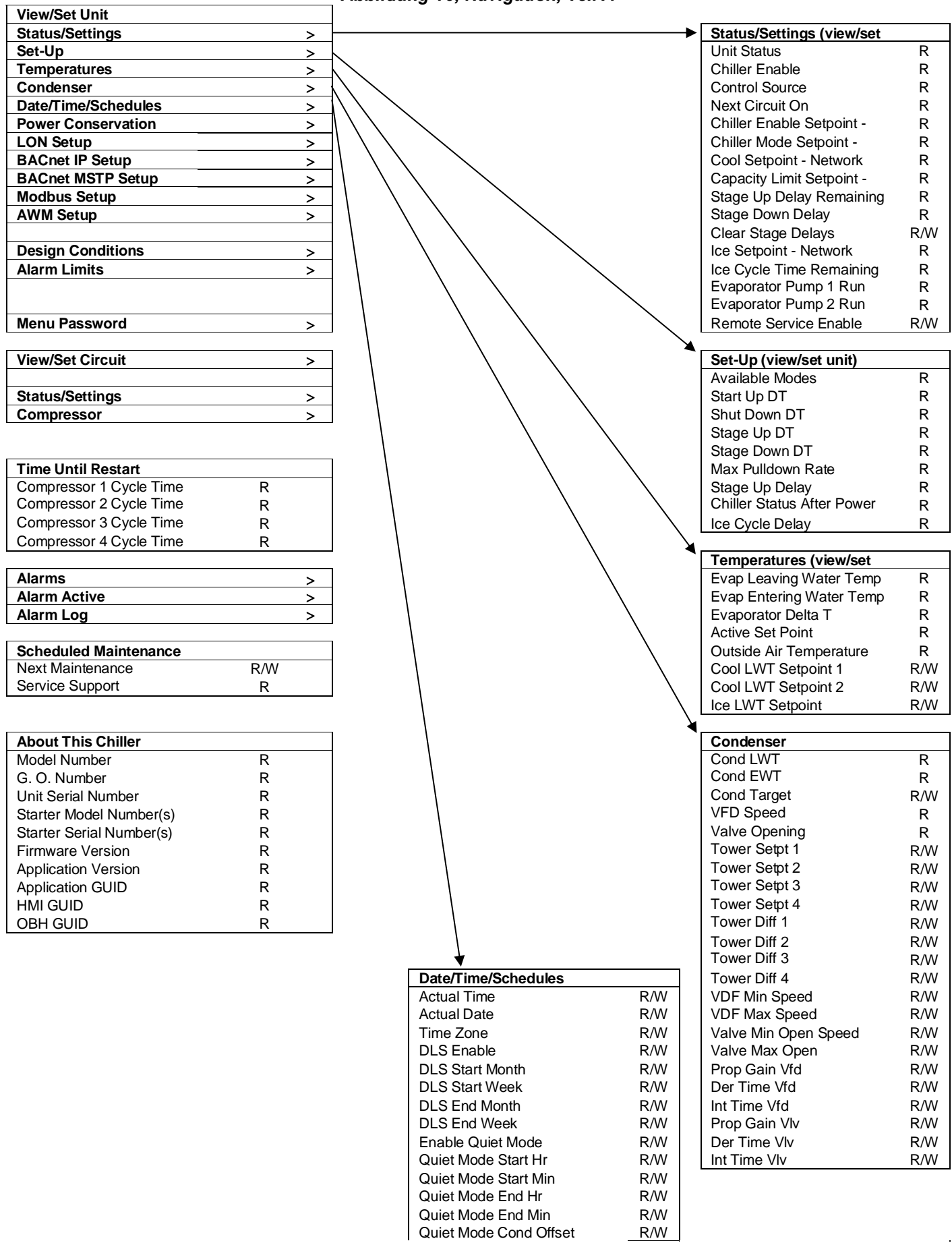

#### *Abbildung 17, Navigation, Teil B*

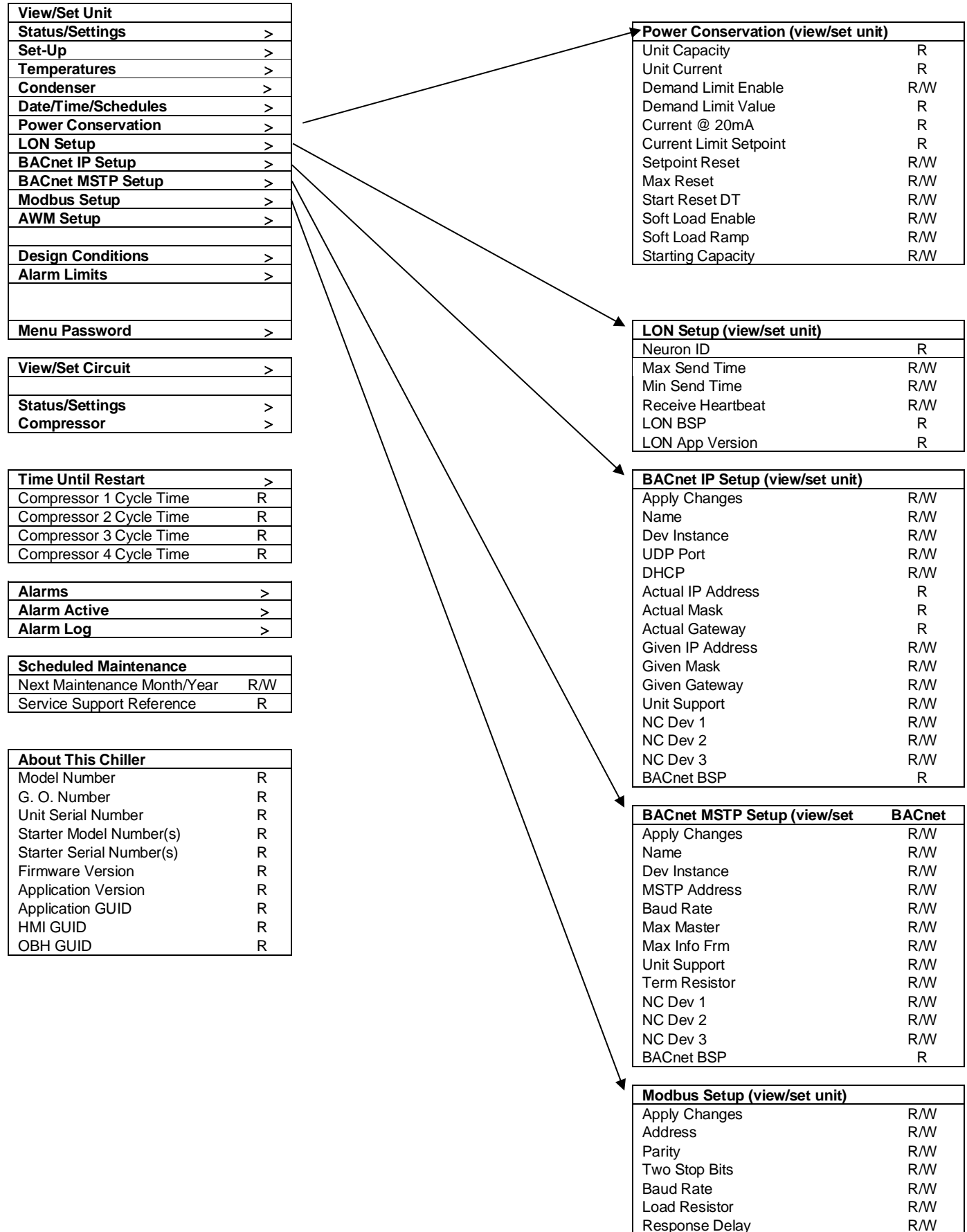

Response Delay **R/W** Comm LED Time Out R/W

### *Abbildung 18, Navigation, Teil C*

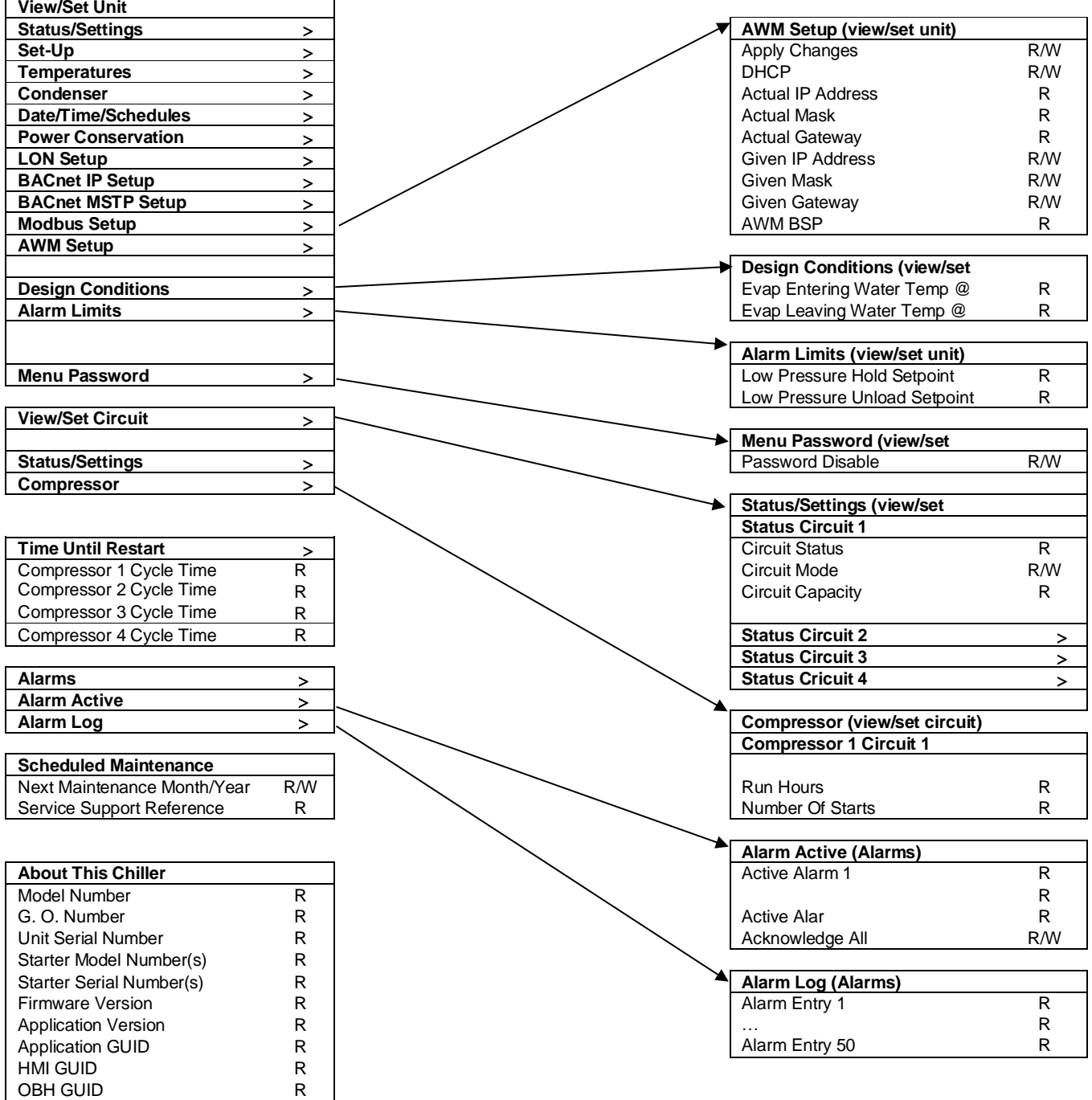

Hinweis: Parameter mit einem "\*" sind ohne Passworteingabe zugänglich.

## **13 Optionale Fern-Benutzerschnittstelle**

Bei der optionalen entfernten Benutzerschnittstelle handelt es sich um eine entfernte Schalttafel, die genauso bedient wird wie der Controller direkt an der Einheit. Es können bis zu acht AWS-Einheiten an sie angeschlossen werden, und das Display kann zwischen diesen Einheiten umgeschaltet werden. Auf diese Weise kann innerhalb eines Gebäudes, z. B. im Büro des Bauingenieurs, eine HMI (Human Machine Interface d. h. Schnittstelle Mensch-Maschine) installiert werden, was bedeutet, das die angeschlossenen Einheiten bedient werden können, ohne dass der Bediener zu ihnen gehen muss.

Die optionale entfernte Benutzerschnittstelle kann zusammen mit der Einheit bestellt werden. Sie wird separat als bauseitig zu installierende Option ausgeliefert. Sie kann auch später zu einem beliebigen Zeitpunkt nach Auslieferung des Kühlaggregats bestellt werden und kann dann montiert und elektrisch angeschlossen werden, wie es auf der nächsten Seite beschrieben ist. Die entfernte Schalttafel wird von der Einheit gespeist, so dass für sie keine zusätzliche Stromversorgungsquelle erforderlich ist.

Alle Möglichkeiten der Einsicht und der Einstellung von Parametern, die das lokale Bedienfeld der Steuerung bietet, werden auch von der entfernten Benutzerschnittstelle geboten. Auch deren Bedienung ist gleich, einschließlich der Navigation in den Menüs - so wie in diesem Handbuch beschrieben.

Nach Einschalten der entfernten Benutzerschnittstelle werden auf der Display-Startseite die Einheiten angezeigt, die angeschlossen sind. Wollen Sie auf die Einstellungen einer bestimmten Einheit zugreifen, markieren Sie den Eintrag dieser Einheit und drücken dann auf das Navigationsrad. Die entfernte Benutzerschnittstelle zeigt automatisch die angeschlossenen Einheiten an, ohne dass dazu eine Eingabe gemacht werden muss.

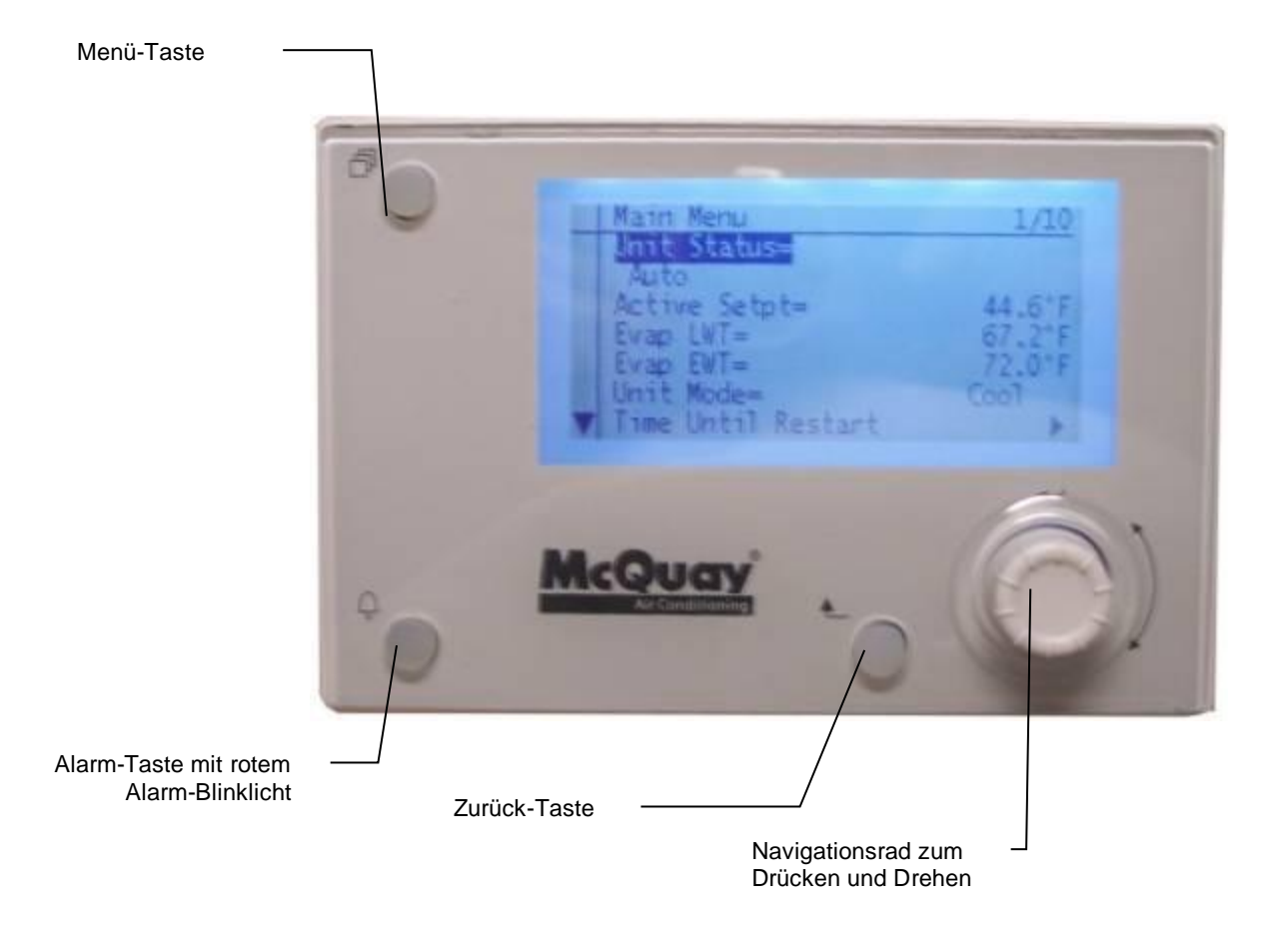

#### **Technical Specifications**

#### Interface

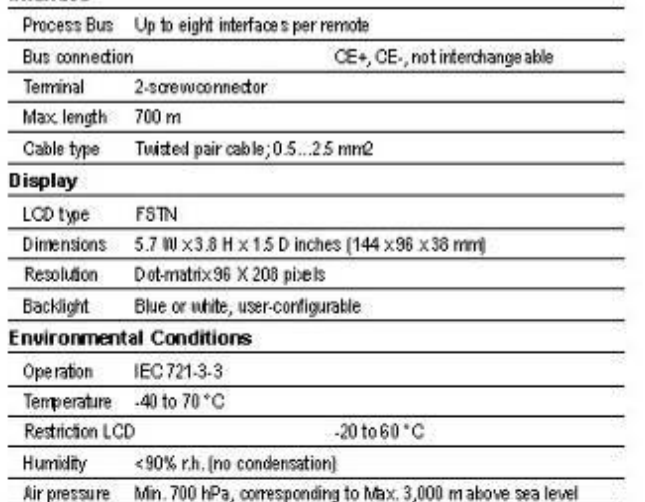

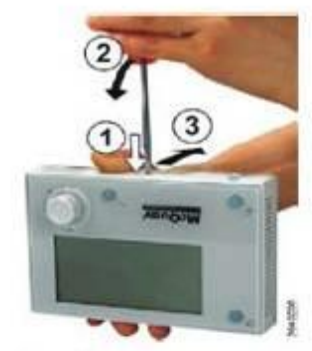

**Cover Removal** 

### Process Bus Wiring Connections

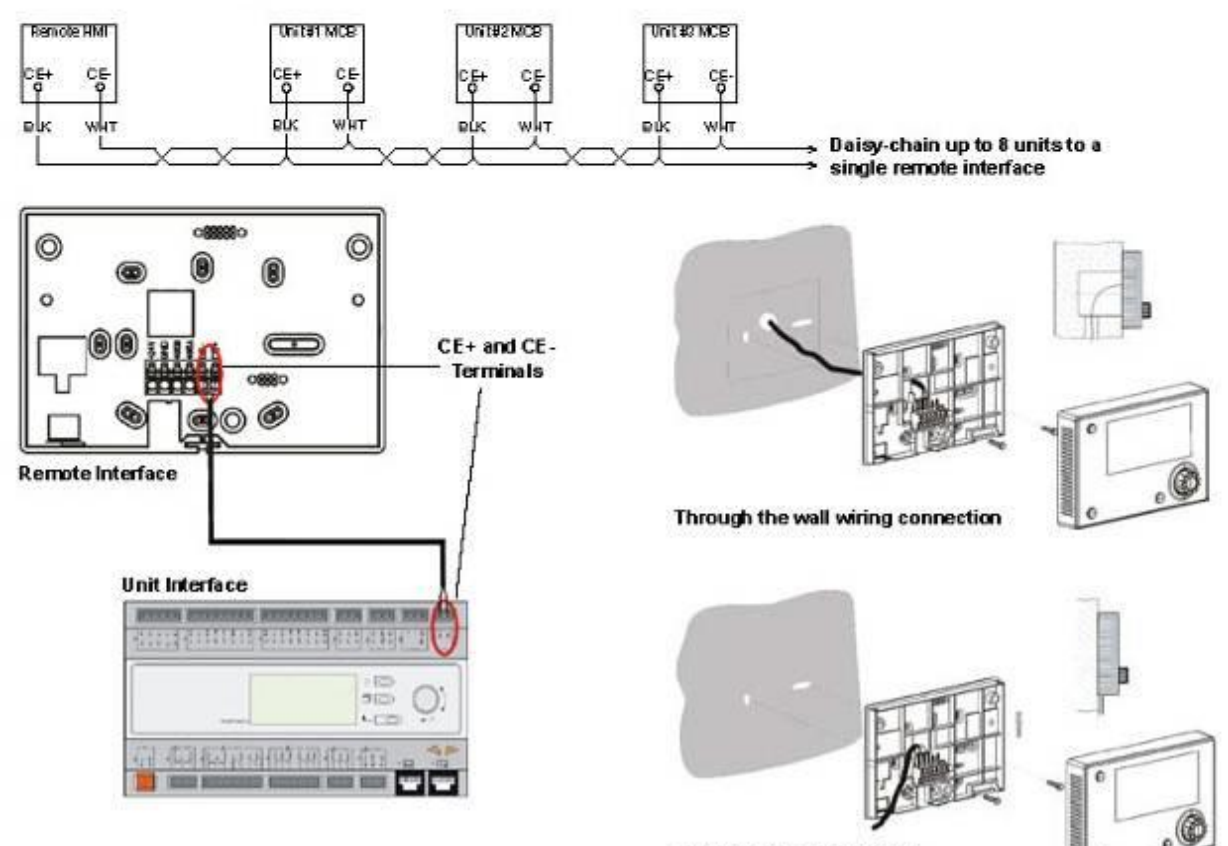

Surface wiring connection

## **14 Eingebaute Web-Schnittstelle**

Der Microtech Controller besitzt eine eingebaute Web-Schnittstelle, die benutzt werden kann, um das Gerät zu überwachen, wenn es an ein lokales Netzwerk angeschlossen ist. Es ist möglich, die IP-Adressierung des Microtech je nach Netzwerk-Konfiguration als feste DHCP-IP zu konfigurieren.

Mit einem gewöhnlichen Webbrowser kann sich ein PC mit dem Geräte-Controller durch Eingabe der IP-Adresse des Controllers oder des Hostnamens verbinden, beide auf der Seite "Einheit anzeigen/einstellen (View/Set Unit) – Steuerungs-IP-Konfiguration (Controller IP Setup)" einzusehen, auf die durch Eingabe des Wartungspassworts zugegriffen werden kann.

Ist die Verbindung aufgebaut, wird zur Eingabe eines Benutzernamens aufgefordert. Die folgenden Zugangsdaten eingeben, um auf die Web-Schnittstelle zugreifen zu können:

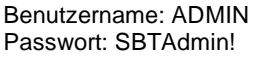

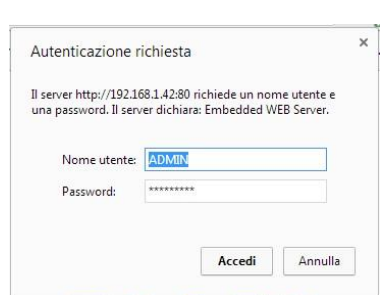

Es wird die Hauptseite angezeigt. Die Seite ist eine Kopie der eingebauten HMI und befolgt die gleichen Regeln, was die Zugangsstufen und Aufbau betrifft.

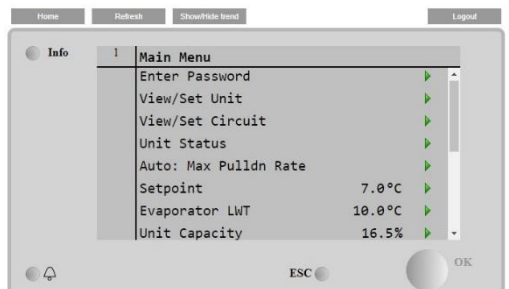

Zusätzlich ermöglicht sie, für bis zu 5 verschiedenen Mengen Trendprotokolle anzuzeigen. Es ist notwendig, auf den Wert der zu überwachenden Menge zu klicken, und es wird folgende zusätzliche Seite angezeigt:

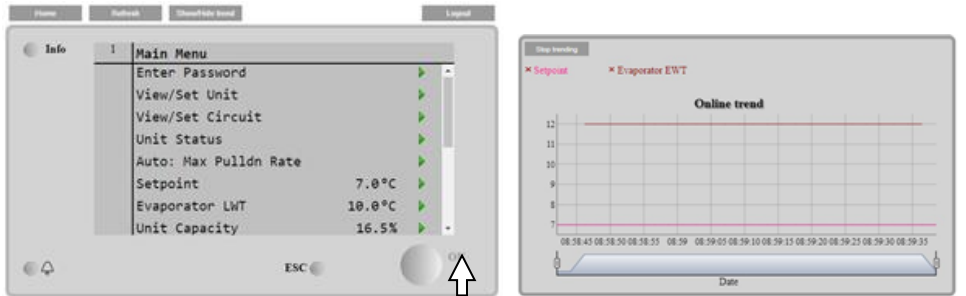

Je nach Webbrowser und dessen Version könnte die Trendprotokoll-Funktion nicht sichtbar sein. Es ist ein Webbrowser erforderlich, der HTML 5 unterstützt, wie z.

- Microsoft Internet Explorer v.11,
- Google Chrome v.37,
- Mozilla Firefox v.32.

Dies sind nur Beispiele für unterstützte Browser, und die angegebenen Versionen sind als Mindestversionen anzusehen.

## **15 Steuerungswartung**

Die installierte Batterie der Steuerung muss instandgehalten werden. Das bedeutet, dass die Batterie alle zwei Jahre ausgetauscht werden muss. Es handelt sich um folgendes Batteriemodell: BR2032. Es gibt sie bei vielen verschiedenen Anbietern.

Um die Batterie zu wechseln, die Kunststoffabdeckung über dem Controller-Display mit einem Schraubendreher abnehmen - siehe dazu das nachstehende Bild:

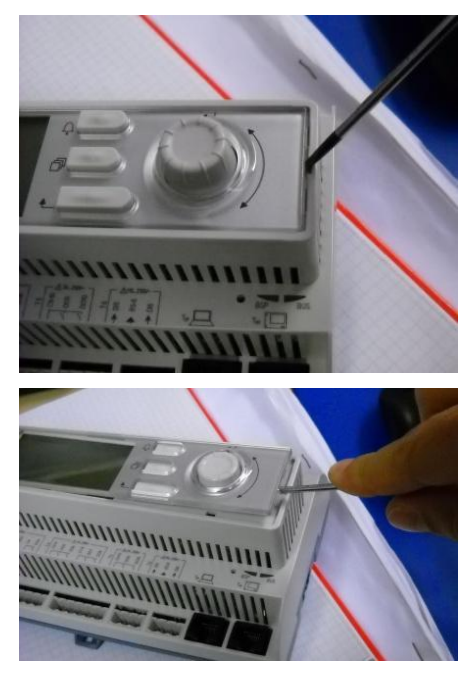

Seien Sie vorsichtig, damit die Kunststoffabdeckung nicht beschädigt wird. Dann die neue Batterie ordnungsgemäß in die Halterung - siehe den markierten Bereich im nachfolgenden Bild - einsetzen und dabei auf die richtige Polarität achten, so wie sie in der Halterung gekennzeichnet ist.

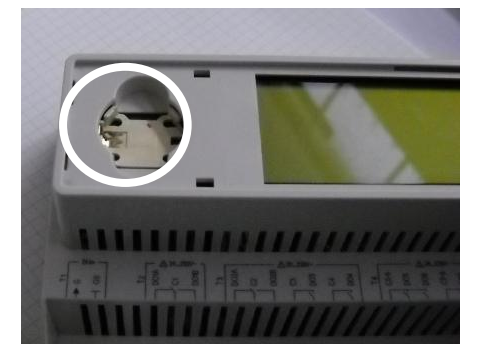

Der Controller der Einheit bietet auch die Systemsteuerungsfunktionen Master/Slave (kostenlos nutzbar) und iCM (kostenpflichtige Option).

Master/Slave ist ein einfacher Systemcontroller, der bis zu 4 Einheiten im selben Regelkreis steuern kann.

Mit iCM können bis zu 8 Einheiten gesteuert werden; außerdem bietet die Option zusätzliche Anlagensteuerungsfunktionen (Pumpensteuerung, Kühltürme usw.) und Flexibilität.

Weitere Informationen finden Sie in der entsprechenden Anleitung.

Diese Seite wurde absichtlich leer gelassen.

Die vorliegende Veröffentlichung dient nur zu Informationszwecken und stellt kein verbindliches Angebot durch Daikin Applied Europe S.p.A. dar. Daikin Applied Europe S.p.A. hat den Inhalt dieser Veröffentlichung nach bestem Wissen und Gewissen zusammengestellt. Es werden für die Vollständigkeit, Richtigkeit, Verlässlichkeit oder Eignung des Inhalts für einen bestimmten Zweck, und auch für die hier beschriebenen Produkte und Dienstleistungen keine ausdrücklichen oder stillschweigenden Garantien gegeben. Die technischen Eigenschaften können sich jederzeit ohne vorherige Ankündigung ändern. Es wird auf die zum Zeitpunkt der Bestellung mitgeteilten Angaben verwiesen. Daikin Applied Europe S.p.A. weist ausdrücklich jegliche Haftung für etwaige direkte oder indirekte Schäden von sich, die im weitesten Sinne aus oder im Zusammenhang mit der Verwendung bzw. Auslegung dieser Veröffentlichung entstehen. Alle Inhalte sind urheberrechtlich geschützt von Daikin Applied Europe S.p.A.

**Daikin Applied Europe S.p.A.**

Via Piani di Santa Maria, 72 - 00072 Ariccia (Rom) - Italien Tel.: (+39) 06 93 73 11 - Fax: (+39) 06 93 74 014 http://www.daikinapplied.eu